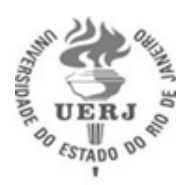

Universidade do Estado do Rio de Janeiro

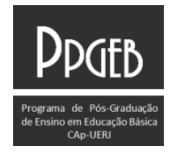

Instituto de Aplicação Fernando Rodrigues da Silveira

Programa de Pós-graduação de Ensino em Educação Básica

Autoras:

Profa. Ma. Elaine Duarte Rezende

Profa. Dra. Andrea da Silva Marques Ribeiro

# **GUIA DO PRODUTO EDUCACIONAL**

# **CURSO PRÁTICA DOCENTES NO AVA MOODLE – PADAVAM**

Rio de Janeiro 2021

Autoras: Profa. Ma. Elaine Duarte Rezende Profa. Dra. Andrea da Silva Marques Ribeiro

## **GUIA DO PRODUTO EDUCACIONAL**

## **CURSO PRÁTICA DOCENTES NO AVA MOODLE – PADAVAM**

Guia do Produto Educacional apresentado, como requisito parcial à obtenção do título de Mestre, Programa de Pós-Graduação de Ensino em Educação Básica, da Universidade do Estado do Rio de Janeiro. Área de concentração: Cotidiano e Currículo na Educação Básica.

Orientadora: Profa Dra Andrea da Silva Marques Ribeiro

Rio de Janeiro 2021

## CATALOGAÇÃO NA FONTE UERJ/REDE SIRIUS/BIBLIOTECA CAP/A

R467 Rezende, Elaine Duarte

 Guia do curso práticas docentes no AVA Moodle / Elaine Duarte Rezende, Andrea da Silva Marques Ribeiro. – 2021.

73 p.: il.

Produto originado da dissertação do PPGEB – CAp/UERJ.

Inclui bibliografia.

ISBN: 978-65-88405-28-4 (e-book).

Autorizo apenas para fins acadêmicos e científicos, a reprodução total ou parcial desta dissertação. Professores e Formação e Formação e Formação e Formação e Formação e Formação e For  $\frac{1}{2}$ 

2Regende

21/05/2021

Assinatura **Data** 

## **LISTA DE ILUSTRAÇOES**

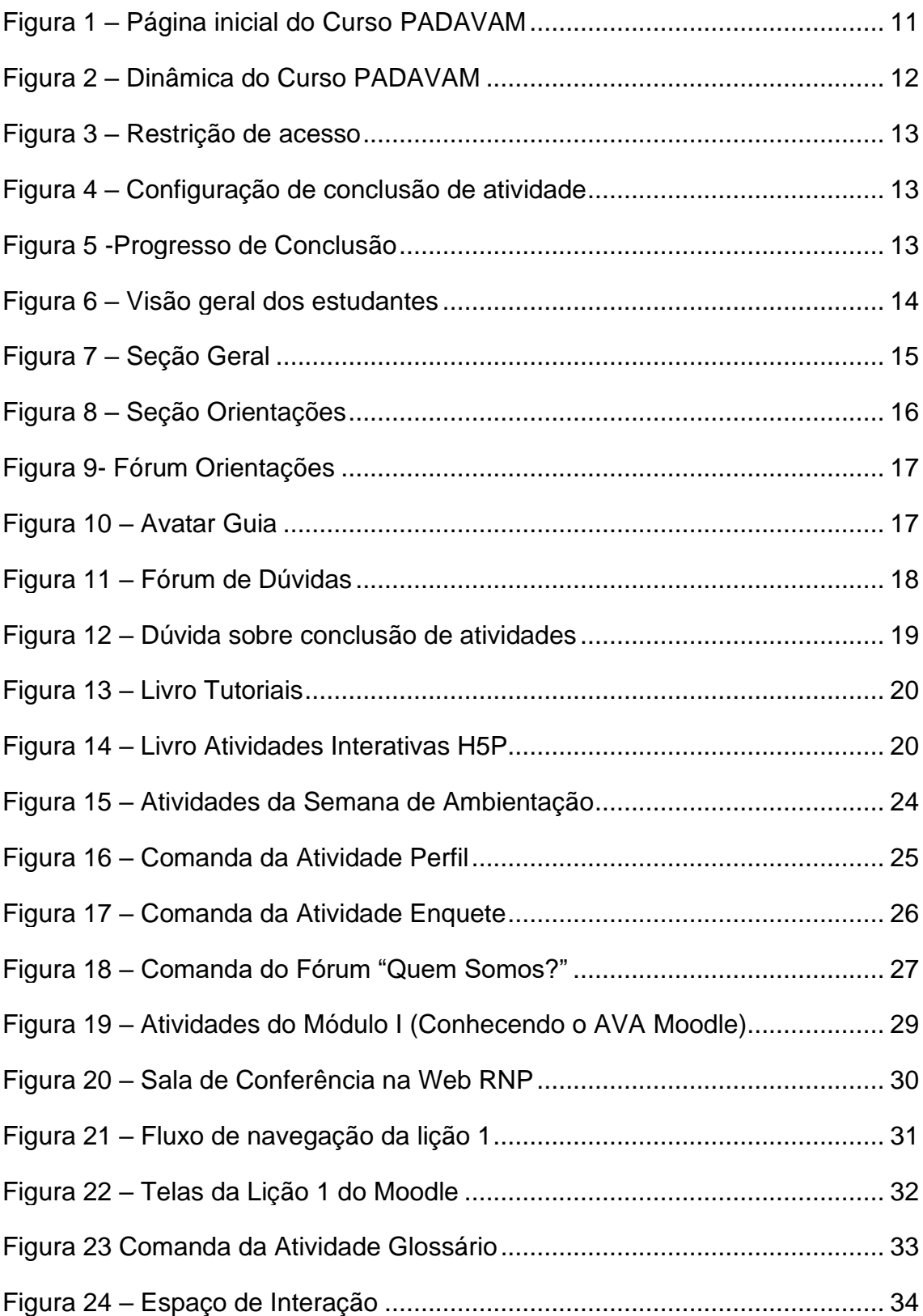

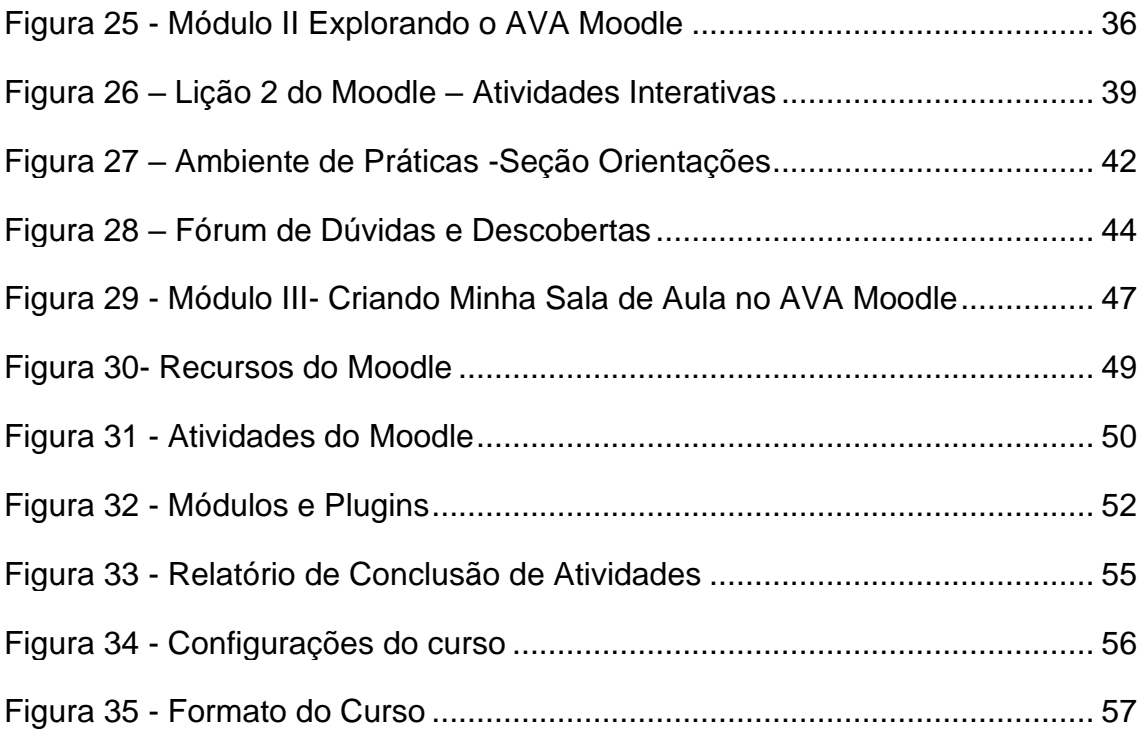

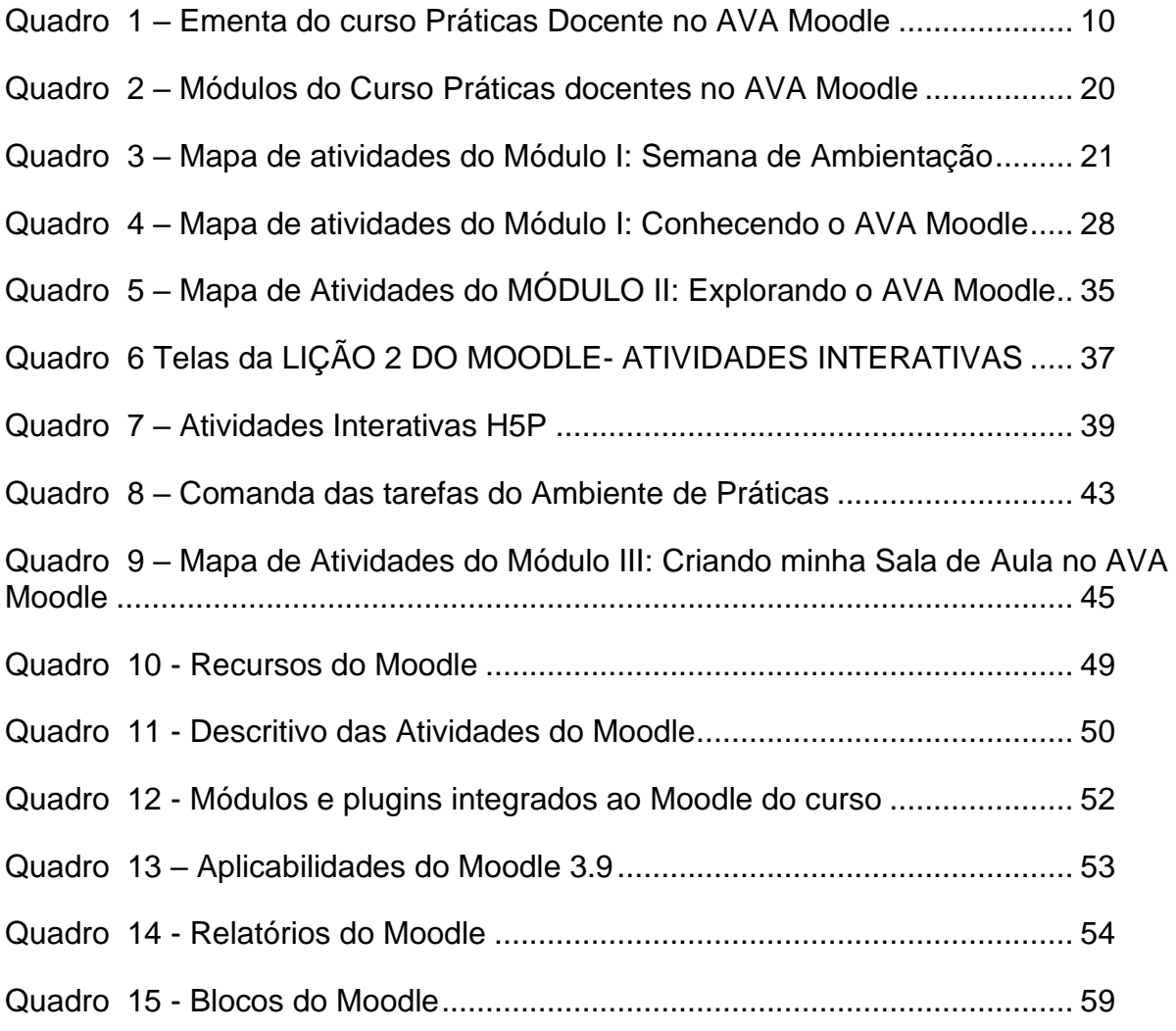

## **SUMÁRIO**

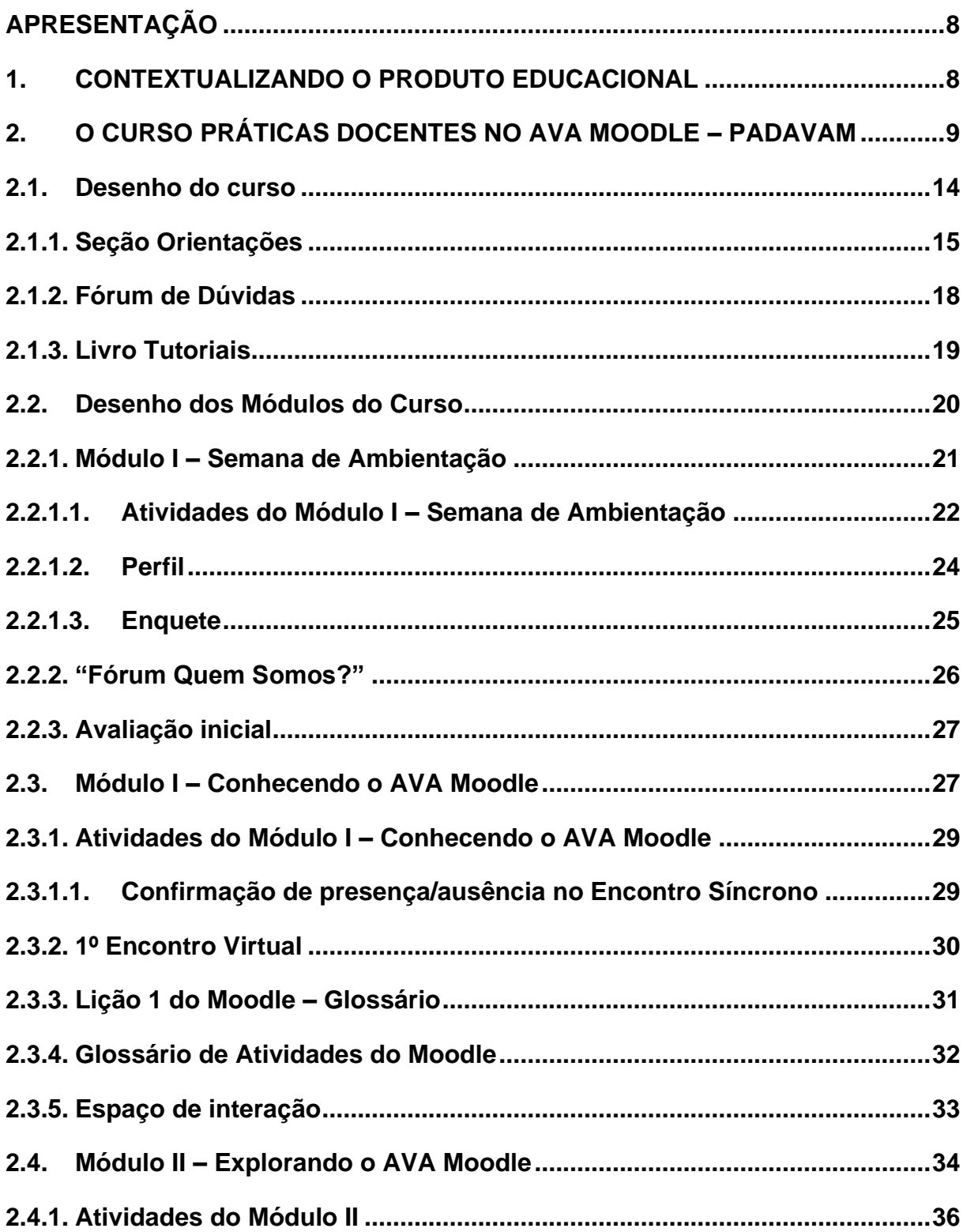

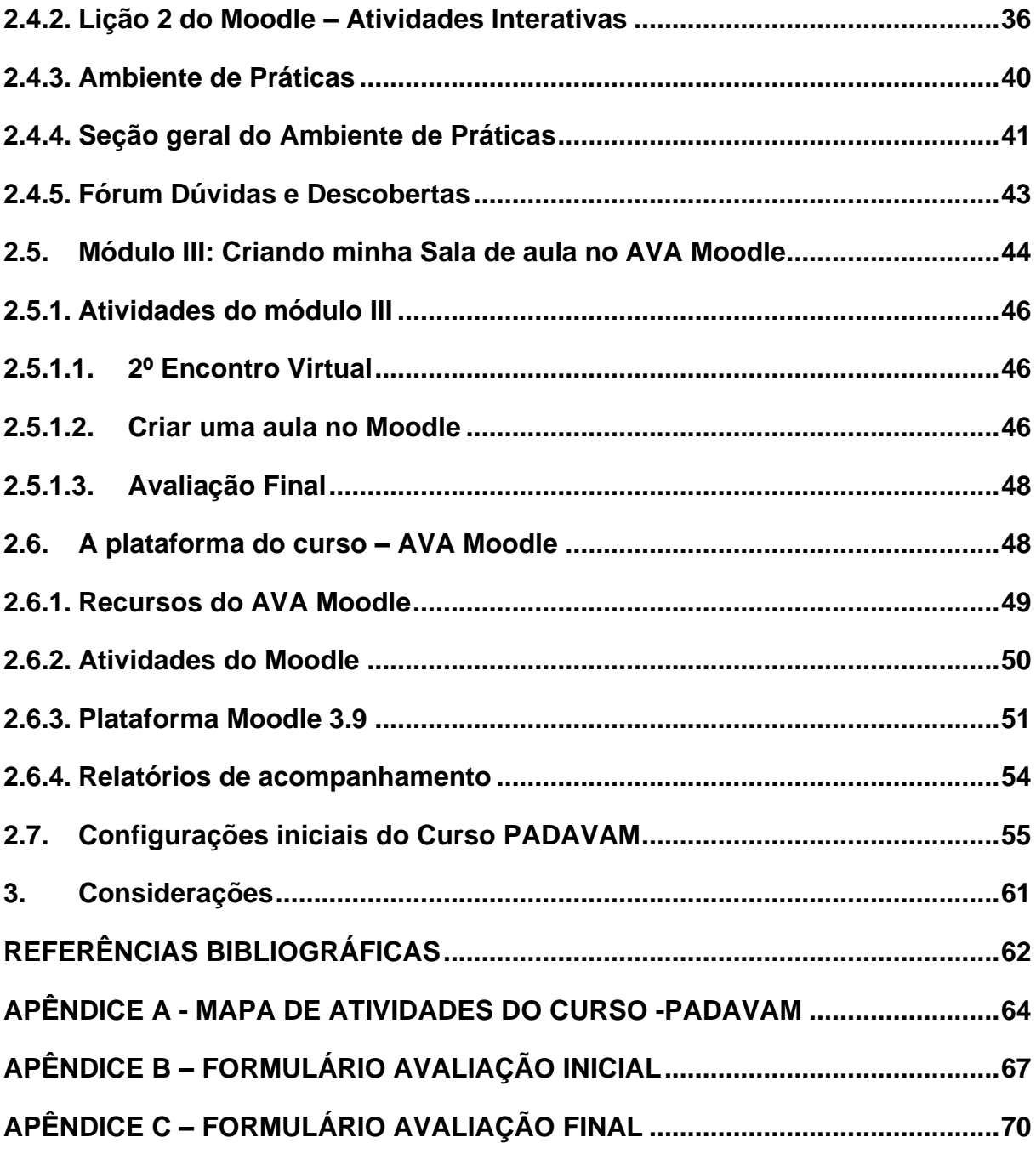

#### **APRESENTAÇÃO**

<span id="page-7-0"></span>O guia em questão se deterá em apresentar o Produto Educacional Curso "Práticas Docentes no Ava Moodle - PADAVAM", desenvolvido no âmbito do Grupo de Pesquisa LEDEN – Linguagem e Educação: Ensino e Ciência, vinculado ao Instituto de Aplicação Fernando Rodrigues da Silveira (CAp-UERJ), unidade acadêmica da Universidade do Estado do Rio de Janeiro (UERJ). O referido Produto Educacional é fruto da Pesquisa de Mestrado intitulada "Ambientes virtuais de aprendizagem e formação docente: um estudo sobre salas virtuais como espaço para reflexões e práticas na Educação Básica" conduzido pela Profa. Ma. Elaine Duarte Rezende, no âmbito do Programa de Pós-Graduação de Ensino em Educação Básica - PPGEB, sob orientação da Profa. Dra Andrea da Silva Marques Ribeiro.

O Curso PADAVAM trata-se, pois, de uma formação continuada que objetiva oferecer orientação necessária aos professores que desejem utilizar a plataforma Moodle como uma sala de aula on-line. Sendo assim, o referido produto visa contribuir para o contexto da formação dos docentes da Educação Básica fomentando práticas pedagógicas necessárias ao contexto da sociedade contemporânea.

Assim, nos itens a seguir, se dará o detalhamento do produto em questão.

#### <span id="page-7-1"></span>**1. CONTEXTUALIZANDO O PRODUTO EDUCACIONAL**

Sou professora da Educação Básica, comecei atuar como docente quando ainda se usavam mimeógrafos nas escolas para reproduzir as atividades pedagógicas. Contudo, devido às mudanças sociais da contemporaneidade ligadas à crescente evolução das tecnologias digitais e virtuais, como, o surgimento da WEB e suas ferramentas sociais, não faz sentido que a escola fique alheia ao contexto sociotécnico. Segundo Valente, Moran e Arantes (2011, p.51), "(...) as novas mídias móveis, devem crescer muito a partir de agora, integrando-se às tecnologias convencionais, facilitando a alunos e professores aprender e ensinar de qualquer lugar e qualquer hora, proporcionando novas experiências educacionais". A Cibercultura e

o crescimento do Ciberespaço fazem parte do cenário sociotécnico atual e trazem diversas possibilidades para o contexto Educacional, dentre as quais a utilização de Ambientes Virtuais de Aprendizagem (AVAS), como ambientes promotores do ensino aprendizagem e que também podem contribuir de forma significativa para formação continuada dos professores na aquisição de práticas pedagógicas que favoreçam a construção coletiva e colaborativa da aprendizagem em contextos on-line. Conforme apontado por Silva (2010, p.50), "É tempo, inclusive, de reinventar a velha sala de aula presencial 'infopobre', a partir da dinâmica hipertextual e interativa das interfaces online."

Como professora da Educação Básica e mestranda Programa de Pós-Graduação de Ensino em Educação Básica - PPGEB, busquei, por meio da Pesquisa de Mestrado "Ambientes virtuais de aprendizagem e formação docente: um estudo sobre salas virtuais como espaço para reflexões e práticas na Educação Básica", compreender como os docentes aprendem a utilizar recursos e ferramentas de um ambiente virtual de aprendizagem e como desenvolvem práticas pedagógicas a partir da participação em um curso on-line. Como resultado deste estudo foi possível constatar que a formação continuada dos professores envolvendo tanto o aspecto técnico, quanto crítico-reflexivo, é primordial para o uso efetivo dos AVAS no contexto da Educação Básica.

Assim, nasceu o Curso intitulado Práticas Docentes no Ava Moodle – PADAVAM, gerado como Produto Educacional desenvolvido no âmbito da referida pesquisa com intuito de contribuir para o contexto da formação continuada de professores e suas práticas educativas em ambientes on-line, próprios do contexto sociotécnico da contemporaneidade.

### <span id="page-8-0"></span>**2. O CURSO PRÁTICAS DOCENTES NO AVA MOODLE – PADAVAM**

O curso Práticas Docentes no AVA Moodle - PADAVAM foi desenvolvido com intuito de oferecer formação necessária aos docentes da Educação Básica para o uso do AVA Moodle e seus recursos, fomentando assim, práticas docentes em ambientes

on-line, por meio da experimentação, reflexão e diálogo com os pares. Assim, no quadro abaixo, apresenta-se a ementa detalhada do curso PADAVAM:

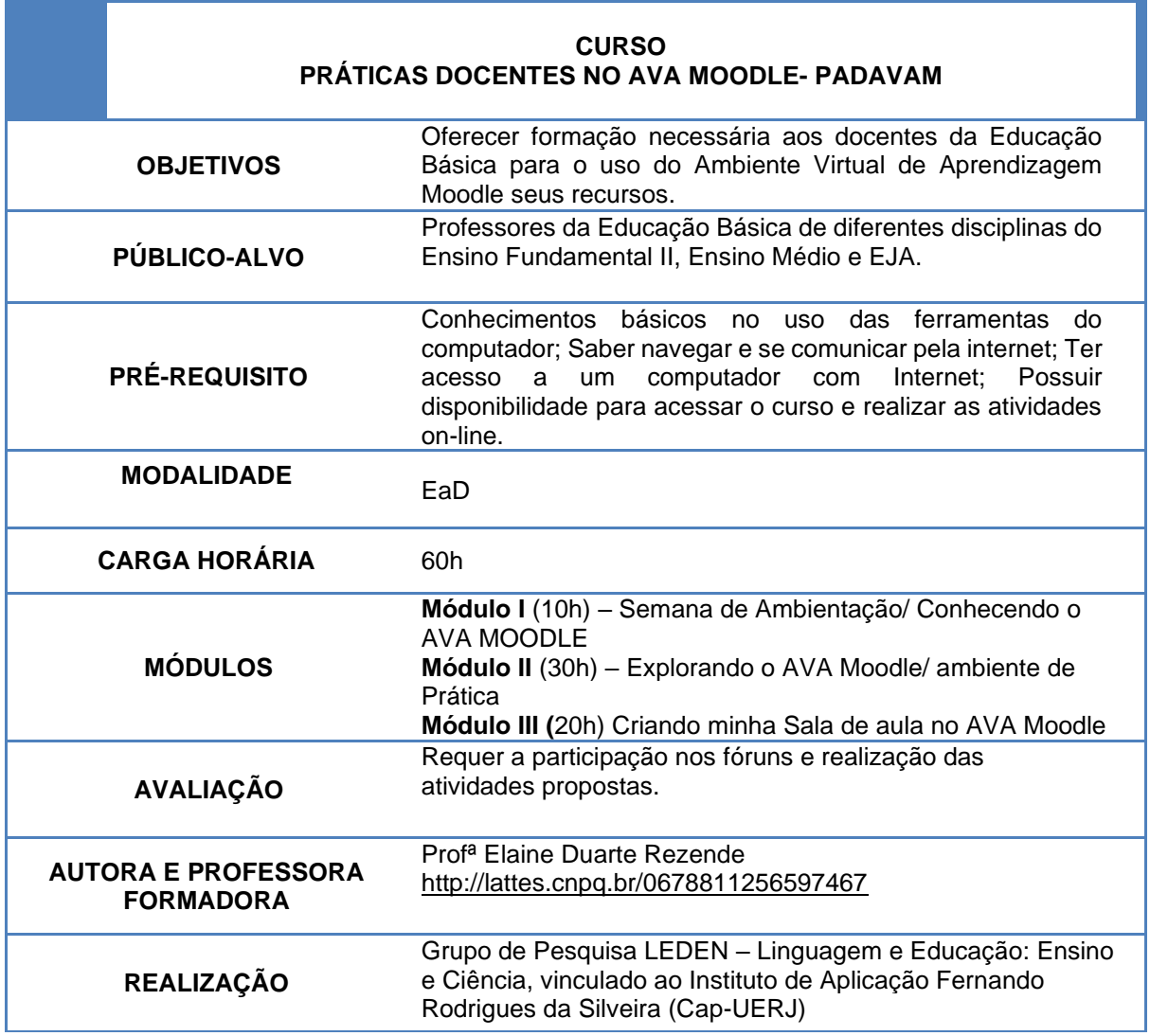

<span id="page-9-0"></span>Quadro 1 – Ementa do curso Práticas Docente no AVA Moodle

Fonte: A autora, 2021.

O Curso PADAVAM foi concebido dentro da perspectiva de que os AVAS não devem se limitar apenas a transposição de práticas pedagógicas do ensino presencial para o ambiente virtual, ou servir apenas como repositório de conteúdo, mas como um espaço apto a desenvolver a aprendizagem colaborativa (AZEVEDO, 2002; FREIRE, 1996; LEFFA; FREIRE, 2013; LEVY, 1999; MASETTO; BEHRENS; MORAN, 2006; NÓVOA, 2013; RIBEIRO, 2012; SANTOS, 2002; SILVA, 2010; VALENTE; MOREIRA; DIAS, 2009; VILARINHO; GANGA, 2009).

Alinhando-se à concepção de Design Instrucional Contextualizado (DIC), O curso PADAVAM, não se constituiu como um curso pronto assim que acessado pela primeira vez, permitindo um constante revisitar em todas as suas fases, por meio de uma escuta dos participantes. Seguindo preceitos do DIC, o design do curso procurou considerar também a complexidade de um AVA diante da ação dos sujeitos em ambientes virtuais de aprendizagem.

Segundo Filatro e Piconez (2004) o DIC se compara um fractal<sup>1</sup>, pois os processos de planejamento e implementação estão inter-relacionados, permitindo um aprimoramento constante do curso. No mesmo sentido, Collins (2003, p.89) aponta que "[...] os designs se materializam em um processo de upgrade precoce e contínuo de modo que um curso preparado para a Web começa a ser aperfeiçoado assim que é lançado." Desta forma, apresenta-se na figura a seguir a página inicial do curso, após seu redesign.

<span id="page-10-0"></span>Figura 1 – Página inicial do Curso PADAVAM

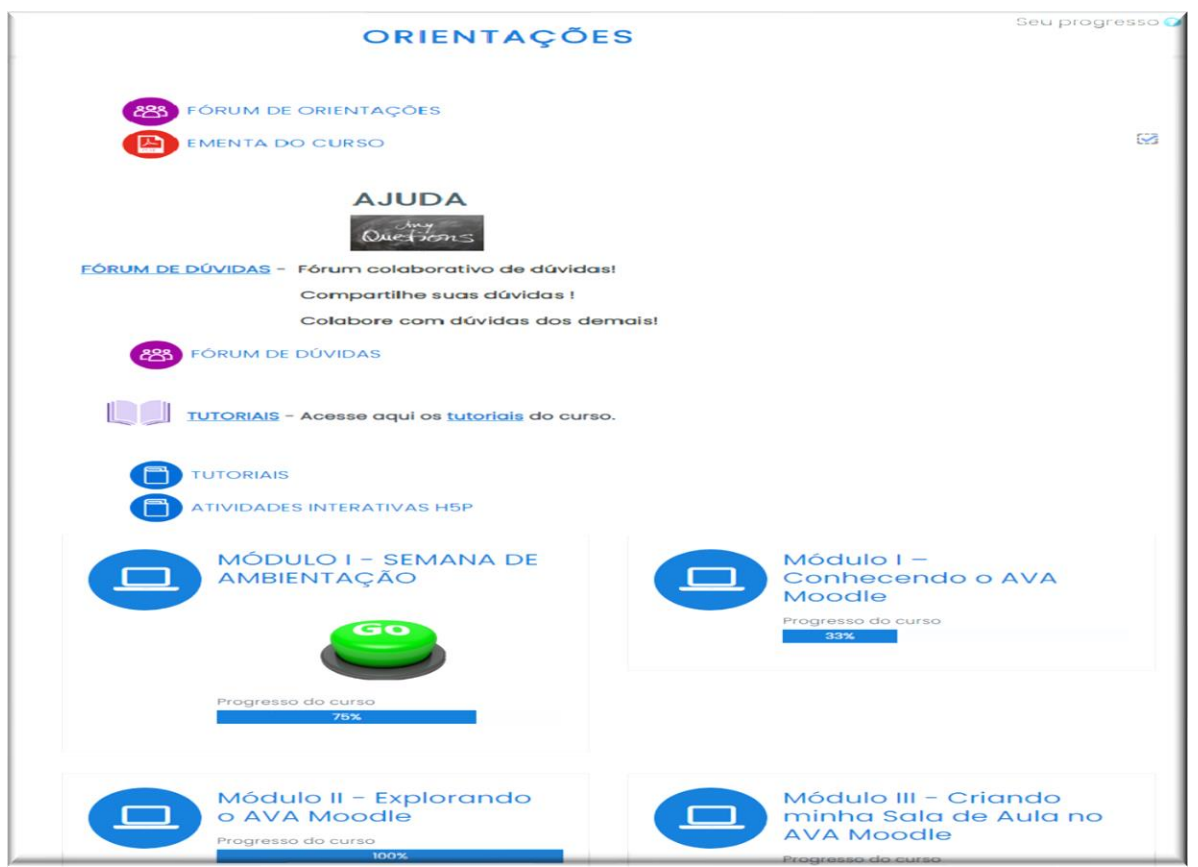

Fonte: Curso PADAVAM, 2020.

<sup>1</sup> **Fractais** estrutura geométrica irregular ou fragmentada cujas propriedades, em geral, repetem-se em qualquer escala.

E para o andamento do curso, foi definido o seguinte fluxo de acesso às atividades no AVA do Curso PADAVAM pelos participantes, conforme mostrado na figura a seguir:

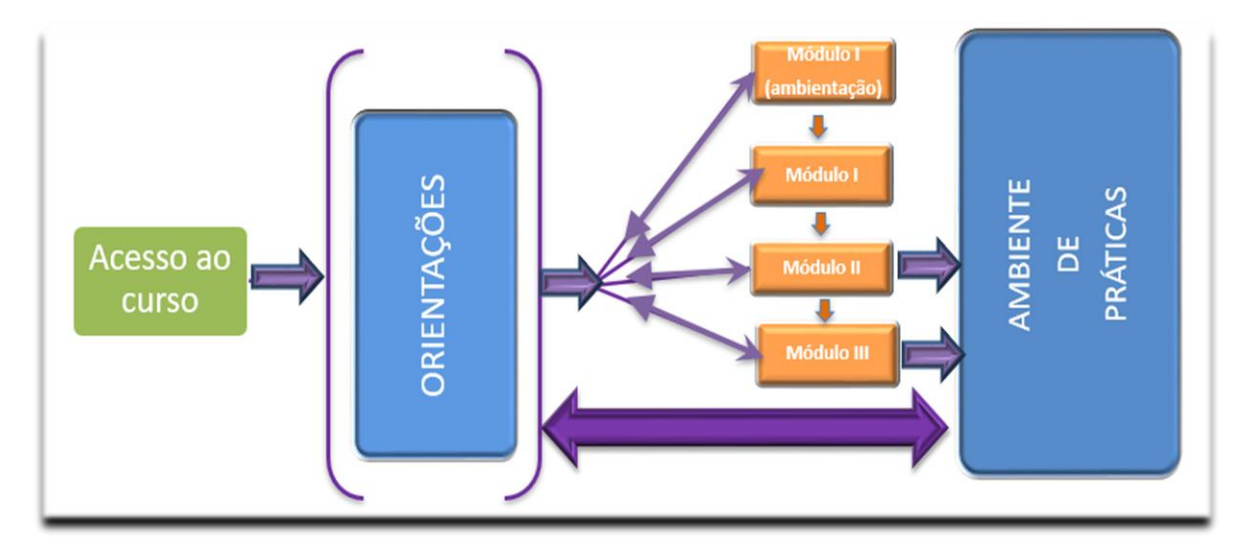

<span id="page-11-0"></span>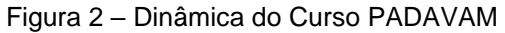

Fonte: A autora, 2020.

Desta forma, após fazer o login e entrar no ambiente do curso, os participantes têm acesso primeiramente à seção ORIENTAÇÕES, composta pelo Fórum de Orientações, Fórum de Dúvidas e o livro TUTORIAIS. Nesta seção, estão reunidas as orientações para realização das atividades e os recursos destinados ao auxílio dos participantes, assim podem retornar a esta seção a qualquer momento do curso.

No primeiro momento, além da SEÇÃO ORIENTAÇÕES, somente o Módulo I – Semana de Ambientação aparece liberado para acesso, sendo que as atividades do curso são disponibilizadas sequencialmente mediante a conclusão da anterior, assim como, os demais módulos são liberados ou ocultados obedecendo o calendário do curso na seguinte ordem: Módulo I – Módulo II /Ambiente de Práticas – Módulo III

No módulo II, também é dado acesso ao participante ao AMBIENTE DE PRÁTICAS, com o PAPEL PROFESSOR, que possibilita ATIVAR A EDIÇÃO do AVA Moodle para que criem atividades observando tutoriais do curso e modelos disponibilizados

Alguns recursos e configurações do AVA Moodle contribuem para organização do fluxo do curso, conforme descritos a seguir.

<span id="page-12-2"></span><span id="page-12-1"></span><span id="page-12-0"></span>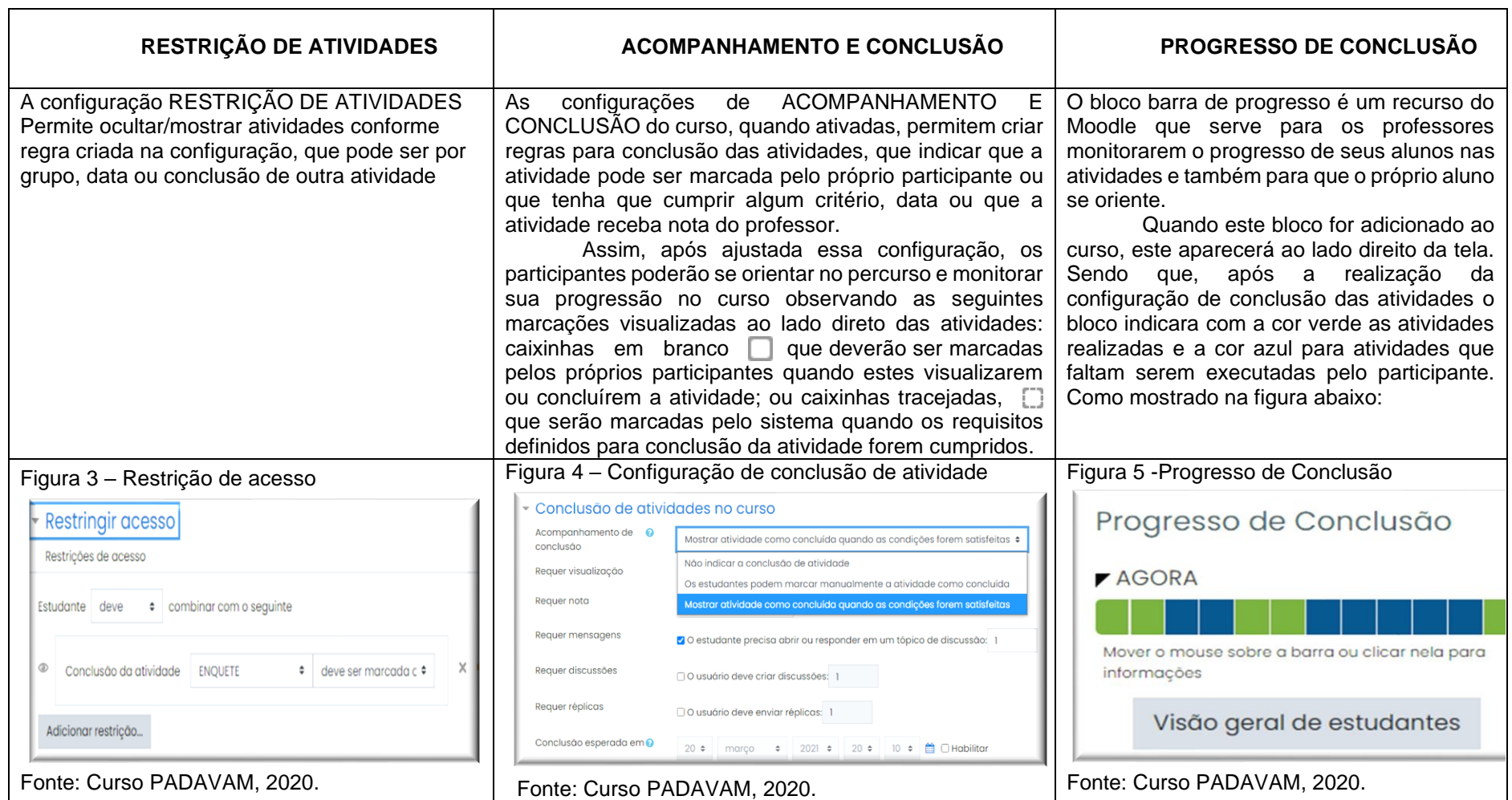

O recurso PROGRESSO DE CONCLUSÃO possibilita também ao professor do AVA verificar o status das atividades de todos os seus alunos, quando clicado em VISÃO GERAL DOS ESTUDANTES é exibido um relatório, como observado na figura abaixo:

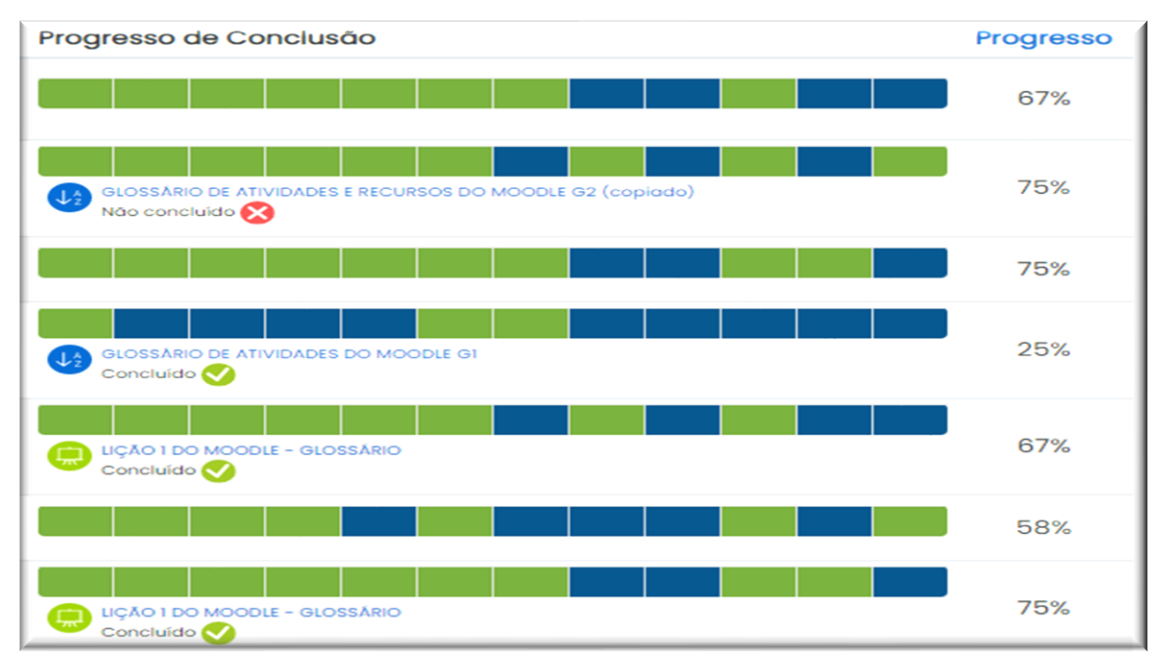

<span id="page-13-0"></span>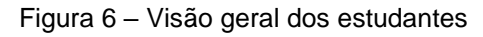

A utilização destas configurações no início do curso, quando os participantes têm apenas o papel de aluno possibilita que eles conheçam algumas funcionalidades da plataforma que podem ser aplicadas no manejo de suas classes virtuais.

## <span id="page-13-1"></span>**2.1.Desenho do curso**

Como pode ser observado na figura 1 do item 1, a página inicial do curso é composta pela seção Orientações, que é fixa, e as seções criadas como módulos do curso. Sendo assim, nos itens a seguir será apresentado o detalhamento das seções do curso PADAVAM.

Fonte: Curso PADAVAM, 2020.

#### <span id="page-14-1"></span>**2.1.1. Seção Orientações**

A SEÇÃO ORIENTAÇÕES foi desenhada pensando em oferecer, aos participantes deste curso, as instruções necessárias para o percurso a ser seguido, assim que feito o acesso ao AVA do curso.

Nas configurações básicas do AVA Moodle a SEÇÃO GERAL não é nominada, sendo composta apenas pelo Fórum de Avisos.

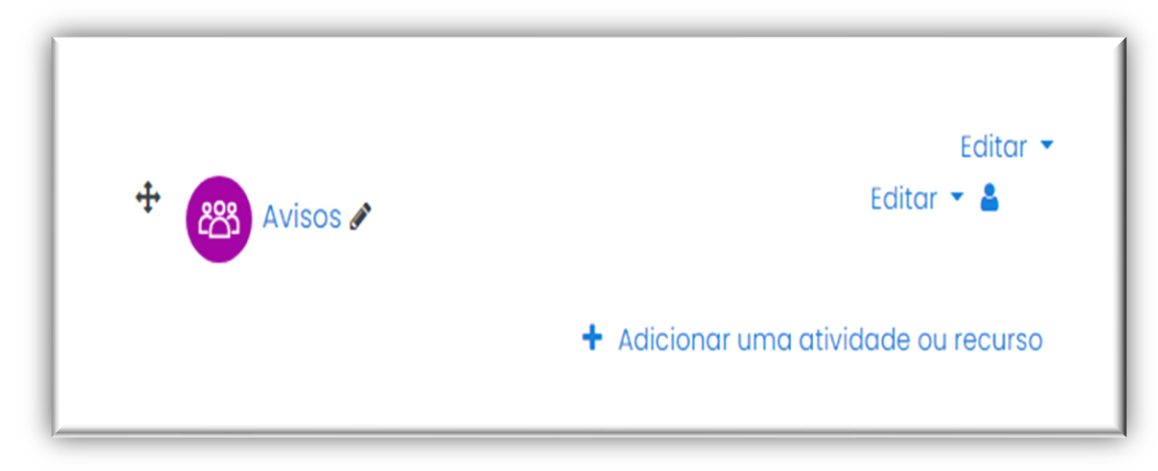

<span id="page-14-0"></span>Figura 7 – Seção Geral

Mas, como toda seção, pode ser personalizada com os diversos recursos disponíveis no Moodle, como por exemplo, a inserção de rótulos para apresentar e organizar informações e itens. Assim, para favorecer a compreensão dos participantes acerca da proposta do curso e das atividades de cada módulo, a SEÇÃO GERAL foi intitulada ORIENTAÇÕES e foram acrescentados, a princípio, os seguintes recursos: Fórum de Orientações (Fórum Avisos) e o arquivo "Ementa do curso", posteriormente, foram acrescidos o Fórum de Dúvidas e o Livro Tutoriais.

Fonte: Curso PADAVAM, 2020.

<span id="page-15-0"></span>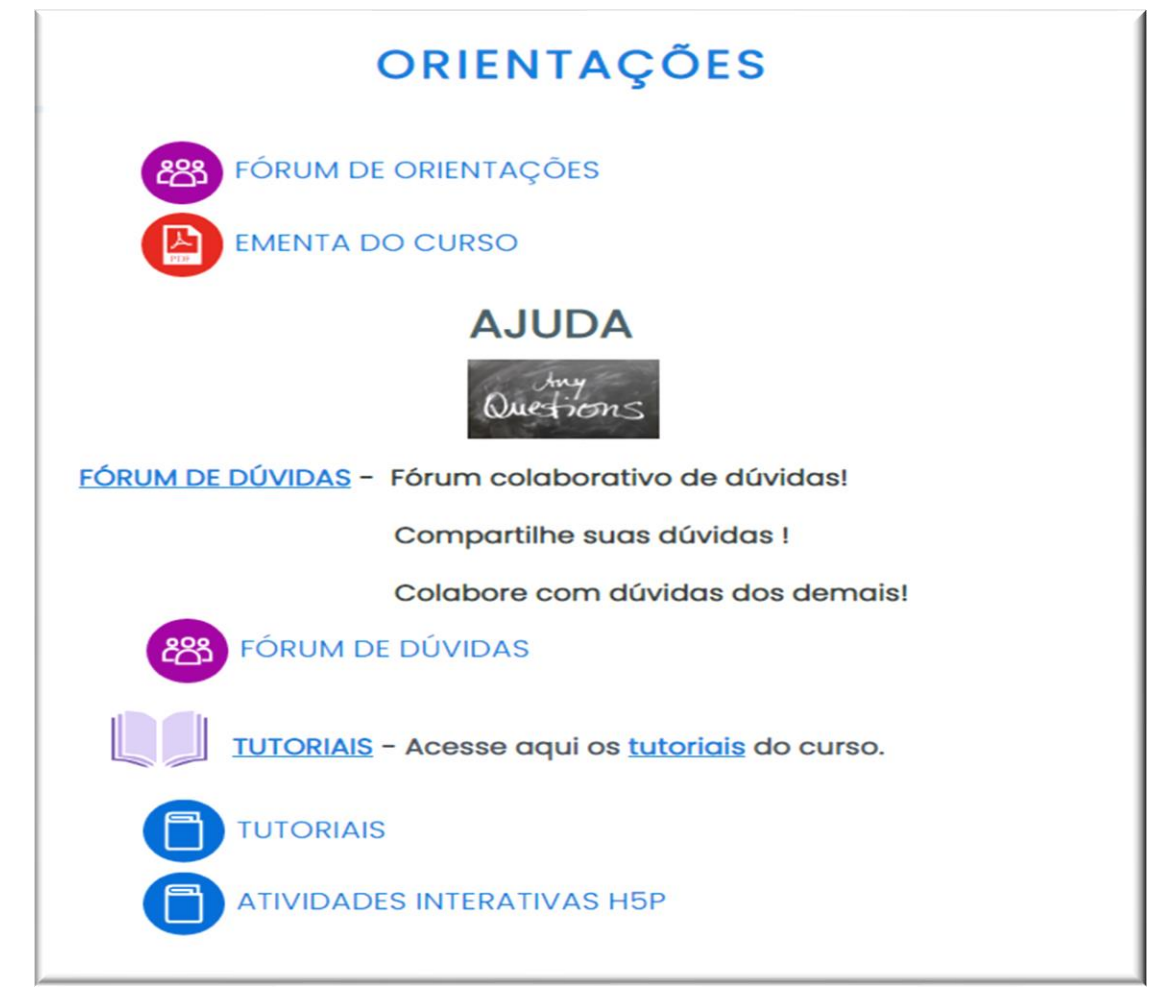

Fonte: Curso PADAVAM, 2020.

Ao início de cada módulo, as instruções são disponibilizadas no Fórum de Orientações, informando aos participantes sobre o percurso, as atividades a serem realizadas e seus prazos. As mensagens deste fórum também são disparadas para os e-mails cadastrados de cada participante.

No espaço do Fórum de Orientações, a última mensagem sempre fica no topo, mas pode-se utilizar o recurso fixar esta discussão para evidenciar uma mensagem, como mostrado na figura abaixo:

<span id="page-16-0"></span>Figura 9- Fórum Orientações

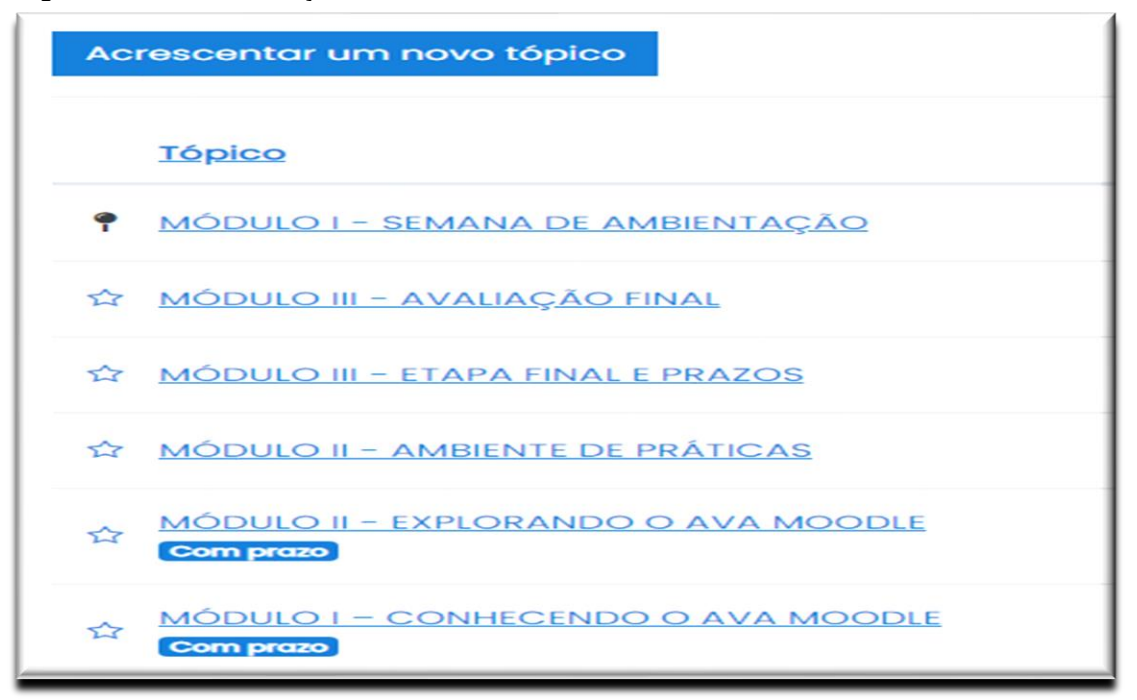

Fonte: Curso PADAVAM, 2020.

O texto da última mensagem do Fórum Orientações deve ser configurado para ser exibido também diretamente na página da Seção Orientações, visando dar maior visibilidade à informação. Para chamar atenção dos participantes, o Avatar Guia<sup>2</sup>, mostrado na figura abaixo, aparece para apresentar cada nova instrução.

<span id="page-16-1"></span>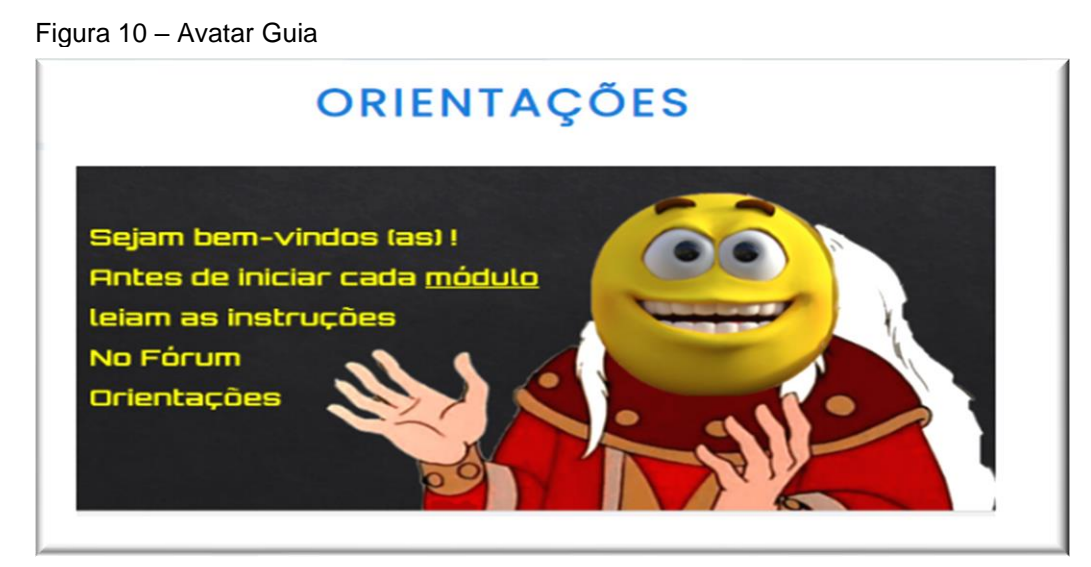

Fonte: Curso PADAVAM, 2020.

<sup>2</sup> Avatar Guia – personagem criado para apresentar o curso e dar ênfase a cada nova informação, conduzindo os participantes em seu percurso.

#### <span id="page-17-1"></span>**2.1.2. Fórum de Dúvidas**

O Fórum de Dúvidas trata-se de um espaço disponibilizado para sanar as dúvidas dos participantes ao longo do curso. Sendo disponibilizado em formato de Blog de modo, favorece a colaboração dos participantes entre si na solução dos problemas. Neste formado, as dúvidas são reunidas em tópicos e todos podem interagir dentro do tópico que desejarem colaborar ou se criar novos tópicos.

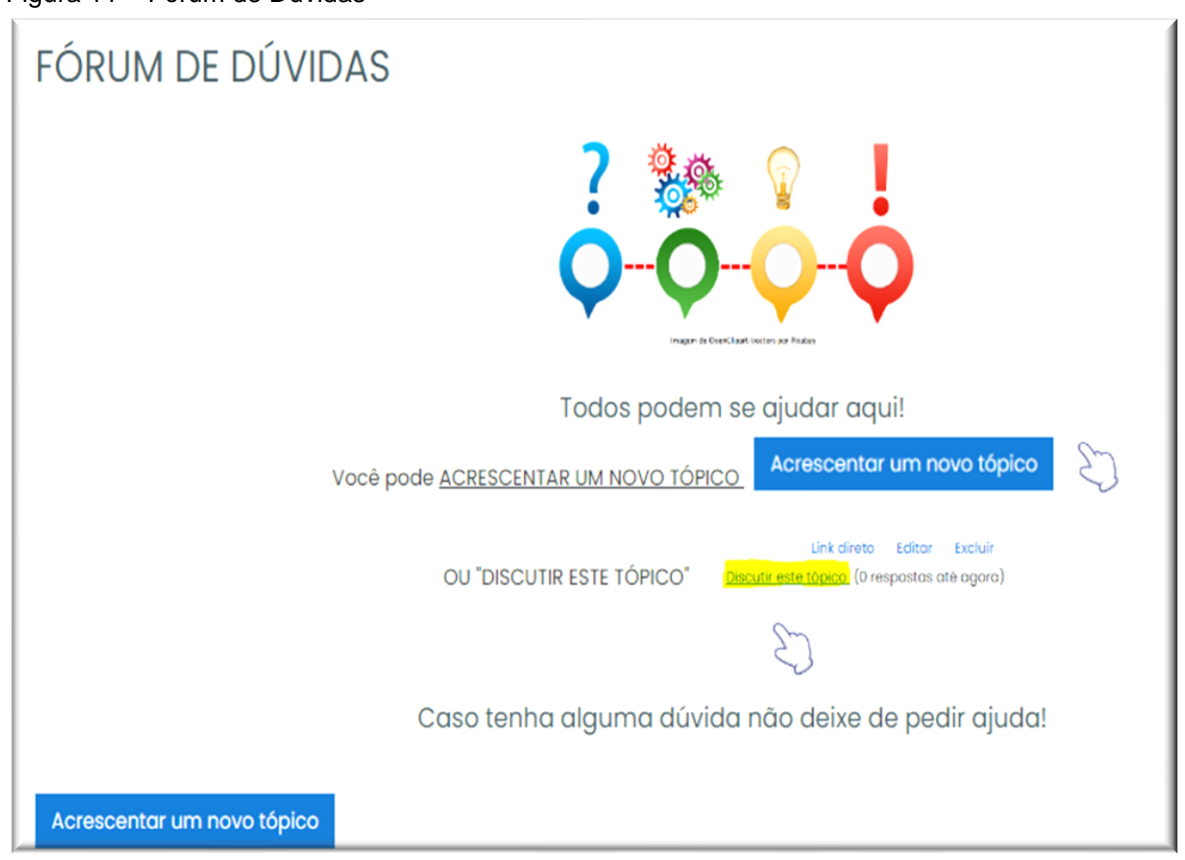

<span id="page-17-0"></span>Figura 11 – Fórum de Dúvidas

Fonte: Curso PADAVAM, 2020.

O formador também pode criar tópicos explicativos, com dúvidas frequentes, de forma a agilizar o auxílio dos participantes. Como no modelo abaixo:

<span id="page-18-0"></span>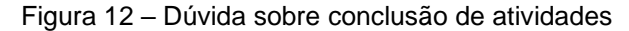

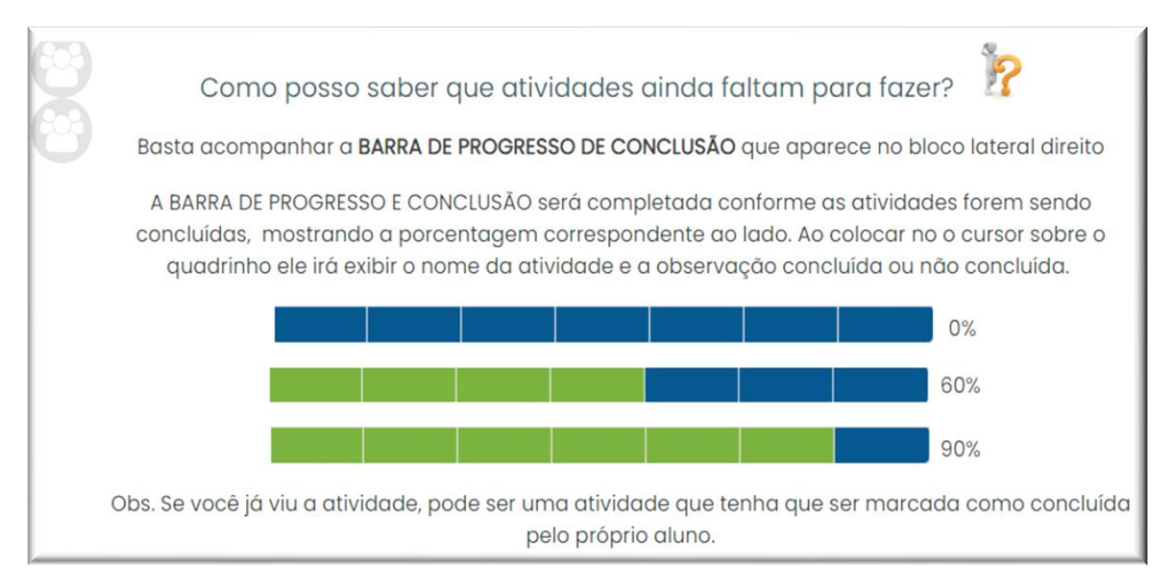

Fonte: Curso PADAVAM, 2020.

#### <span id="page-18-1"></span>**2.1.3. Livro Tutoriais**

O recurso LIVRO TUTORIAIS foi desenhado com intuito de reunir diversos tipos de tutoriais que mostram o passo a passo para utilização do Moodle e seus recursos.

Para tal disponibilização dos materiais, foi utilizando o recurso LIVRO do Moodle, que permite criar diversas páginas em formato de livro, com capítulos e subcapítulos, que podem ser disponibilizados conforme sequência do curso. Como este recurso possibilita inserir texto e arquivos de mídia, foram inseridos também videotutoriais produzidos como material do curso.

A utilização do recurso Livro, também tem a intencionalidade de servir como modelo para que os participantes possam visualizar formas diferentes para disponibilização de materiais em suas classes virtuais.

Assim, foram produzidos dois livros tutoriais para o curso PADAVAM: o primeiro reúne tutoriais para o acesso, navegação e utilização de atividades do Moodle; O segundo livro reúne tutoriais para criação de atividades interativas no Moodle com o plugin H5P.As figuras a seguir mostram os sumários dos Livros Tutoriais, produzidos como material do curso.

<span id="page-19-1"></span><span id="page-19-0"></span>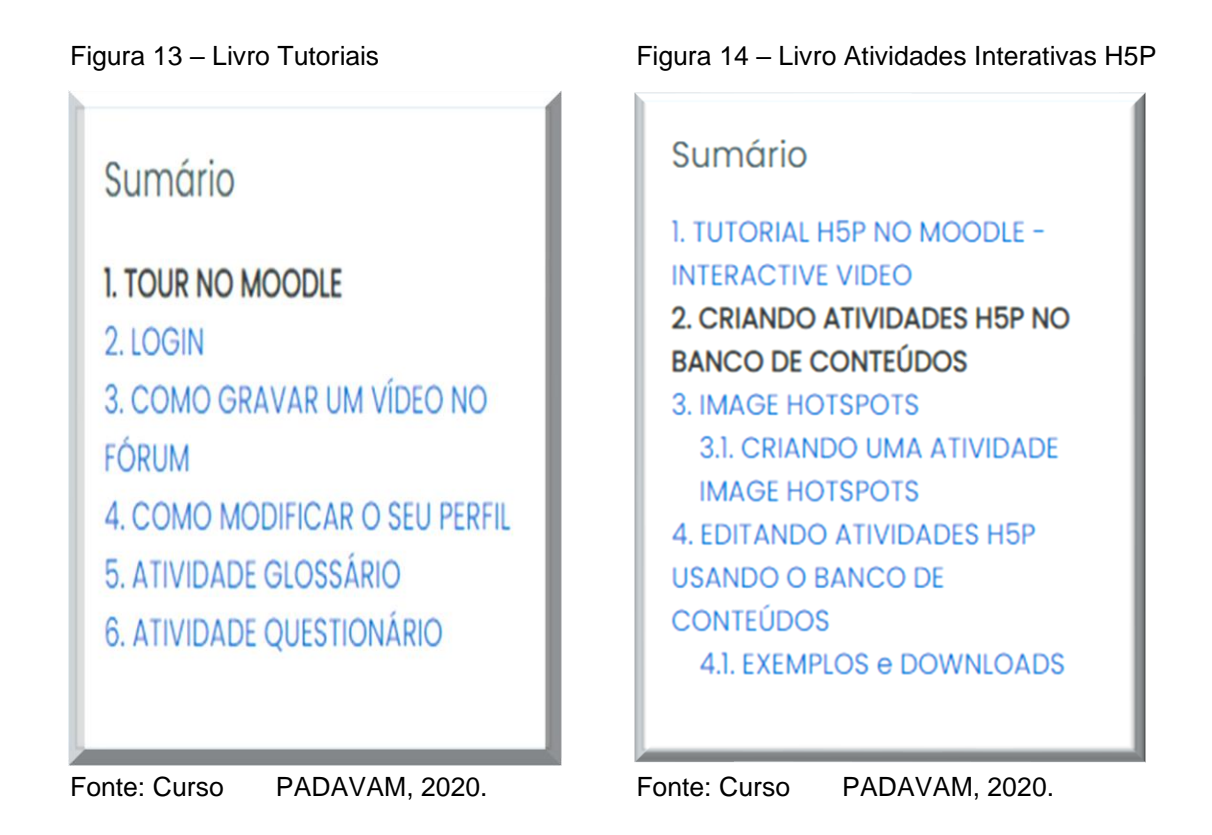

## <span id="page-19-3"></span>**2.2.Desenho dos Módulos do Curso**

O curso PADAVAM, com carga horária de 60h, se organiza em três módulos. Sendo que, o primeiro módulo se subdivide em duas partes: "Semana de Ambientação" e "Conhecendo o AVA Moodle". Conforme apresentados no quadro a seguir:

<span id="page-19-2"></span>Quadro 2 – Módulos do Curso Práticas docentes no AVA Moodle

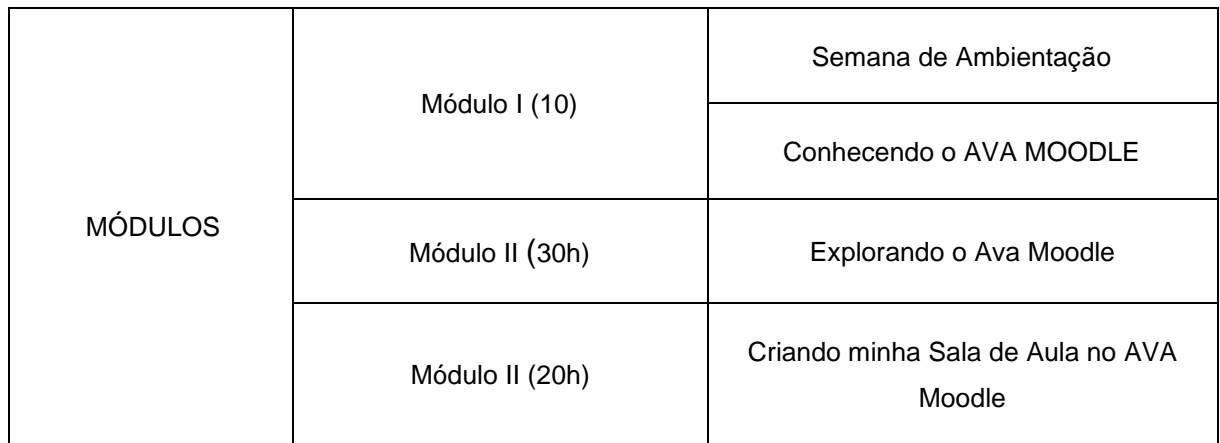

## <span id="page-20-1"></span>**2.2.1. Módulo I – Semana de Ambientação**

As atividades disponibilizadas no módulo I, primeiramente visam favorecer a ambientação dos participantes ao AVA Moodle e a apresentação da proposta e dinâmica do curso. Conforme apresentado mostrado no Mapa de atividades do Módulo I – Semana de ambientação

<span id="page-20-0"></span>Quadro 3 – Mapa de atividades do Módulo I: Semana de Ambientação

| MÓDULO I - SEMANA DE AMBIENTAÇÃO                                                                                                   |                              |                               |
|----------------------------------------------------------------------------------------------------|------------------------------|-------------------------------|
| <b>PERÍODO -</b>                                                                                                    |                              |                               |
| OBJETIVOS - Conhecer o AVA Moodle, ambiente do curso, bem como sua proposta e dinâmica                                             |                              |                               |
| aos participantes.                                                                                                    |                              |                               |
| <b>ORIENTAÇÕES (sugestão)</b>                                                                                                    |                              |                               |
| Acesse o MÓDULO I - SEMANA DE AMBIENTAÇÃO                                                                                          |                              |                               |
| INÍCIO _______TÉRMINO ______                                                                                                    |                              |                               |
| Esta semana está reservada para conhecermos a proposta e o ambiente do curso Práticas Docentes<br>no AVA Moodle.                   |                              |                               |
| Primeiramente, veja em <b>TUTORIAIS</b> o vídeo TOUR NO MOODLE para conhecer melhor o ambiente                                     |                              |                               |
| do curso.                                                                                                    |                              |                               |
| Em seguida veja as informações sobre o curso em:                                                                                   |                              |                               |
| SAIBA MAIS SOBRE O CURSO*                                                                                                    |                              |                               |
| <b>EMENTA DO CURSO</b>                                                                                                    |                              |                               |
|                                                                                                    |                              |                               |
| Depois, "mãos na massa!!! Melhor dizendo, nas atividades!                                                                          |                              |                               |
| Para começar foram disponibilizadas algumas atividades de "aquecimento"                                                            |                              |                               |
| <b>PERFIL</b><br>$\bullet$                                                                                                    |                              |                               |
| <b>ENQUETE*</b><br>$\bullet$                                                                                                    |                              |                               |
| • FÓRUM "QUEM SOMOS"?                                                                                                    |                              |                               |
| AVALIAÇÃO INICIAL*                                                                                                    |                              |                               |
|                                                                                                    |                              |                               |
| Você deve fazer estas atividades até __________. (prazo)                                                                           |                              |                               |
|                                                                                                    |                              |                               |
| Obs.: As atividades são sequenciais, após concluir uma atividade, o acesso à atividade seguinte é                                  |                              |                               |
| liberado.                                                                                                    |                              |                               |
| Observe que ao lado direto das atividades há caixinhas. Você deve 21ídeo-las quando visualizar ou<br>conclui<br>atividade.<br>cada |                              |                               |
| Algumas atividades tem uma caixinha tracejada, que serão marcadas pelo sistema quando                                              |                              |                               |
| os requisitos para conclusão da atividade forem cumpridos.                                                                         |                              |                               |
| Caso tenha alguma dúvida é só postar no FÓRUM DE DÚVIDAS ou enviar mensagem ao professor.                                          |                              |                               |
|                                                                                                    |                              |                               |
| <b>ATIVIDADES</b>                                                                                                    | <b>RECURSO/ATIVIDADE</b>     | <b>INTENCIONALIDADE</b>       |
|                                                                                                    |                              | Conhecer a ferramenta e suas  |
| Preencher o Perfil                                                                                                    | <b>PERFIL</b>                | opões de configuração<br>e    |
|                                                                                                    |                              | preferência.                  |
| Enquete*                                                                                                    | MENTI.COM                    | Colher<br>expectativas<br>e   |
|                                                                                                    | (Recurso externo embutido no | sentimentos dos participantes |
|                                                                                                    | recurso PÁGINA)              | em relação ao curso           |

Atividade opcional ou que pode ser adaptada.

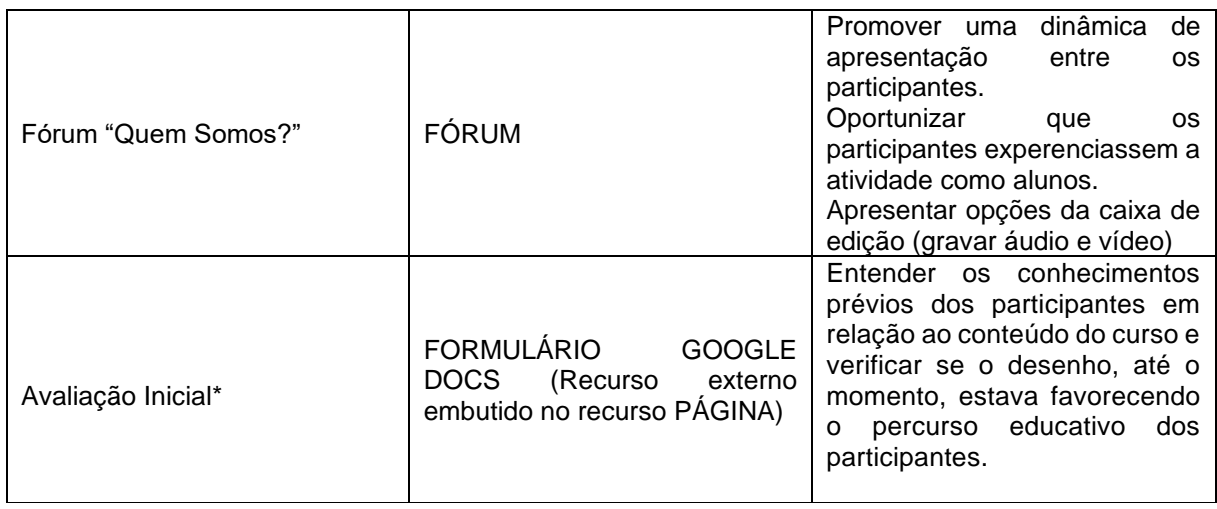

Fonte: A autora, 2020.

## <span id="page-21-0"></span>**2.2.1.1. Atividades do Módulo I – Semana de Ambientação**

Como dito anteriormente, na Semana de Ambientação, o percurso e as atividades disponibilizadas objetivam favorecer a ambientação dos participantes ao AVA Moodle, bem como, apresentar a proposta e dinâmica do curso. Sendo assim, o caminho inicial conduz o participante às orientações para o acesso e navegação na plataforma, bem como informações sobre a proposta do curso e sua dinâmica, conforme sequência abaixo:

Figura 15 – Orientação de acesso aos tutoriais

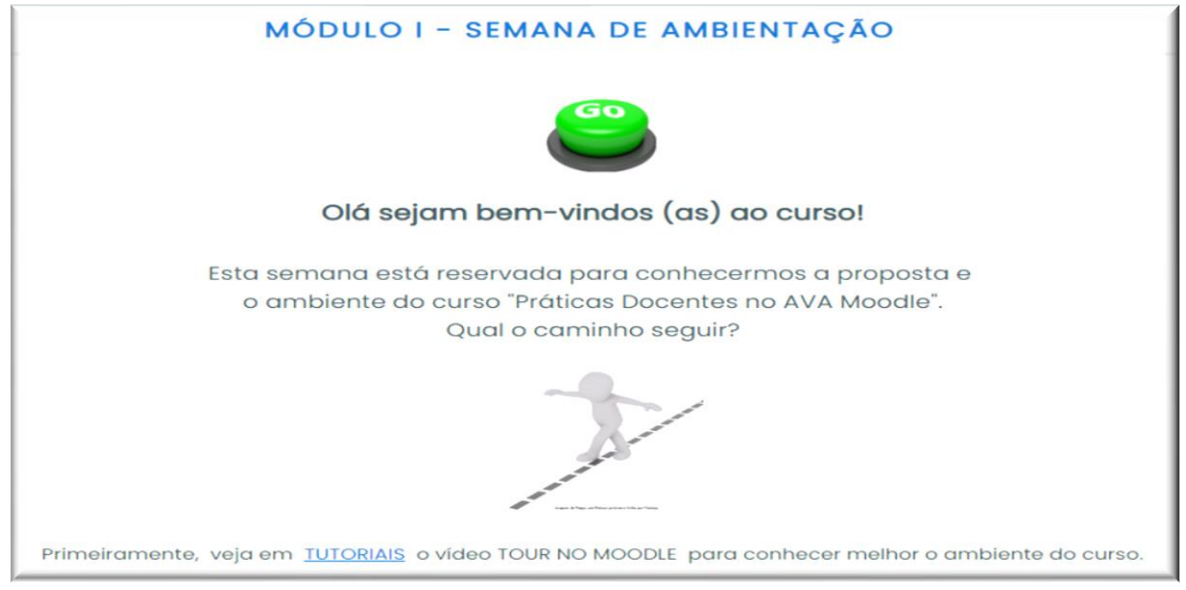

Fonte: Curso PADAVAM, 2020

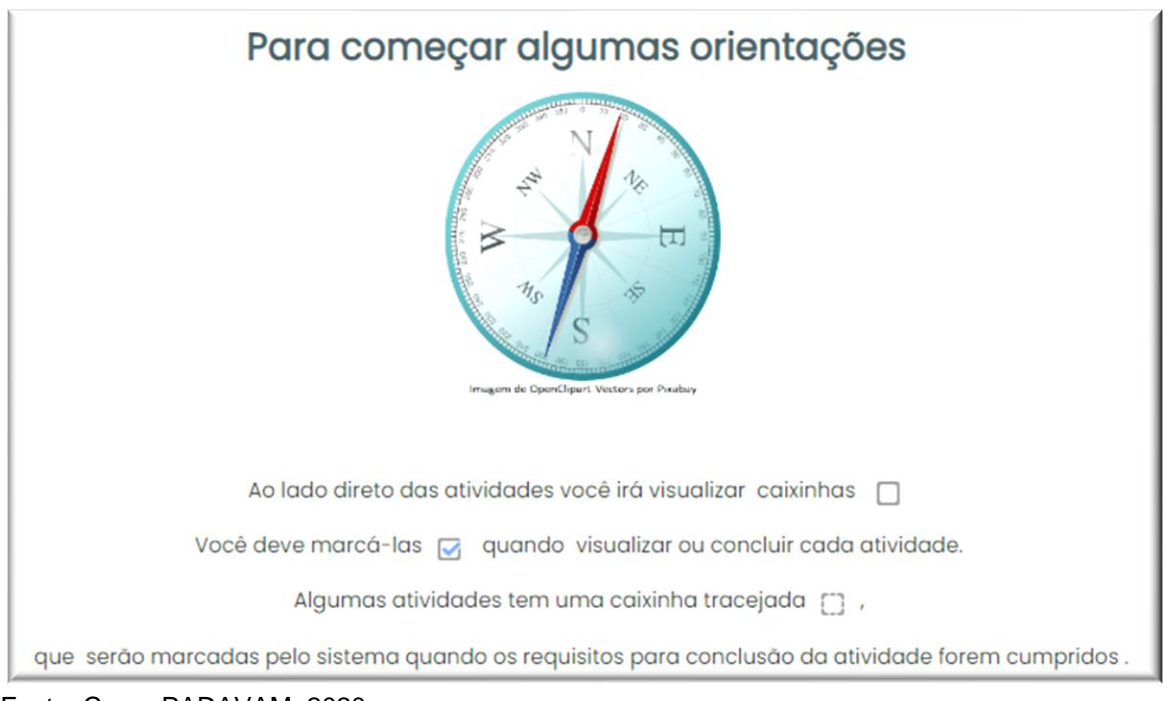

*Figura 16 - Orientação para acompanhamento do progresso no curso* 

Fonte: Curso PADAVAM, 2020

Figura 17 - Orientações sobre a proposta do curso

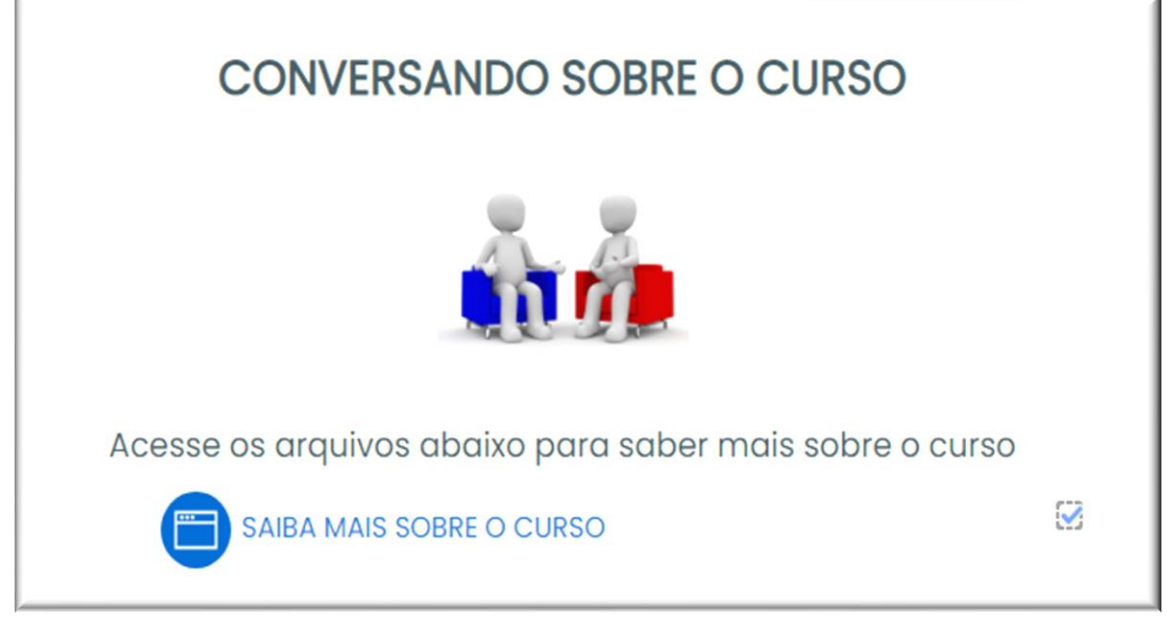

Fonte: Curso PADAVAM, 2020

Para semana de Ambientação, além das orientações, sugere-se as seguintes atividades: PERFIL, ENQUETE, FÓRUM "QUEM SOMOS?" e AVALIAÇÃO INICIAL. Como se pode visualizar na figura a seguir:

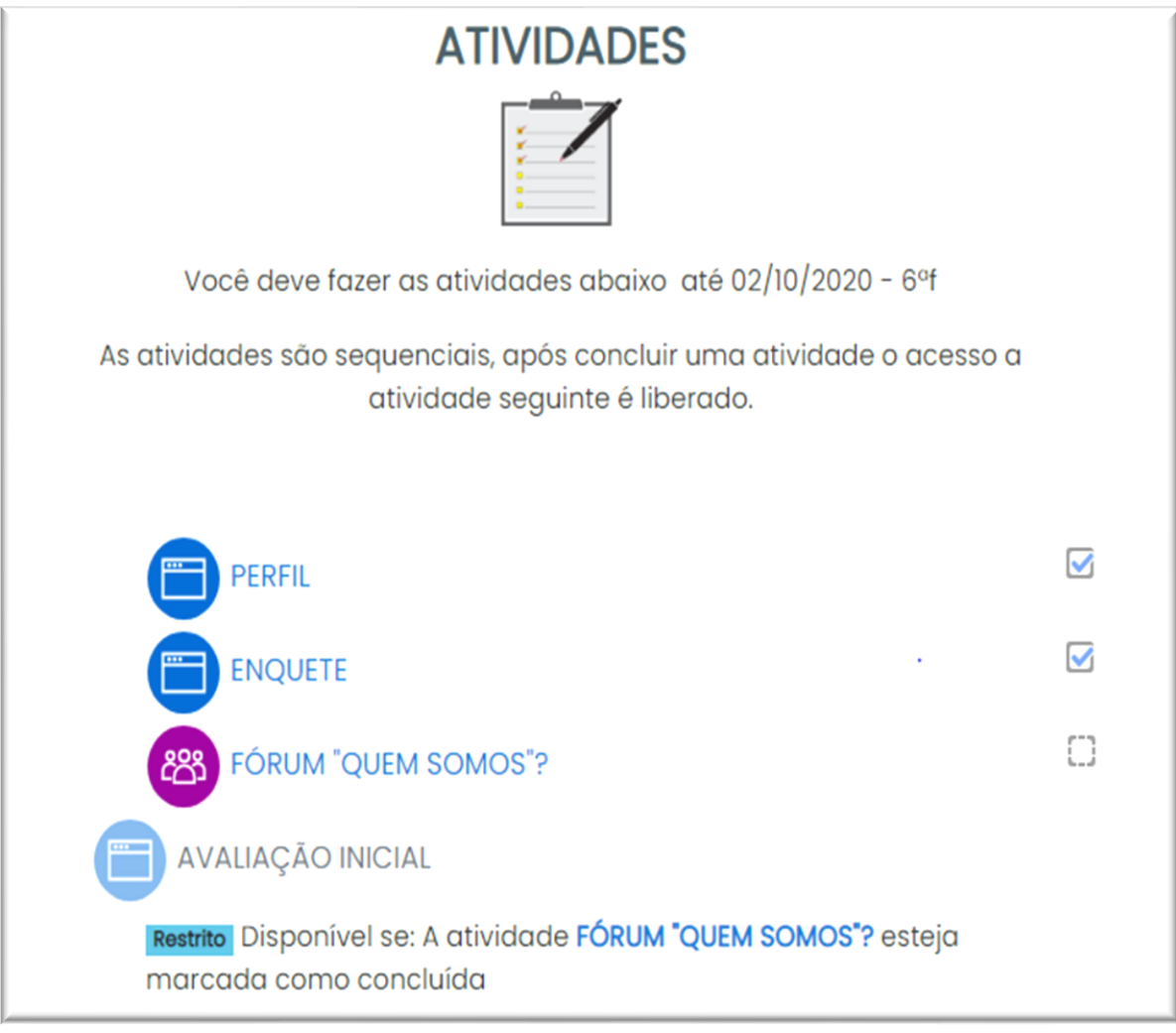

<span id="page-23-0"></span>Figura 18 – Atividades da Semana de Ambientação

Fonte: Curso PADAVAM, 2020.

## <span id="page-23-1"></span>**2.2.1.2. Perfil**

A atividade PERFIL visa que os participantes preencham ou confiram seus dados na página do curso. Como a comunicação principal de um AVA é feita por meio do e-mail cadastrado no perfil, é muito importante cada usuário verificar se os seus dados estão corretos. Como existe um perfil único em todo o AVA, ou seja, apenas um perfil do usuário para acessar a todos os cursos em que este está cadastrado em uma plataforma, a atividade não é necessária para participantes que já possuam cadastro na Plataforma do curso. E, para a orientar os participantes iniciantes na plataforma foi disponibilizado um videotutorial no livro TUTORIAIS.

<span id="page-24-0"></span>Figura 19 – Comanda da Atividade Perfil

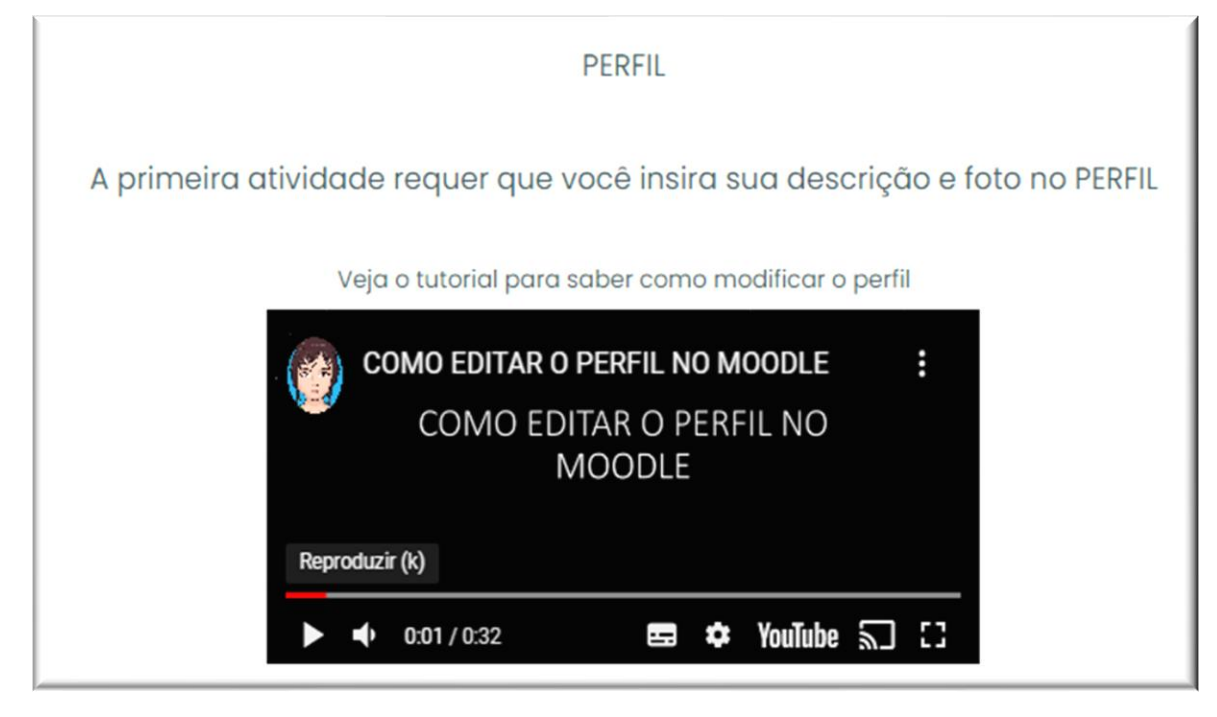

Fonte: Curso PADAVAM, 2020.

O perfil deve ser preenchido pelo próprio usuário de uma plataforma, devendo ser inseridos informações como: nome, contato de e-mail, foto e descrição, dentre outros itens. A inserção da foto no perfil não é obrigatória, mas na minha concepção, possibilita ver que existe alguém do outro lado permitindo a personalização e proximidade dos participantes de um curso, mesmo quando se utiliza um AVATAR para sua representação.

#### <span id="page-24-1"></span>**2.2.1.3. Enquete**

A atividade ENQUETE tem como intenção investigar as expectativas dos participantes em relação ao curso e sentimentos que nutrem diante de todas estas mudanças no contexto escolar.

<span id="page-25-0"></span>Figura 20 – Comanda da Atividade Enquete

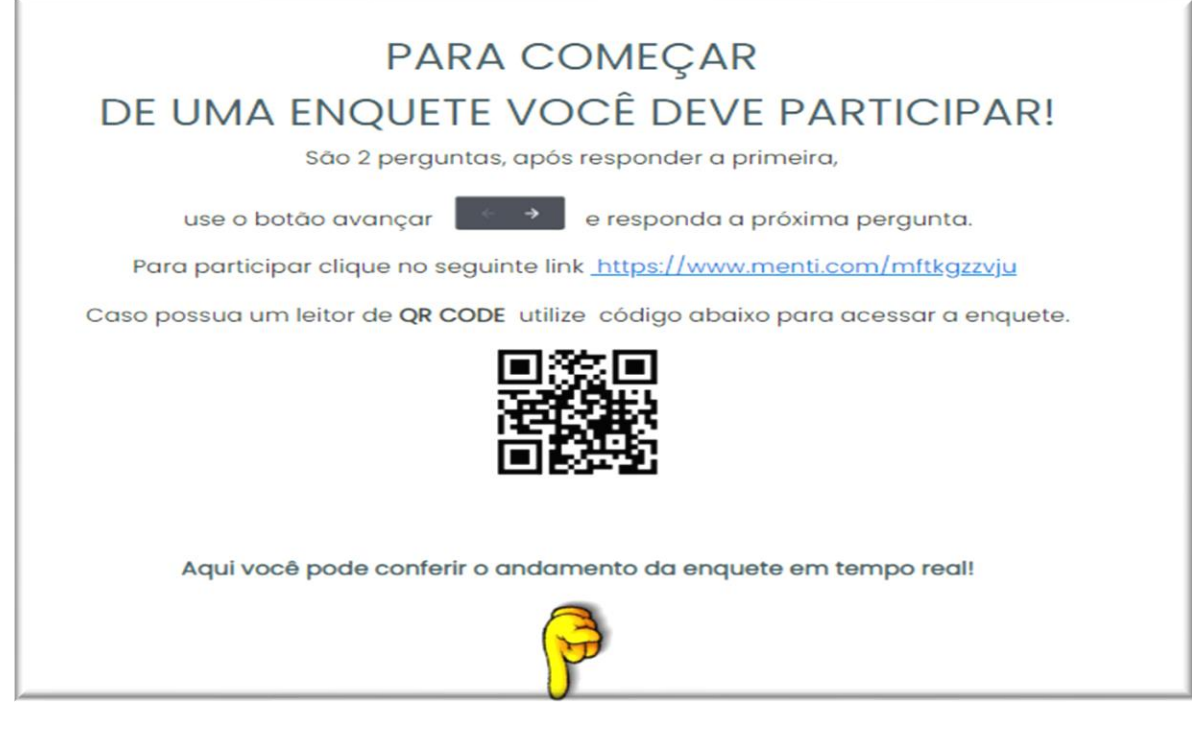

Fonte: Curso PADAVAM, 2020.

## <span id="page-25-1"></span>**2.2.2. "Fórum Quem Somos?"**

A Atividade "FÓRUM QUEM SOMOS?" tem como intenção principal promover uma dinâmica de apresentação entre os participantes, por meio da utilização dos recursos gravação de vídeo ou áudio na caixa de edição de texto. E, seguindo o aspecto metodológico do curso, também busca oportunizar aos participantes que experienciem a atividade primeiramente no papel de alunos antes de aplicá-las como docentes.

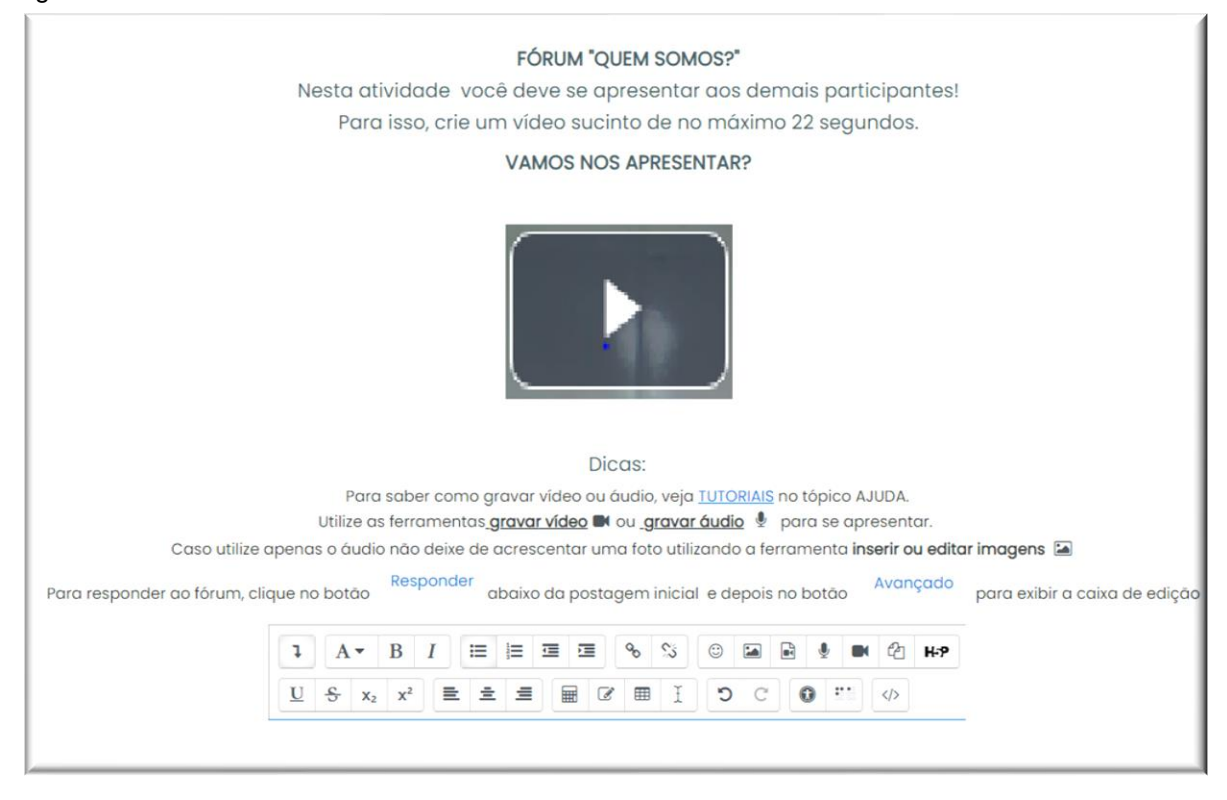

<span id="page-26-0"></span>Figura 21 – Comanda do Fórum "Quem Somos?"

Fonte: Curso PADAVAM, 2020.

#### <span id="page-26-1"></span>**2.2.3. Avaliação inicial**

A Avaliação Inicial, aplicada por meio de um formulário do Google Docs (Apêndice A) trata-se de uma avaliação diagnóstica, objetiva verificar os conhecimentos prévios dos participantes em relação ao conteúdo do curso e navegabilidade. Os resultados são importantes para indicar possíveis adaptações do desenho e mediação do curso.

### <span id="page-26-2"></span>**2.3.Módulo I – Conhecendo o AVA Moodle**

Na segunda parte do módulo I, as atividades oferecidas têm como propósito que os participantes do curso experenciem no papel de alunos o AVA Moodle, seus recursos e atividades, favorecendo uma observação crítica-reflexiva dos mesmos em relação ao processo ensino-aprendizagem em ambientes on-line. No quadro abaixo pode se observar o Mapa de atividades do Módulo I – Conhecendo o AVA Moodle.

<span id="page-27-0"></span>Quadro 4 – Mapa de atividades do Módulo I: Conhecendo o AVA Moodle

**MÓDULO I –** CONHECENDO O AVA MOODLE **PERÍODO** \_\_\_\_\_\_\_\_\_\_\_\_\_\_\_\_\_\_ **OBJETIVO –** Conhecer RECURSOS E ATIVIDADES do AVA Moodle no papel Aluno.

### **ORIENTAÇÕES (sugestão)**

#### **MÓDULO I** – CONHECENDO O AVA MOODLE

INÍCIO \_\_\_\_\_\_\_\_ TÉRMINO \_\_\_\_\_\_\_\_

Esta semana vocês irão utilizar na prática diversas atividades do Moodle no papel de aluno.

Vocês devem começar acessando a Lição 1 do Moodle e seguir as instruções, caso tenham qualquer dificuldade não deixem de entrar em contato. Estamos todos aprendendo!

Também teremos um trabalho em Grupo, então acessem o quanto antes, pois seu grupo precisa da sua participação!

Também teremos nosso primeiro encontro! Não esqueça de assinalar a presença ou ausência.

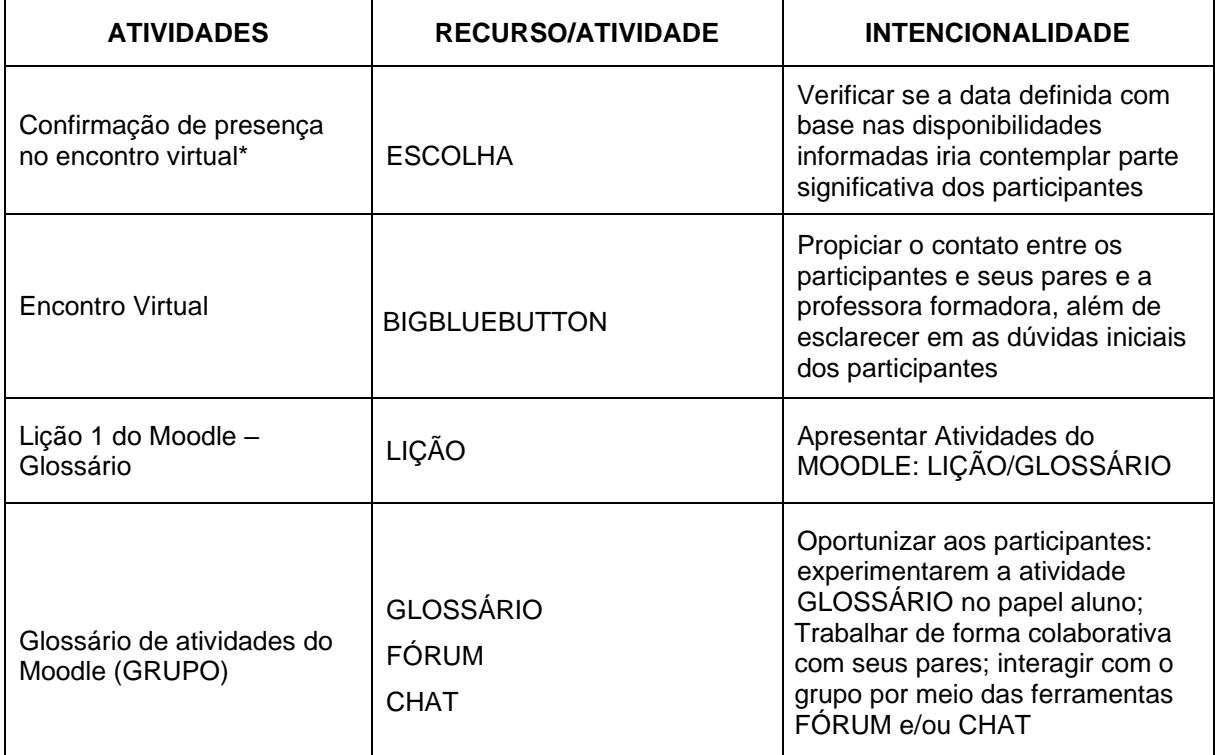

Fonte: A autora, 2020.

## <span id="page-28-1"></span>**2.3.1. Atividades do Módulo I – Conhecendo o AVA Moodle**

O Módulo I – Conhecendo o AVA Moodle reúne as atividades: ESCOLHA, BIGBLUEBUTTONBN, LIÇÃO, GLOSSÁRIO. Conforme pode ser visualizado na figura abaixo:

<span id="page-28-0"></span>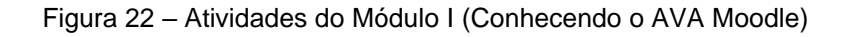

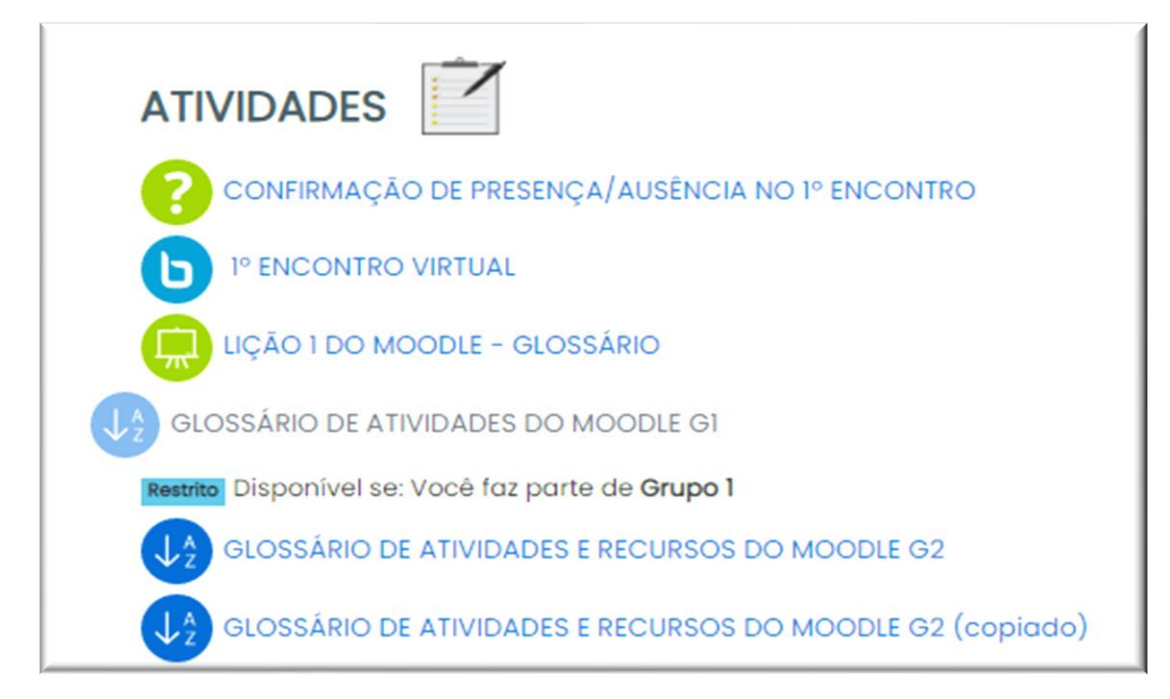

Fonte: Curso PADAVAM, 2020.

As atividades serão detalhadas nos itens seguintes.

## <span id="page-28-2"></span>**2.3.1.1. Confirmação de presença/ausência no Encontro Síncrono**

A atividade ESCOLHA do Moodle é opcional, podendo ser utilizada para confirmar a presença/ausência dos participantes no Encontro Síncrono agendado.

Por meio deste tipo de atividade é possível que o professor faça perguntas múltiplas respostas, realizando pesquisas rápidas ou testes de conhecimento. O andamento das respostas pode ser acompanhado em tempo real, tanto pelo professor quanto pelos alunos.

### <span id="page-29-1"></span>**2.3.2. 1º Encontro Virtual**

O 1º Encontro Virtual do Curso, constitui-se como uma atividade síncrona prevista para o Curso PADAVAM, sendo efetivada por meio de integração do Moodle com a plataforma de Conferência na Web, da RNP (Rede Nacional de Ensino e Pesquisa), por meio do plugin BigBlueButton<sup>3</sup>., como visualizado na figura abaixo:

<span id="page-29-0"></span>Figura 23 – Sala de Conferência na Web RNP

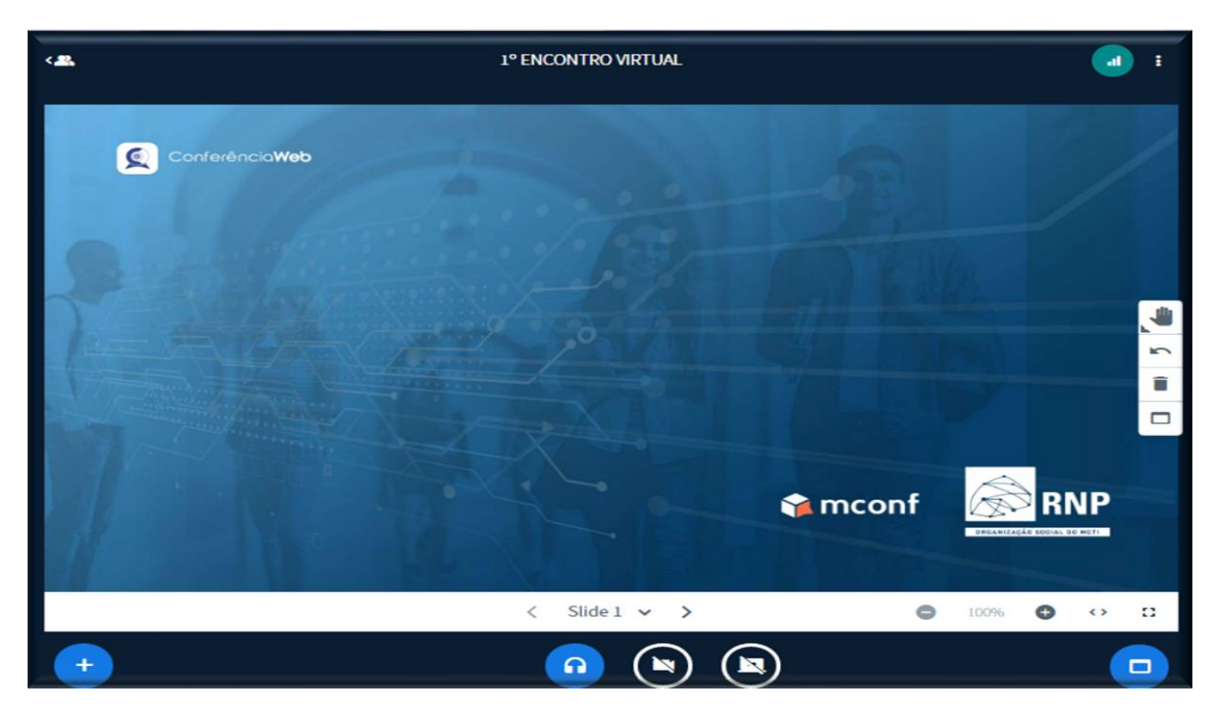

Fonte: Curso PADAVAM, 2020.

<sup>3</sup> O plugin BigBlueButton é uma ferramenta de comunicação síncrona, que permite a realização de palestras, aulas à distância, entre outras possibilidades. Tem como principais características, a interação por meio de áudio, vídeo e chat. Este recurso de webconferência, permite uma integração com sistemas de gerenciamento de aprendizado como o caso do Moodle.

Este momento síncrono tem como intencionalidade propiciar o encontro e aproximação entre os participantes, seus pares e a professora formadora, além de esclarecer em as dúvidas iniciais dos participantes.

Destaco que recentemente, reuniões e aulas on-line por web conferência tornaram-se parte da rotina educacional, este fato se deu devido a necessidade de dar continuidade a atividades docentes durante o distanciamento social, provocado pela pandemia do coronavírus que se iniciou em 2020.

### <span id="page-30-1"></span>**2.3.3. Lição 1 do Moodle – Glossário**

No tipo de atividade LIÇÃO é possível publicar o conteúdo em diversas páginas e navegar por meio das diversas conexões criadas. Para que os participantes possar visualizar a aplicação prática deste tipo de atividade, o recurso lição é empregado para apresentar a proposta da atividade GLOSSÁRIO.

Sendo assim, foi definido o seguinte fluxo para páginas da LIÇÃO 1 DO MOODLE – GLOSSÁRIO

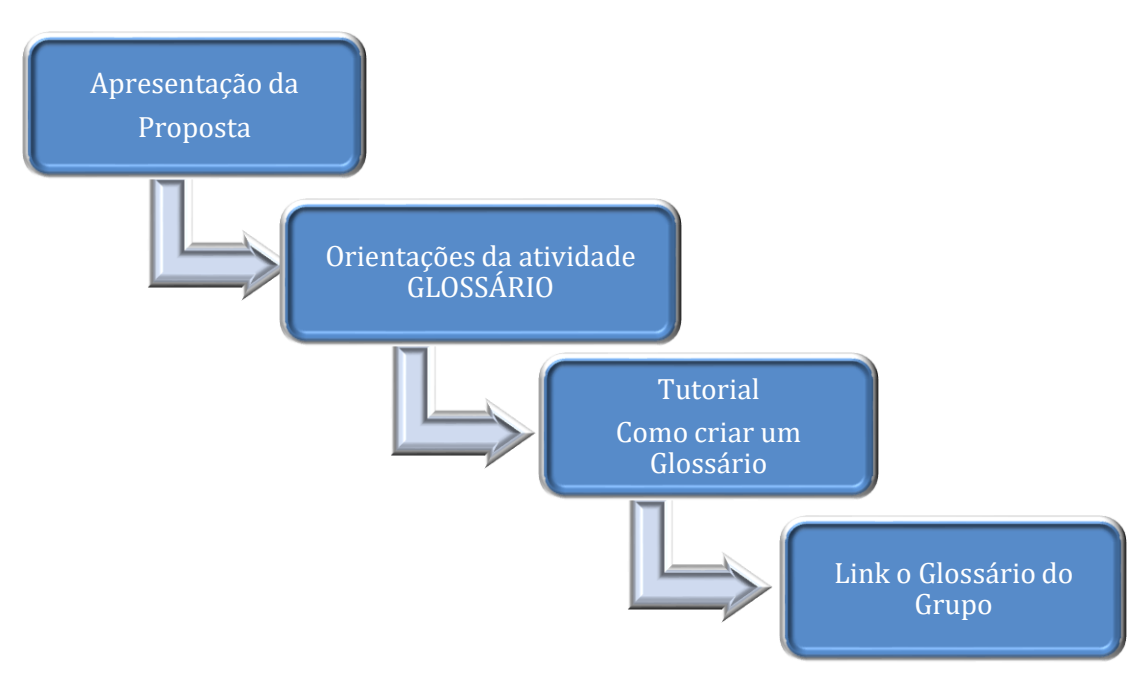

<span id="page-30-0"></span>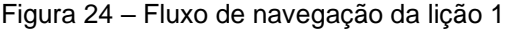

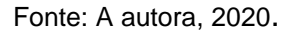

### E abaixo podem ser visualizadas as telas desta lição:

<span id="page-31-0"></span>Figura 25 – Telas da Lição 1 do Moodle

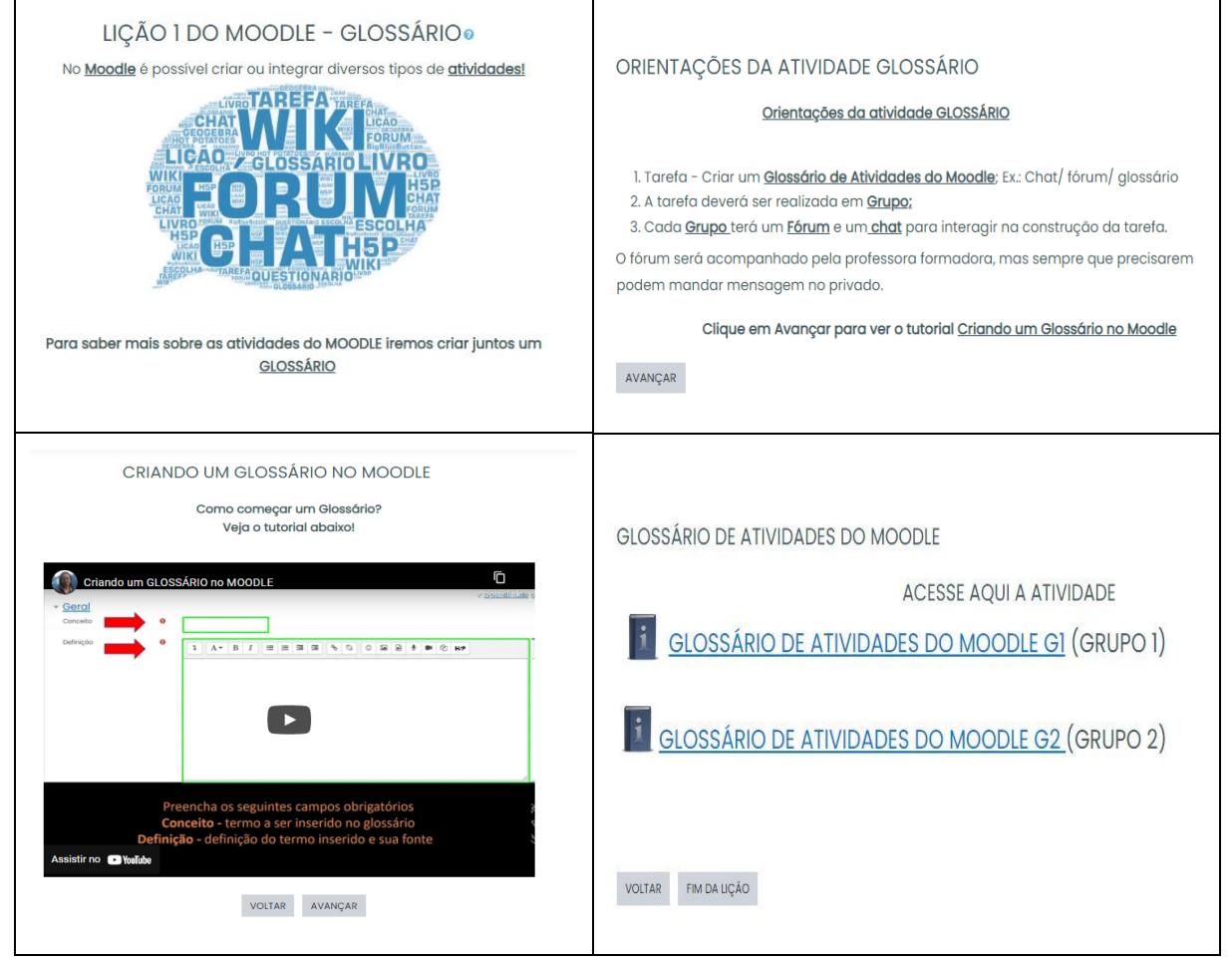

Fonte: Curso PADAVAM, 2020.

## <span id="page-31-1"></span>**2.3.4. Glossário de Atividades do Moodle**

A atividade Glossário do Moodle permite que os participantes criem uma lista de definições, como um dicionário de forma colaborativa. Assim, A ATIVIDADE GLOSSÁRIO DE ATIVIDADES DO MOODLE visa que os participantes experimentem a criação de um Glossário de forma colaborativa, no papel de alunos.

Os participantes devem ser divididos em grupos para realização da atividade.

A temática escolhida para o Glossário, as ATIVIDADES do Moodle, intenciona incentivar que os alunos se tornem corresponsáveis no processo do seu aprendizado e pesquisando sobre o conteúdo do curso. A seguir apresentam-se as orientações da atividade:

> Orientações da Atividade Glossário:1.Tarefa – Criar um Glossário de Atividades do Moodle; Ex.: Chat/ fórum/ glossário 2. A tarefa deverá ser realizada em Grupo; 3. Cada Grupo terá um Fórum e um chat para interagir na construção da tarefa.

E a seguir pode ser visualizada a página inicial da atividade Glossário de Atividades do Moodle

<span id="page-32-0"></span>*Figura 26 Comanda da Atividade Glossário* 

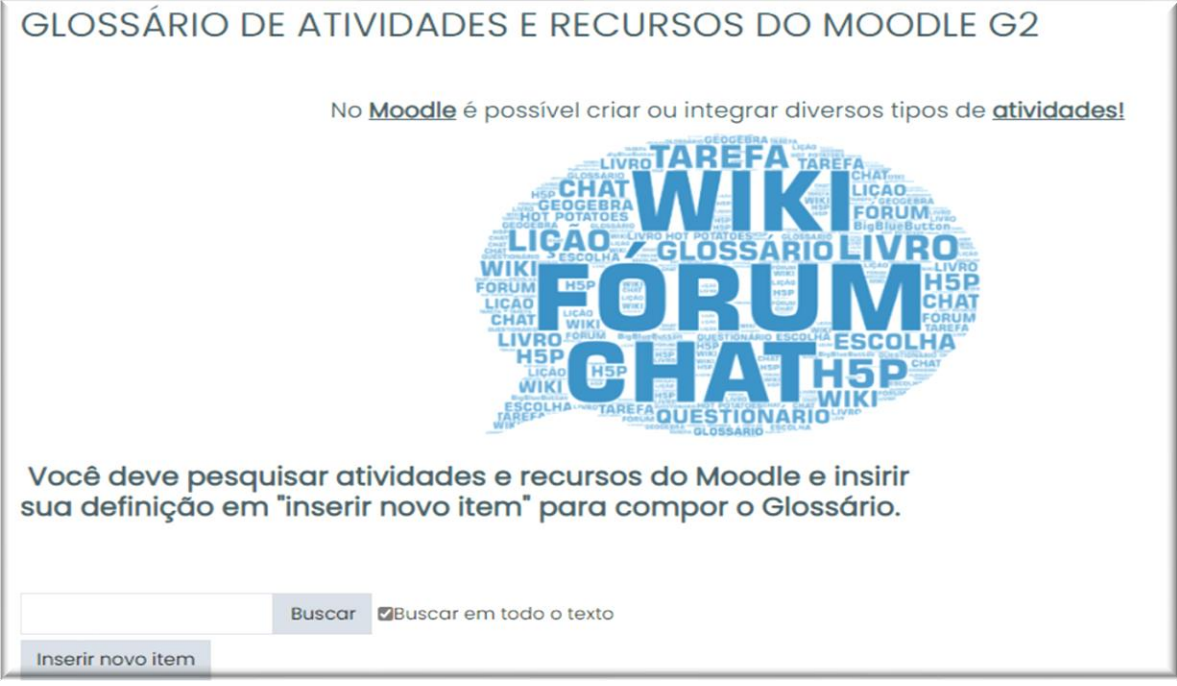

Fonte: Curso PADAVAM, 2020.

Observação, a atividade pode ser ampliada para incluir a pesquisa dos Recursos.

## <span id="page-32-1"></span>**2.3.5. Espaço de interação**

O Espaço de Interação, composto pelas atividades FÓRUM E CHAT, constituise como um espaço livre para interação dos grupos durante a realização das atividades deste módulo de forma colaborativa.

A mediação nestes espaços limita-se a disponibilização das orientações e monitoramento do fórum, além da criação dos chats, por data, conforme a disponibilidade indicada na inscrição para participação em atividades síncronas.

<span id="page-33-0"></span>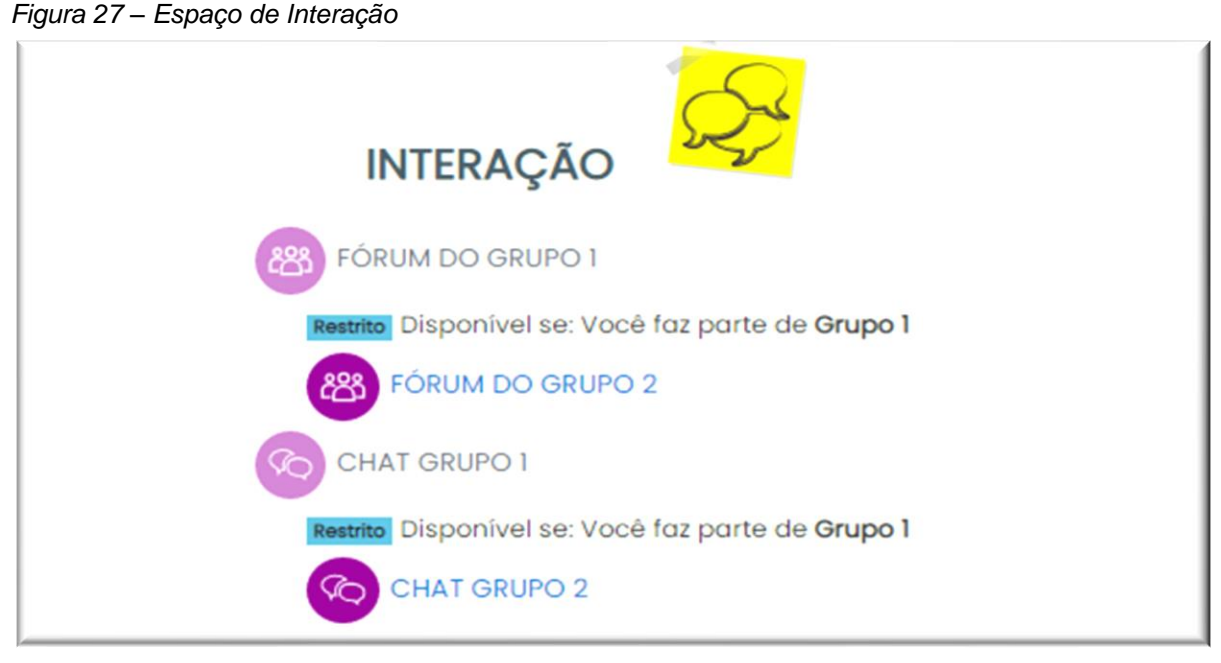

Fonte: Curso PADAVAM, 2020.

Friso que, o uso de atividades em grupo em ambientes virtuais de aprendizagem favorece o desenvolvimento de habilidades de comunicação e interação dos participantes, no entanto possuem um alto grau de complexidade, requer atenção do professor e mediação de forma a promover o engajamento dos alunos e evitar possíveis situações de conflito ou apatia.

#### <span id="page-33-1"></span>**2.4.Módulo II – Explorando o AVA Moodle**

O módulo II parte da premissa que a aprendizagem acontece pela prática e reflexão sobre a prática, assim procura oportunizar aos participantes experimentarem o ambiente e colocarem em prática a produção de material e atividades direcionadas para aulas on-line. Assim, neste módulo, é dado ao participante o acesso a um novo espaço, o AMBIENTE DE PRÁTICAS com o papel PROFESSOR para que este, na prática, experimente as ferramentas de edição e personalização do AVA Moodle para,

posteriormente, refletir sobre a usabilidades destas em suas classes virtuais. Segue assim, a descrição do Módulo II no quadro abaixo:

<span id="page-34-0"></span>Quadro 5 – Mapa de Atividades do MÓDULO II: Explorando o AVA Moodle

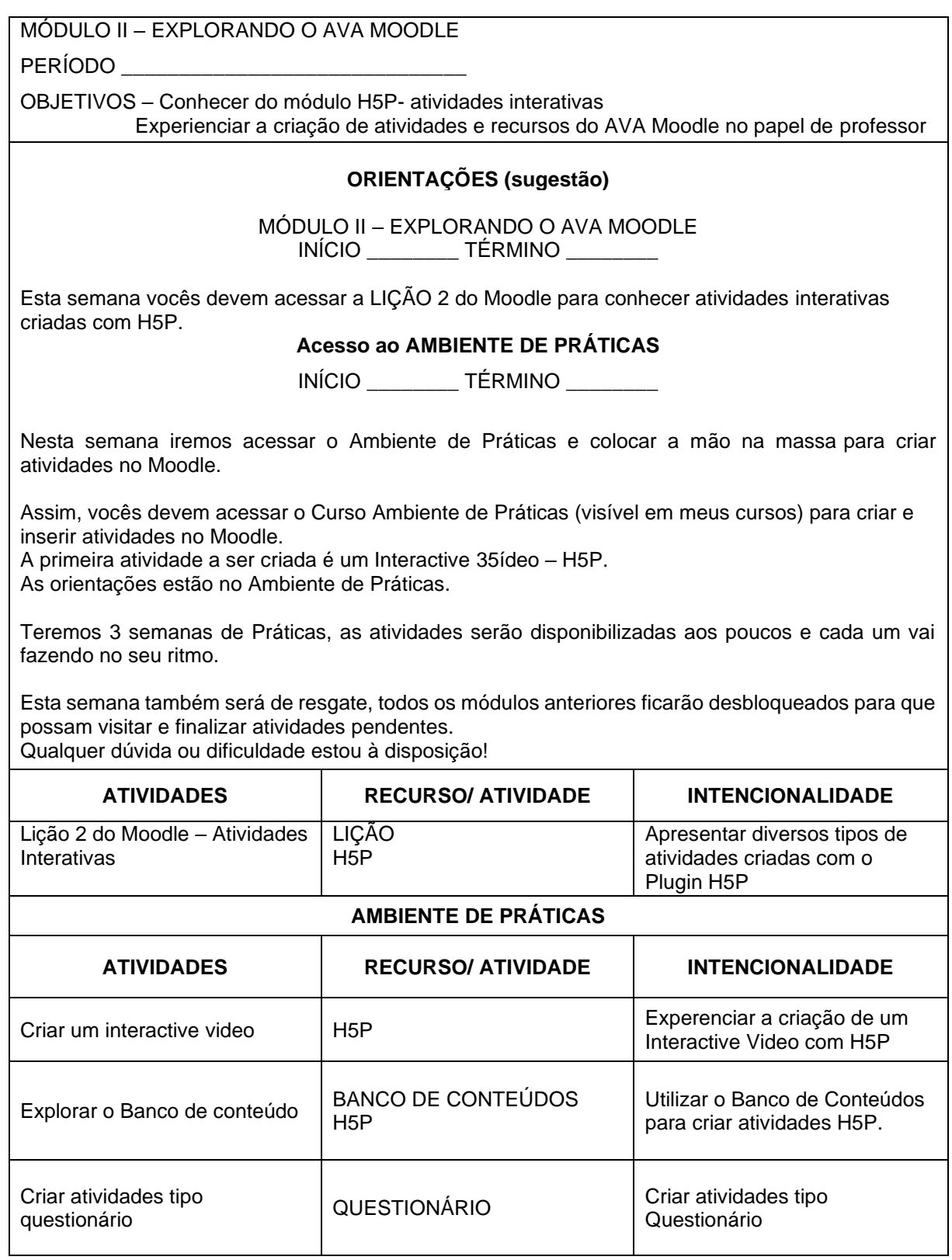

Fonte: A autora, 2020.

### <span id="page-35-1"></span>**2.4.1. Atividades do Módulo II**

O início do módulo II consiste na apresentação do MÓDULO DE ATIVIDADES H5P INTERATIVO**,** que permite criar conteúdo interativo, como: vídeos, conjunto de perguntas, perguntas de arrastar e soltar, múltipla escolha, apresentações e vários outros. Para apresentação deste tipo de atividade foi utilizada Atividade LIÇÃO, como pode ser visualizado na figura abaixo:

#### <span id="page-35-0"></span>Figura 28 - Módulo II Explorando o AVA Moodle

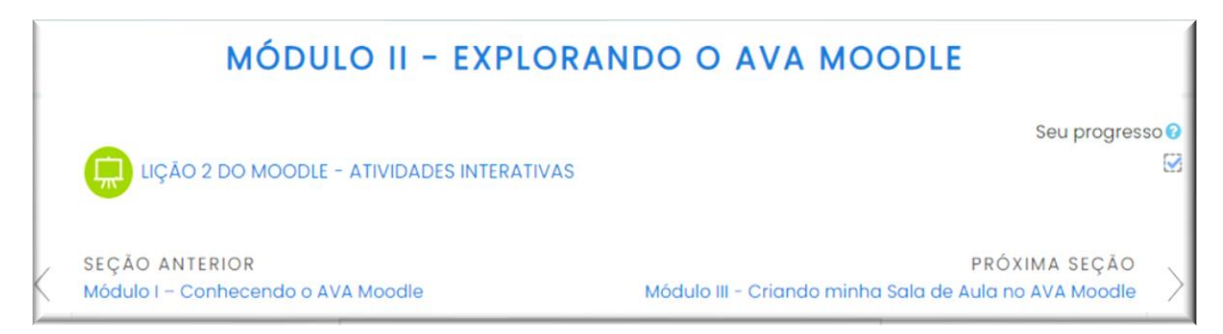

Fonte: Curso PADAVAM, 2020.

#### <span id="page-35-2"></span>**2.4.2. Lição 2 do Moodle – Atividades Interativas**

Como dito, a atividade LIÇÃO 2 DO MOODLE- ATIVIDADES INTERATIVAS é o recurso utilizado para apresentar alguns tipos de atividades H5P. Assim, por meio da navegação pelas páginas da lição, o participante deve realizar as atividades H5P apresentadas no livro. Segue abaixo as telas desta lição.
#### Quadro 6 Telas da LIÇÃO 2 DO MOODLE- ATIVIDADES INTERATIVAS

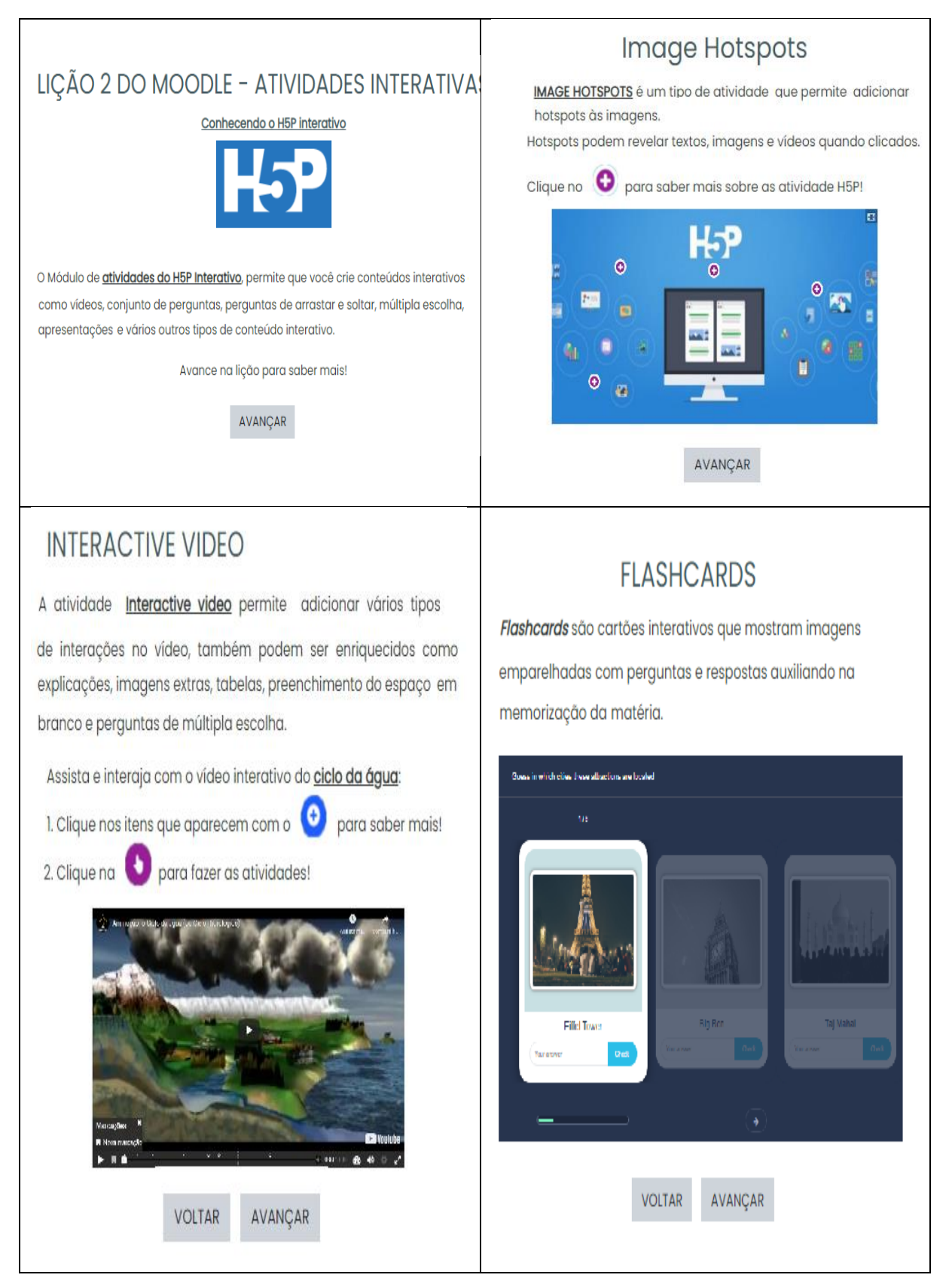

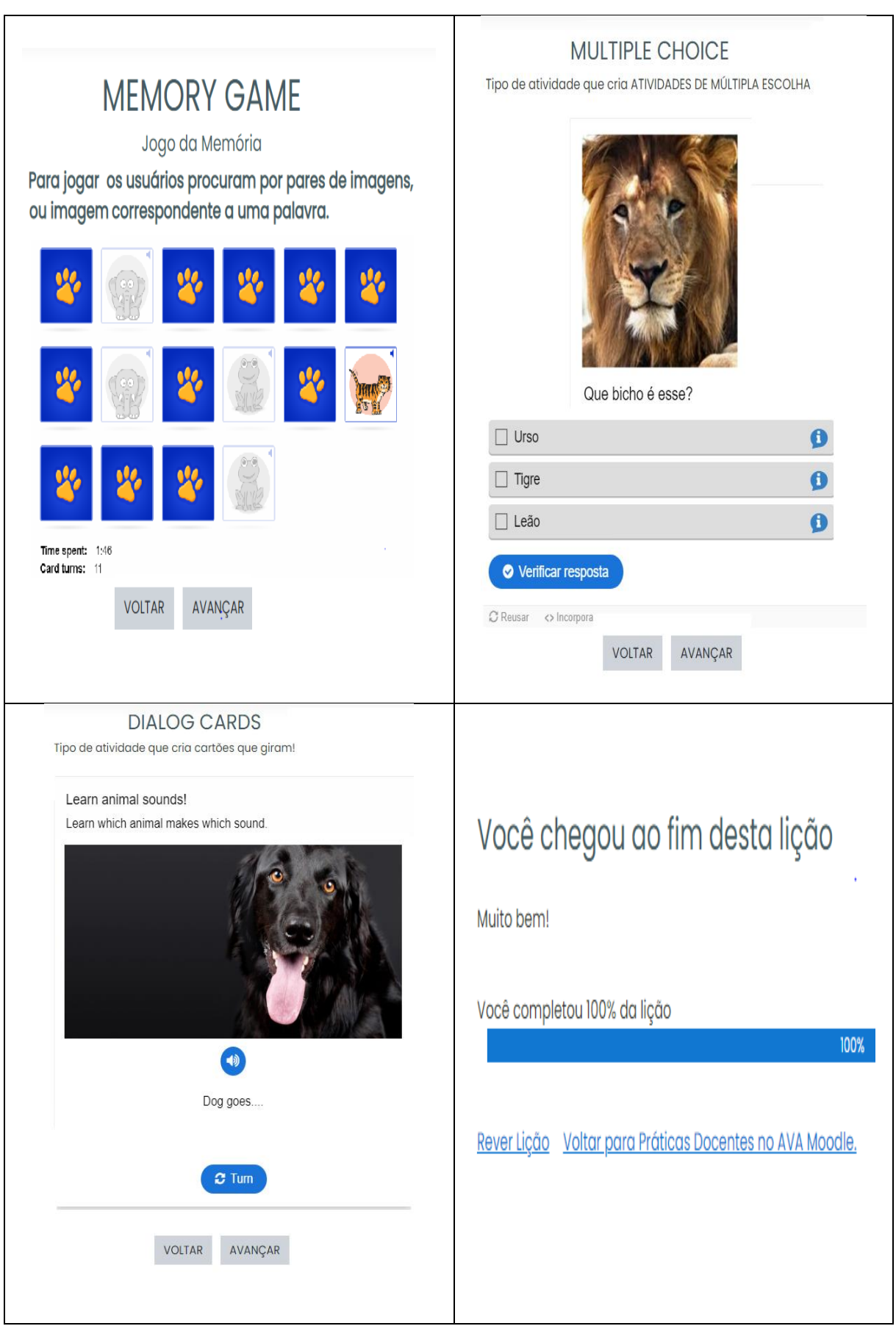

Fonte: Curso PADAVAM, 2020.

#### Figura 29 – Lição 2 do Moodle – Atividades Interativas

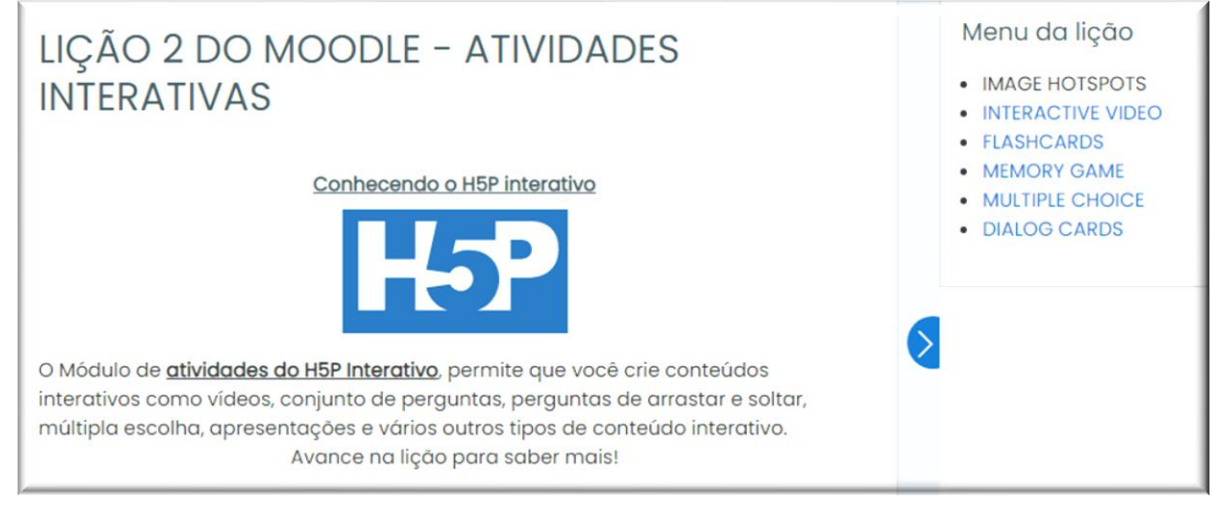

Fonte: Curso PADAVAM, 2020.

Segue na tabela abaixo, a descrição das atividades tipo H5P mostradas no curso:

## Quadro 7 – Atividades Interativas H5P

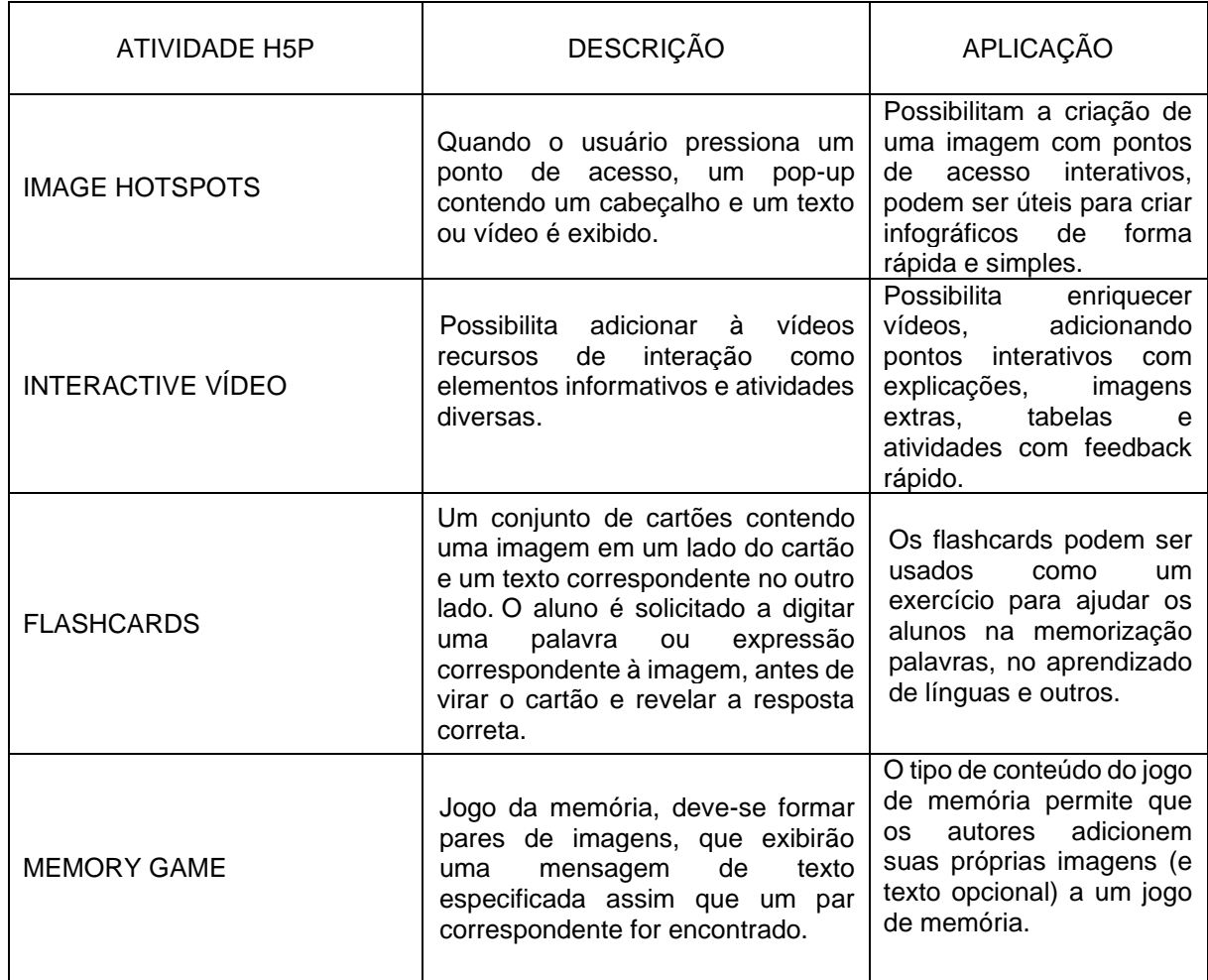

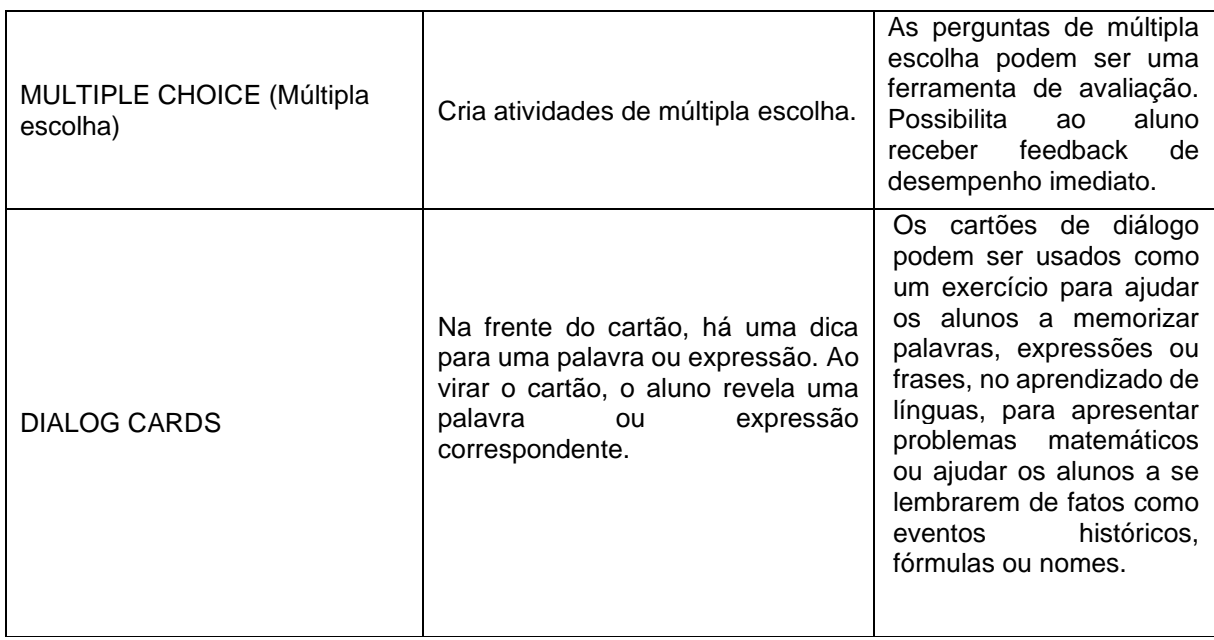

Fonte: [https://h5](https://h/)p.org/

A criação das atividades H5P se dará no Ambiente de Práticas., que será apresentado no item a seguir.

#### **2.4.3. Ambiente de Práticas**

Como dito anteriormente, a metodologia do curso baseia-se na prática e reflexão sobre a prática do professor, numa visão crítico-reflexiva em um contexto colaborativo que privilegie a interação e diálogo com os pares e a professoraformadora. Sendo assim, no módulo II é disponibilizado o AMBIENTE DE PRÁTICAS, um espaço criando no AVA Moodle para que os docentes coloquem em prática as aprendizagens que estavam sendo construídas no curso. Neste ambiente, os participantes possuem o papel PROFESSOR, para que, experimentem na prática as ferramentas de edição e personalização do AVA Moodle.

Conforme o número de participantes e opções de divisão de grupo, podem ser criados mais de um Ambiente de Práticas. A divisão dos participantes em grupos nesta fase é opcional, indicada no caso de ser definida como dinâmica final no módulo III, cada grupo visitar o ambiente do outro no papel de ALUNO, para posterior análise e reflexão.

Assim nos itens a seguir se dará a apresentação do espaço AMBIENTE DE PRÁTICAS.

### **2.4.4. Seção geral do Ambiente de Práticas**

O Ambiente de Práticas, é composto pela SEÇÃO GERAL intitulada ORIENTAÇÕES (NÃO EDITAR ESTE TÓPICO) e diversos tópicos livres para edição dos participantes. Na SEÇÃO GERAL, é disponibilizado um fórum de ORIENTAÇÕES, de forma a compilar todas as orientações. No entanto, as instruções são exibidas/ocultadas diretamente na página da SEÇÃO GERAL. Abaixo segue a comanda de orientações disponibilizadas no Ambiente de Práticas:

> HORA DE COLOCAR AS MÃOS NA MASSA! Essa semana vocês irão começar a inserir atividades no Moodle. Tutoriais das atividades serão disponibilizados e vocês devem interagir no fórum.1. Ative a edição da página canto superior direito 2.Clique no lápis e escreva seu nome em um tópico, aperte ENTER para confirmar a alteração. Seu tópico é o espaço que você irá trabalhar neste momento. ATENÇÃO para não editar o tópico dos outros colegas! 3.Veja e acompanhe o TUTORIAL H5P – INTERACTIVE VIDEO em PDF ou Vídeotutorial Interactive Vídeo para criar sua atividade Você pode e colocar a atividade modelo em edição para observar as configurações, mas NÃO SALVE NENHUMA ALTERAÇÃO NA ATIVIDADE MODELO. Participe do Fórum DÚVIDAS E DESCOBERTAS (Tópico Interactive Video), compartilhando avanços e dificuldades sobre a atividade Compartilhe a atividade criada no Fórum DÚVIDAS E DESCOBERTAS Está semana serão disponibilizadas novas atividades, mas calma: cada um no seu ritmo!Por enquanto é só! Aguardem novas instruções!

Na seção orientações também são disponibilizados os TUTORIAIS que mostram os passos para criação e edição das atividades e o fórum DÚVIDAS E DESCOBERTAS, um espaço para interação e compartilhamento das atividades, como mostra a figura abaixo

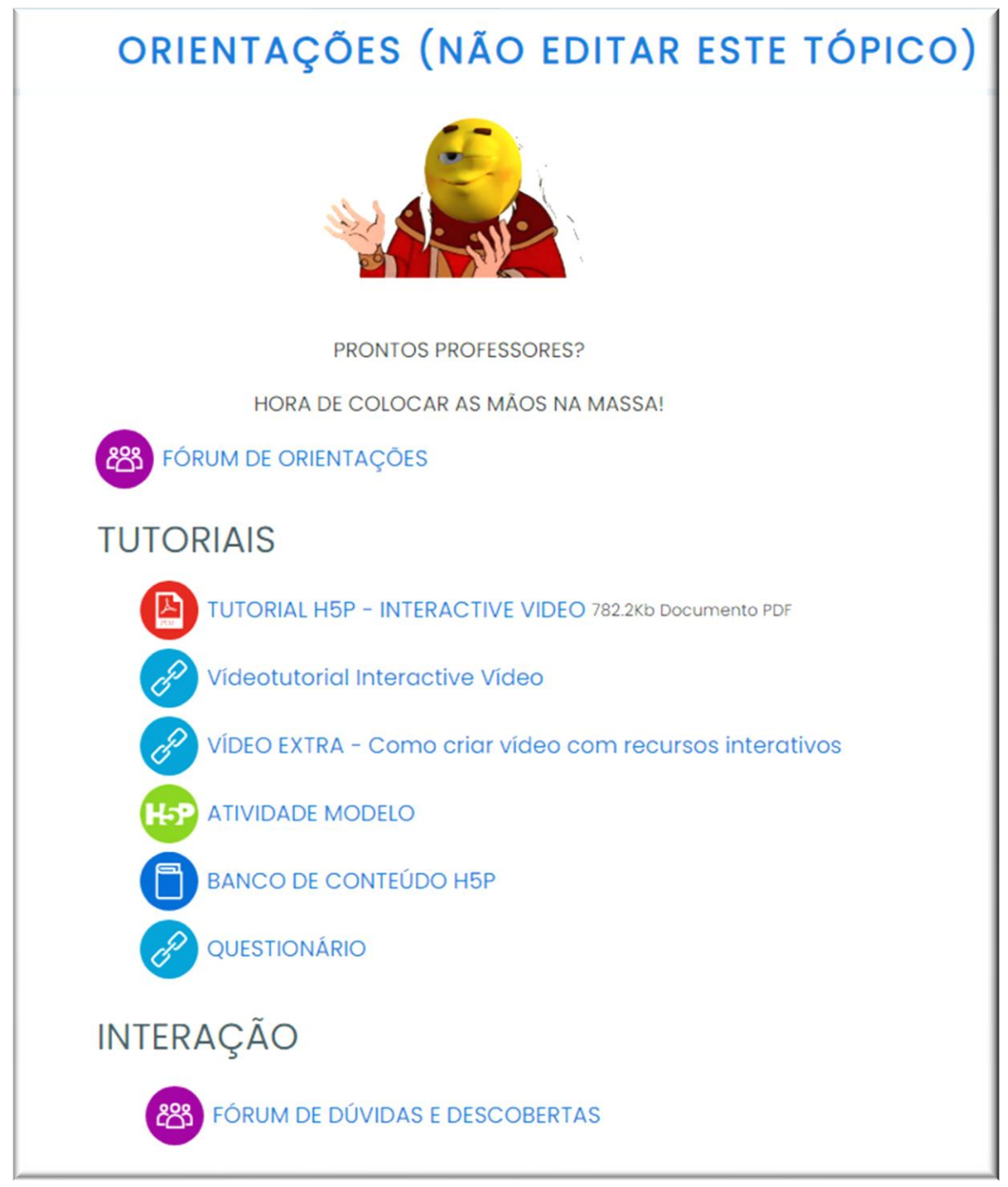

Figura 30 – Ambiente de Práticas -Seção Orientações

Na SEÇÃO GERAL, ao lado do título ORIENTAÇÕES aparece a observação alerta "NÃO EDITAR ESTE TÓPICO", para evitar que os participantes editem este tópico.

Conforme cronograma do curso, são liberadas as tarefas que devem ser realizadas no AMBIENTE DE PRÁTICAS. Abaixo segue comanda das atividades.

Fonte: Curso PADAVAM, 2020.

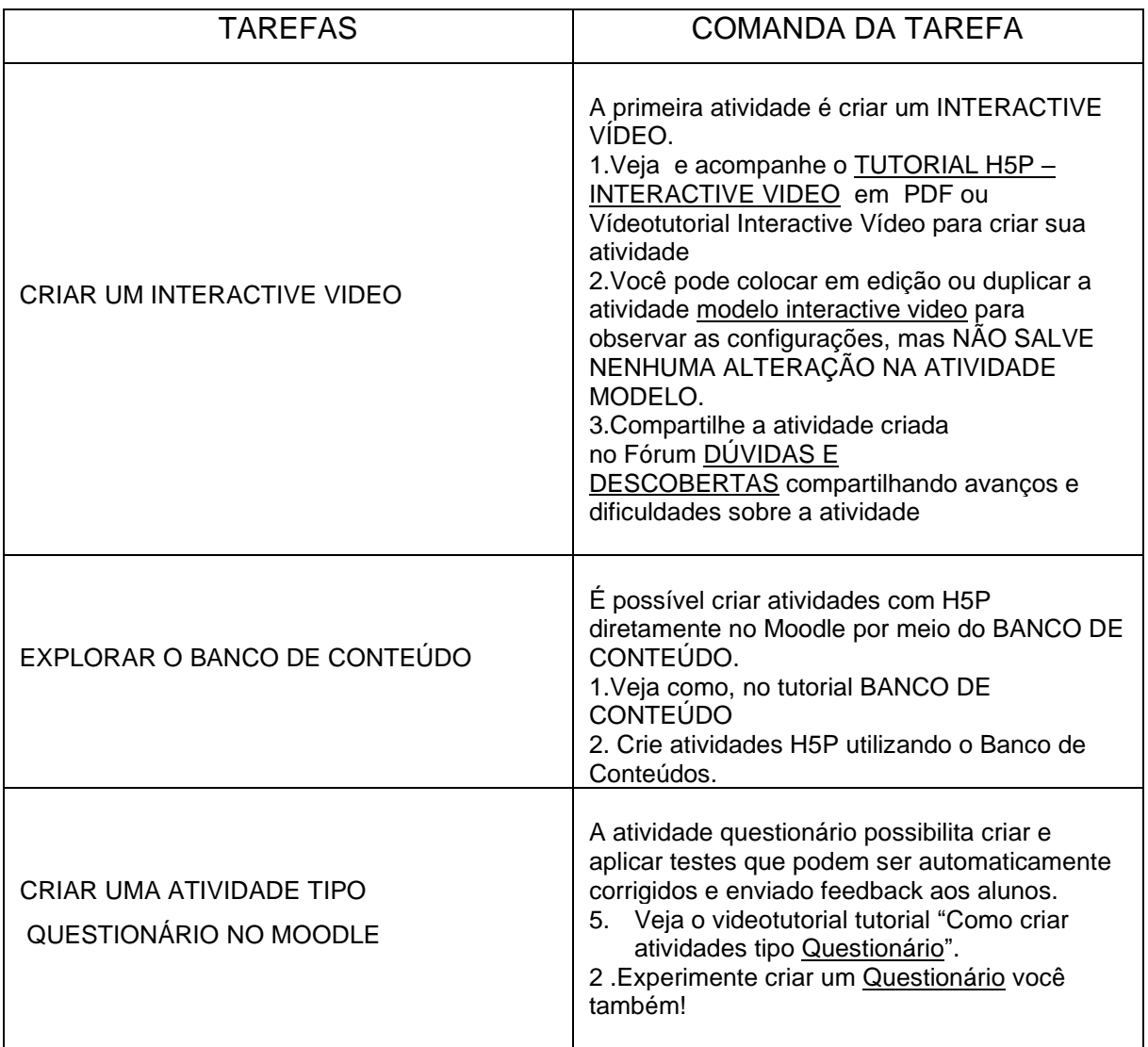

Quadro 8 – Comanda das tarefas do Ambiente de Práticas

Fonte: Curso PADAVAM/AMBIENTE DE PRÁTICAS, 2020.

.

Após criar a atividade, a mesma deveria ser compartilhada no Fórum Dúvidas e Descobertas.

### **2.4.5. Fórum Dúvidas e Descobertas**

O Fórum Dúvidas e Descobertas, mostrado na figura abaixo, foi criado com a intenção de disponibilizar um espaço para que os participantes do curso possam interagir com seus pares e compartilhamento de cada uma das tarefas propostas, bem como solucionar dúvidas de forma colaborativa.

Sendo que, para cada tarefa deve ser criado um tópico específico, favorecendo a organização. Abaixo pode segue visualização da comanda geral do fórum.

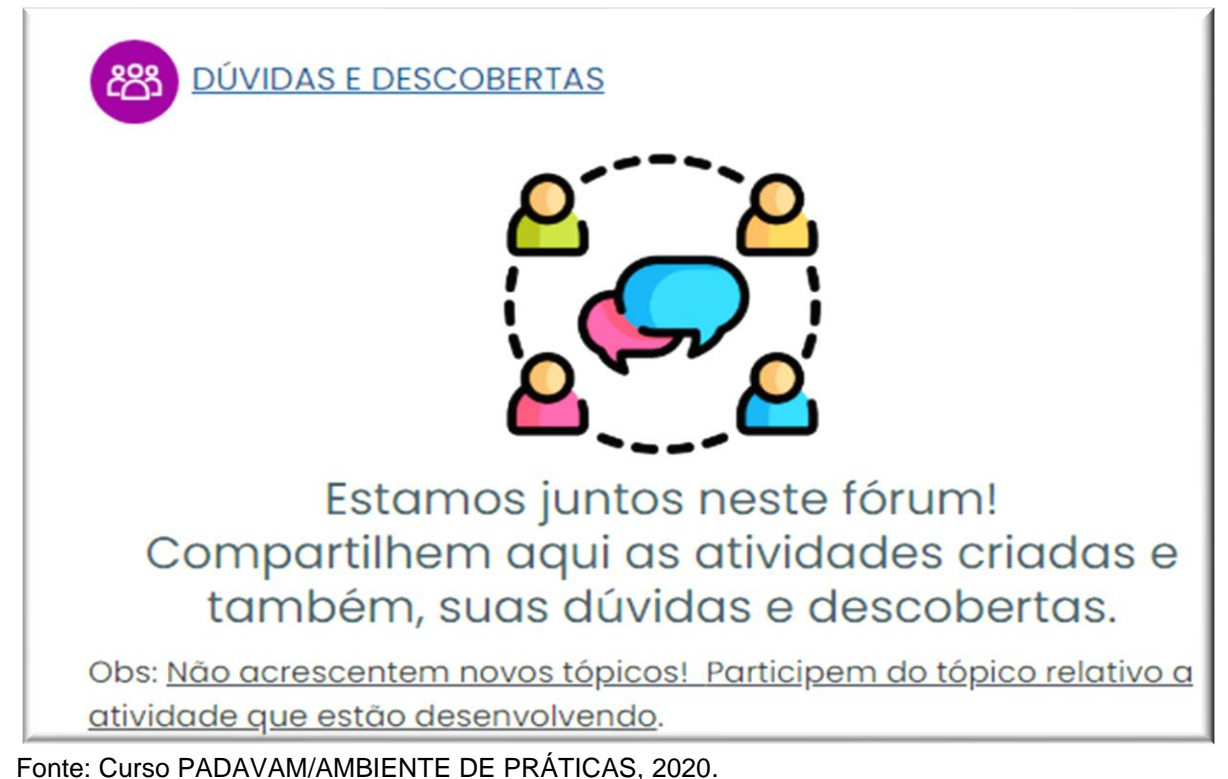

Figura 31 – Fórum de Dúvidas e Descobertas

### **2.5.Módulo III: Criando minha Sala de aula no AVA Moodle**

O módulo III busca oportunizar aos participantes criar uma aula no AVA Moodle, além de observar outras práticas em ambientes on-line desenvolvidas por seus pares. Abaixo segue quadro descritivo do Modulo III

Quadro 9 – Mapa de Atividades do Módulo III: Criando minha Sala de Aula no AVA Moodle

 $\overline{1}$ 

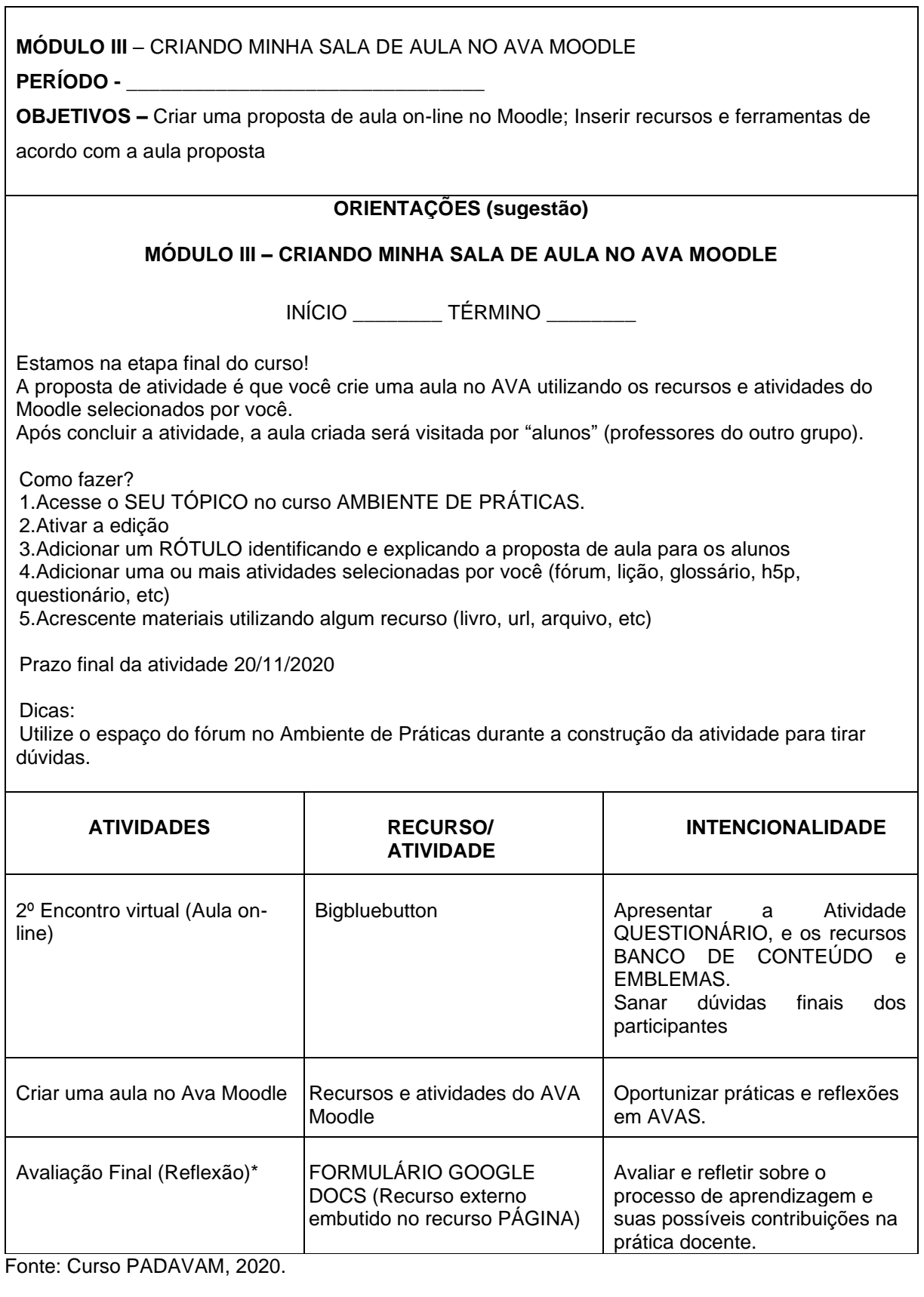

#### **2.5.1. Atividades do módulo III**

O último módulo do curso prevê a realização das seguintes atividades: 2º Encontro Virtual (Aula síncrona); Criação de uma Aula no AVA Moodle e a Avaliação Final (reflexão).

#### **2.5.1.1. 2º Encontro Virtual**

O 2º Encontro Virtual do curso tem o formato de aula on-line, para apresentar de forma síncrona a atividade QUESTIONÁRIO e os recursos BANCO DE CONTEÚDO e EMBLEMAS, além de explicar a atividade final do curso.

Sublinho que, aulas virtuais síncronas são práticas docentes que tem se destacado atualmente por tornar possível a interação professor-aluno, além de possibilitar o feedback em tempo real, esclarecendo dúvidas de imediato. No entanto, ressalto que essas práticas não devem se limitar a mera reprodução no virtual, dos modelos de aulas presenciais baseados na transmissão de conteúdo.

Um dos contrapontos em relação ao uso de aulas virtuais são possíveis contratempos devido as oscilações da Internet, que podem prejudicar a qualidade do áudio, vídeo e até mesmo causar perda de conexão. Assim, deve ser avaliada qual a melhor forma de apresentar a aula virtual, no caso, uma aula síncrona ou videoaula gravada.

#### **2.5.1.2. Criar uma aula no Moodle**

A proposta do módulo III é oportunizar aos participantes que exercitarem a prática de criar uma aula no AVA, utilizando os recursos e atividades do Moodle a livre escolha. Como visualizado na figura abaixo:

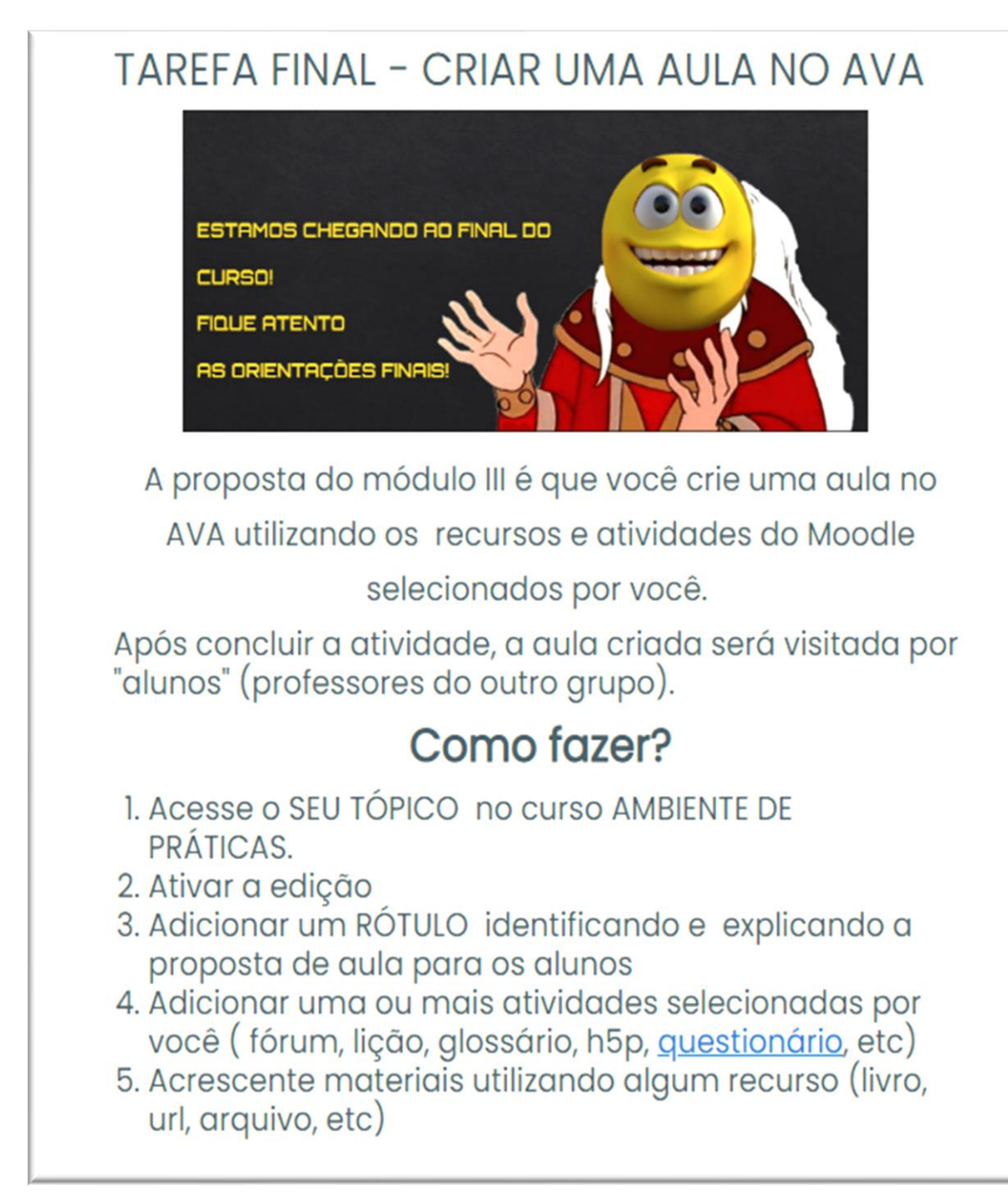

Figura 32 - Módulo III- Criando Minha Sala de Aula no AVA Moodle

Fonte: Curso PADAVAM, 2020.

No momento seguinte, cada grupo tem acesso ao ambiente do outro no papel ALUNO, proporcionando também a observação e reflexão das práticas docentes em AVAS em diferentes perspectivas.

Na tarefa não foi especificado que tipo de atividades que deveriam ser criadas, sendo a escolha conforme a preferência do participante.

#### **2.5.1.3. Avaliação Final**

A Avaliação Final trata-se de uma atividade de reflexão sobre como se deu o processo de construção das aprendizagens acerca dos conteúdos e suas possibilidades de aplicação na prática docente. As questões procuraram investigar os seguintes aspectos: comparação do grau de conhecimentos dos participantes acerca do conteúdo, antes e depois do curso, a fim de verificar se houve aquisição de conhecimentos com a participação no curso; se a participação no curso possibilitou aplicação dos conhecimentos em sua prática docente.

O momento de avaliação pode ser realizado por meio da ferramenta formulários Google Drive ou ser adaptada por meio de uma TAREFA ou FÓRUM para reflexão.

#### **2.6.A plataforma do curso – AVA Moodle**

O curso foi desenvolvido na versão 3.9 do Moodle<sup>4</sup>, que oferece novas aplicabilidades e possibilidades educacionais*.* Em versões anteriores do Moodle já era possível criar diversas atividades, como fóruns de discussão, chat, wiki e questionários para realizar avaliações, além de oferecer recursos que permitem aos professores, disponibilizar materiais didáticos e monitorar o acesso e realização das atividades dos alunos.

A Plataforma Moodle possui diversas atividades e recursos que podem ser utilizados pelo professor para personalização da sala de aula on-line, disponibilizar materiais, comunica-se com os alunos e criar atividades de forma a potencializar a aprendizagem dos estudantes. Para acrescentar um recurso ou atividade deve-se primeiramente "ATIVAR EDIÇÃO" e clicar em "ADICIONAR UMA ATIVIDADE OU RECURSO" no canto inferior direito de cada seção.

<sup>4</sup> Moodle - plataforma LMS (Learning Management System), baseado em um Sistema de Gestão da Aprendizagem, de utilização livre e código fonte aberto desenvolvido por Martin Dougiamas. Disponível no site [http://www.Moodle.org](http://www.moodle.org/)

#### **2.6.1. Recursos do AVA Moodle**

Os recursos têm como funcionalidade possibilitar a inserção de textos, links e materiais em diversos formatos e opções de visualização na plataforma. A figura abaixo mostra recursos que podem ser inseridos na página do Moodle pelo professor.

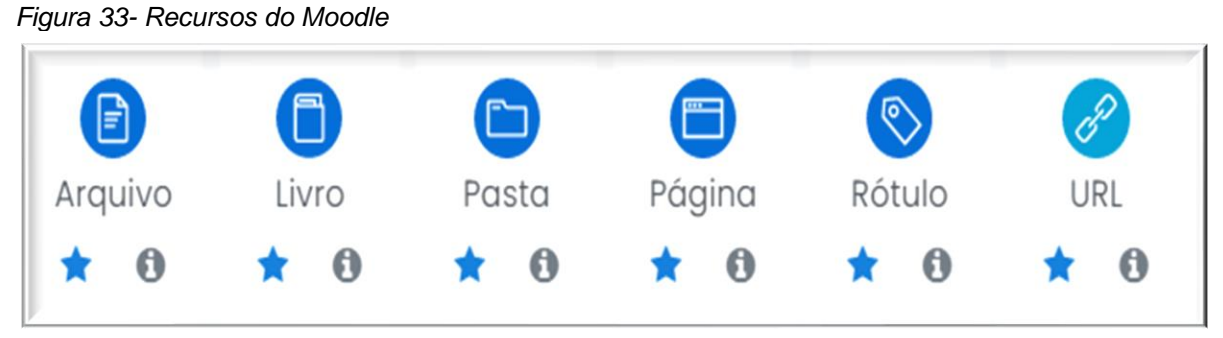

Fonte: Curso PADAVAM, 2020

Os recursos do Moodle, seguem detalhados no quadro abaixo:

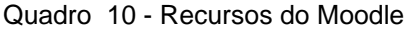

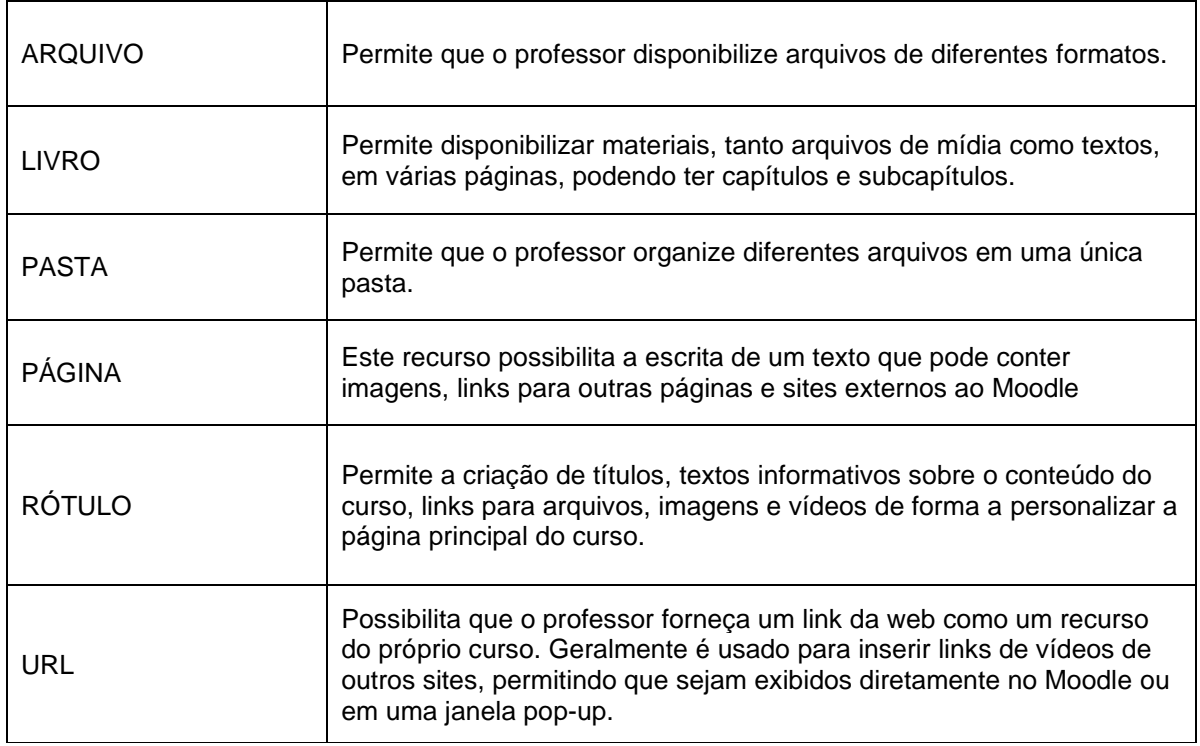

Fonte: https://moodle.org/

#### **2.6.2. Atividades do Moodle**

Enquanto os recursos são utilizados para apresentação dos materiais no AVA, geralmente, as atividades possibilitam que o estudante participe diretamente, interagindo com outros usuários na plataforma ou realizando tarefa específica. Na figura abaixo são mostradas algumas das atividades do Moodle.

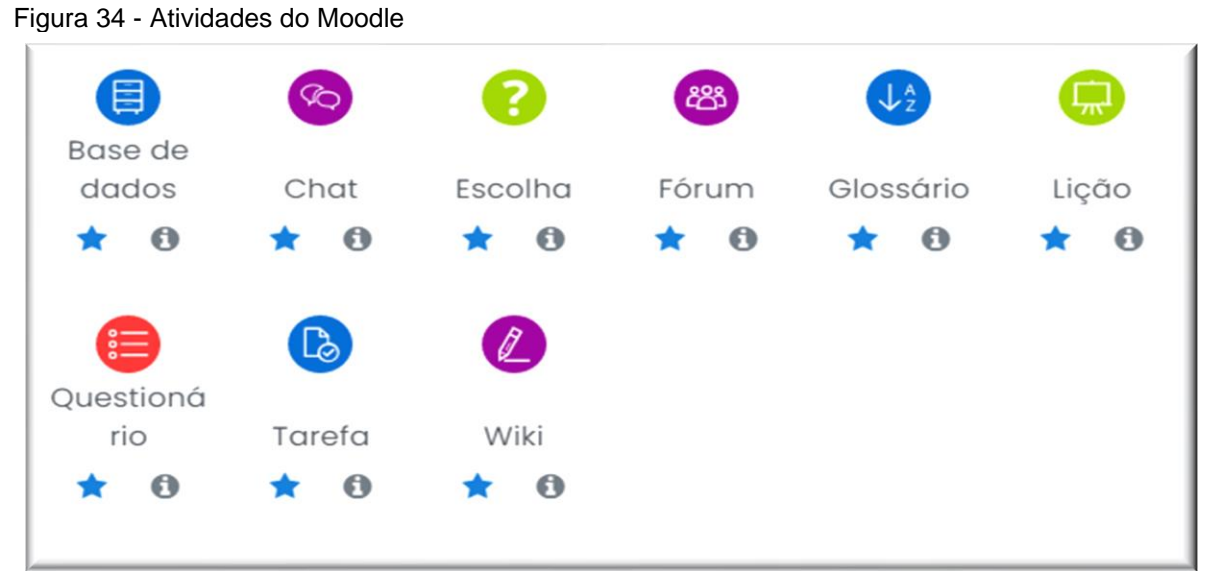

Fonte: Curso PADAVAM, 2020

O quadro abaixo descreve algumas das atividades do Moodle:

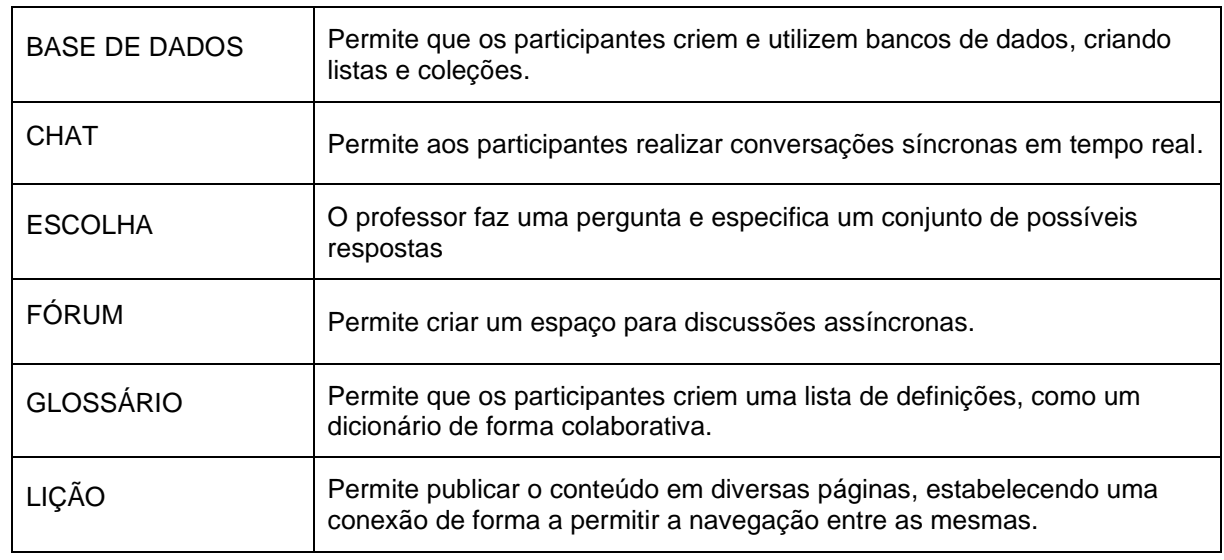

Quadro 11 - Descritivo das Atividades do Moodle

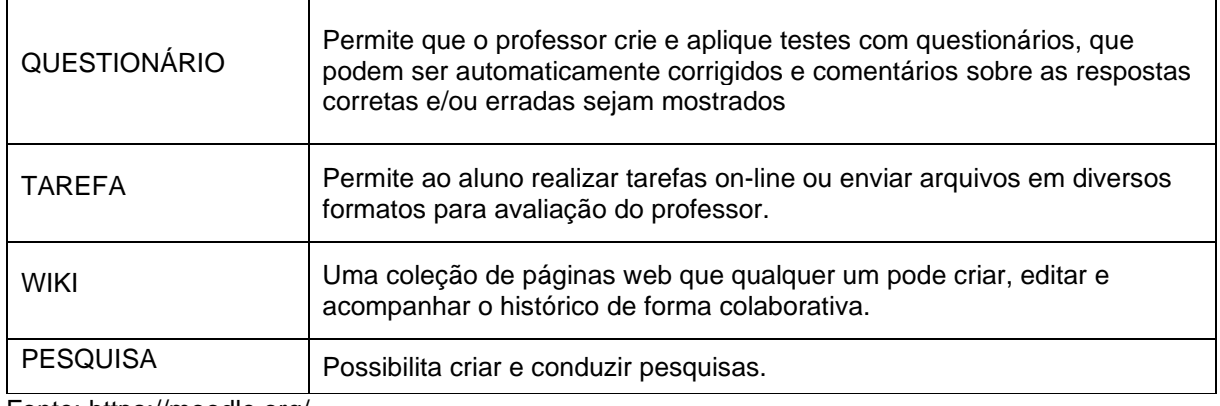

Fonte: https://moodle.org/

#### **2.6.3. Plataforma Moodle 3.9**

Além dos recursos e atividades padrão, a estrutura modular do AVA Moodle permite a implantação de novos módulos, ou plugins, incluindo recursos e funcionalidades adicionais ao Moodle por meio da integração com outros sistemas.

Assim, a versão 3.9 do Moodle, utilizada no curso, permite a criação de atividades interativas por meio da integração com o módulo de atividades H5P, além de compartilhá-los com outros cursos, por meio da funcionalidade Banco de Conteúdos. O Ambiente também possibilita trabalhar com conceitos de gamificação, por meio de recompensas e emblemas criados pelos professores, de forma a engajar os alunos. Outra funcionalidade, presente no Moodle 3.9 está relacionada a realização de Webconferências, por meio do plugin BigBlueButton. Além destes recursos, esta versão do Moodle também disponibiliza diversos recursos de acessibilidade, como pode ser visualizado na figura abaixo:

| Ë                                 | (6)                        |                    | (ISP                   |                      | <b>H-P</b>         |
|-----------------------------------|----------------------------|--------------------|------------------------|----------------------|--------------------|
| Atividade<br>Hot                  | <b>BigBlueBu</b><br>ttonBN |                    | Conteúdo<br>interativo | GeoGebra             | H <sub>5</sub> P   |
| $\bullet$                         |                            | $\bullet$          | $\bullet$              | $\bullet$            | $\bullet$          |
| æ.                                | ₩.                         | 楽                  | ₩.                     | 襟                    | <b>Syste</b>       |
| $Jogo -$<br>Cobras e <sub>-</sub> | Jogo-<br>Forca             | $Jogo -$<br>Imagem | $Jogo -$<br>Milionário | $Jogo -$<br>Palavras | $Jogo -$<br>Sudoku |
| $\bullet$                         | $\bullet$                  | ⊕                  | €                      | G                    | $\bullet$          |

Figura 35 - Módulos e Plugins

Fonte: Curso PADAVAM, 2020

Os módulos de atividades Hot Potatoes e Geogebra não estão previsos para serem explorados no referido curso, pois requerem aprendizado prévio de outros softwares.

Abaixo segue o quadro descritivo dos módulos e plugins de atividades integrados ao Moodle do curso:

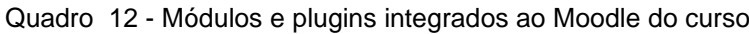

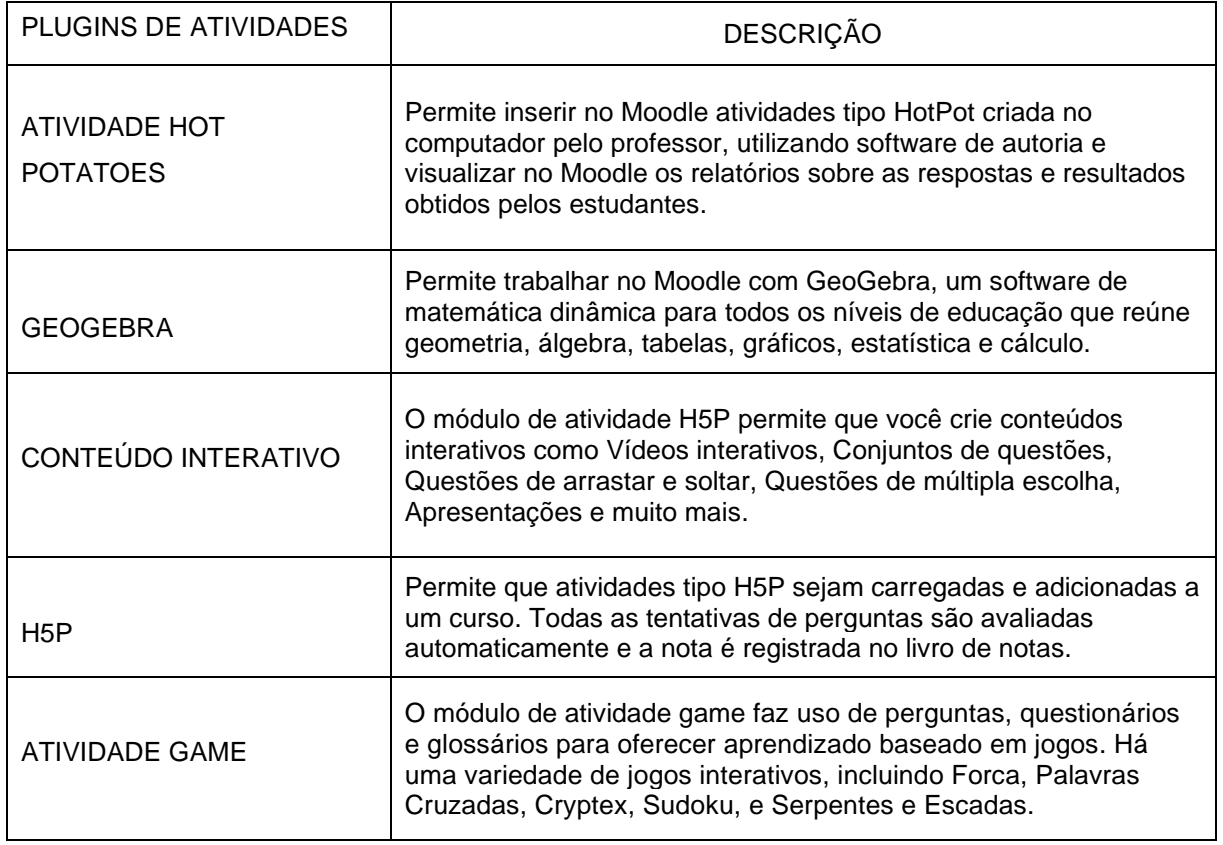

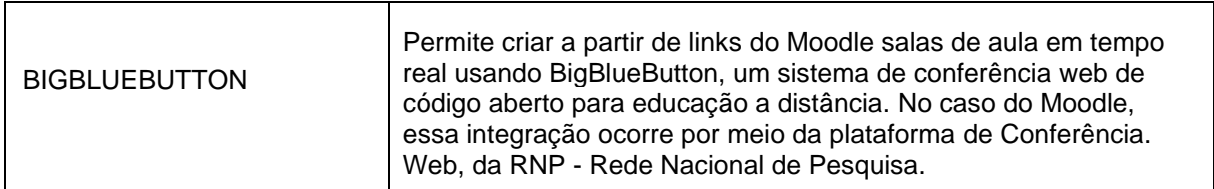

Fonte: https://moodle.org/

Como dito também, a estrutura modular do AVA Moodle permite customizações e melhorias a partir da implantação de novos módulos, ou plugins, com funcionalidades adicionais ao Moodle.

No quadro a seguir, serão apresentadas algumas das funcionalidades das versões mais recentes do Moodle.

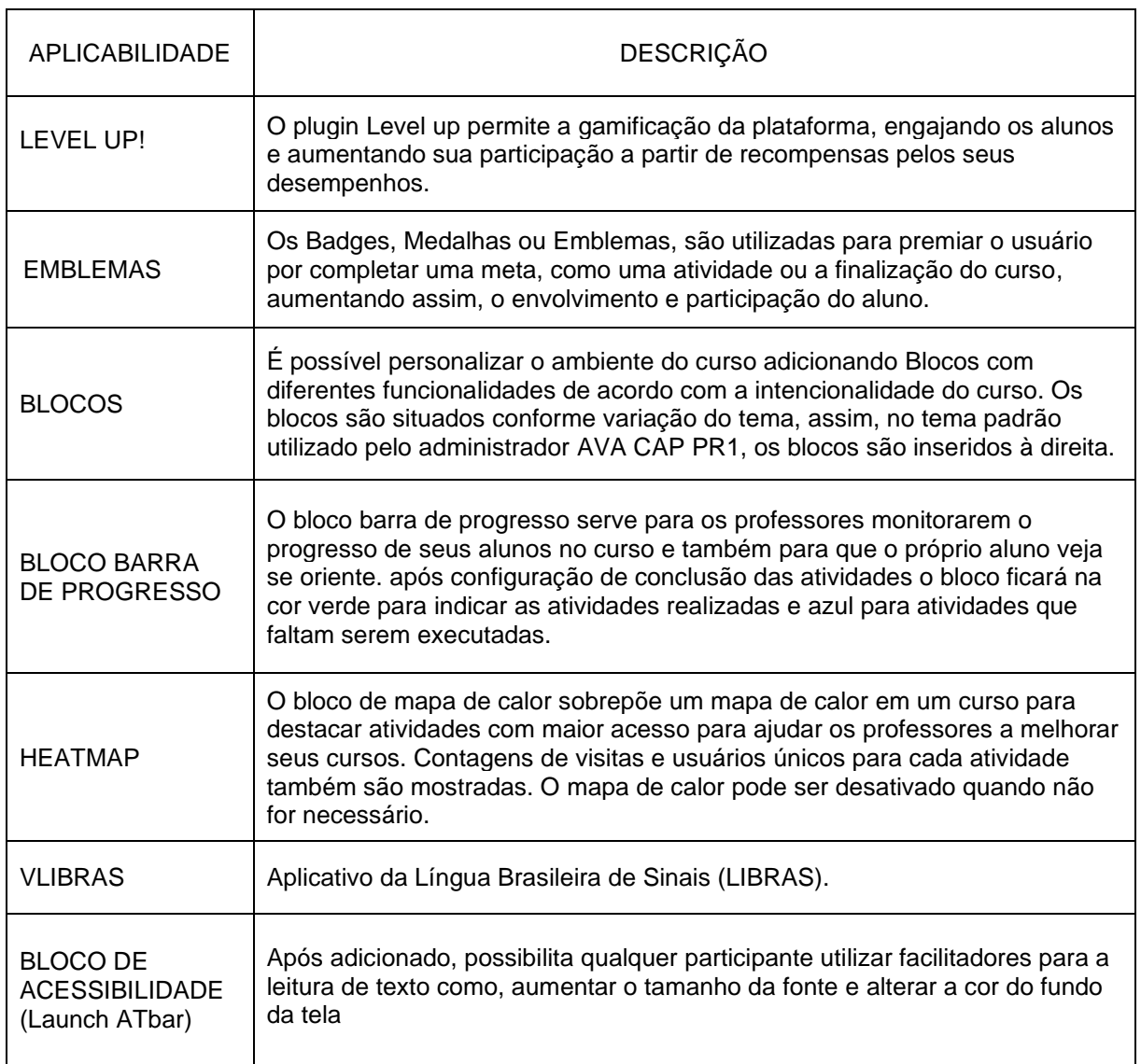

Quadro 13 – Aplicabilidades do Moodle 3.9

Fonte: https://moodle.org/

 $\mathbf{I}$ 

#### **2.6.4. Relatórios de acompanhamento**

No AVA Moodle existem alguns relatórios que possibilitam o acompanhamento do percurso dos alunos no ambiente. O professor pode acessá-los pelo bloco Administração do curso e também é possível fazer download dos dados em formato de planilhas e outros. O quadro abaixo mostra algumas opções disponíveis de relatórios:

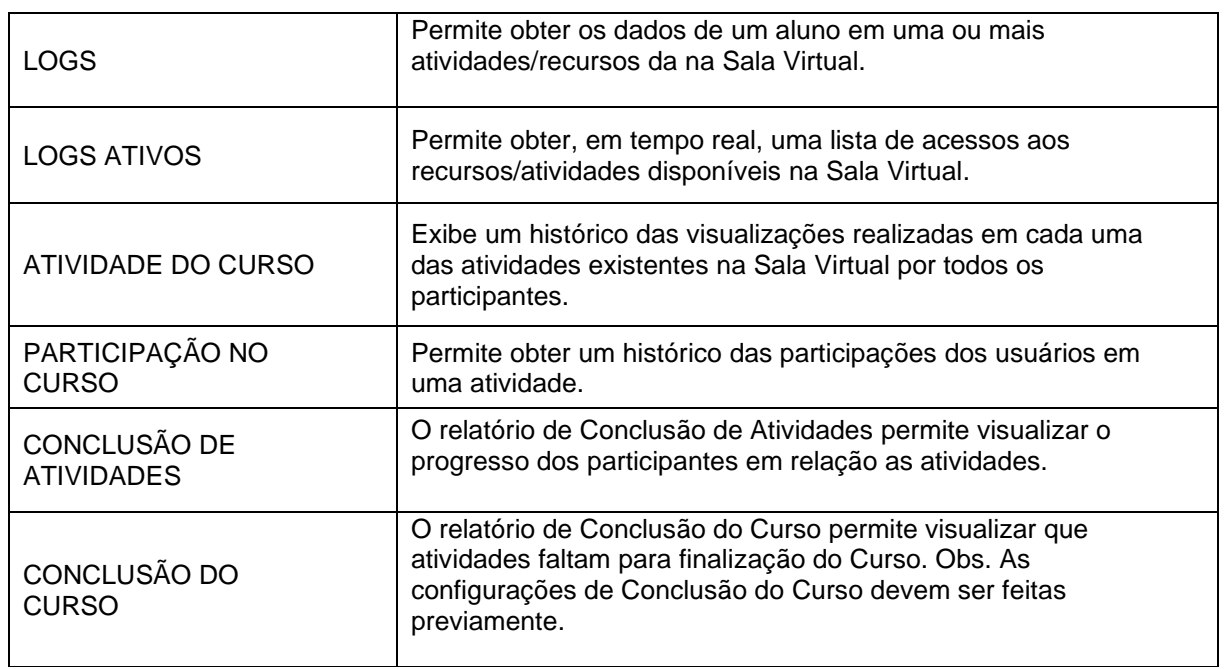

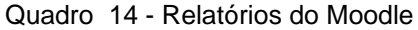

Fonte: https://moodle.org/

Na figura abaixo é possível observar a visualização do relatório de Conclusão de atividades, o mesmo permite ao professor ter uma visão geral do progresso dos alunos em uma sala de aula.

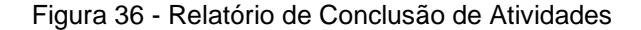

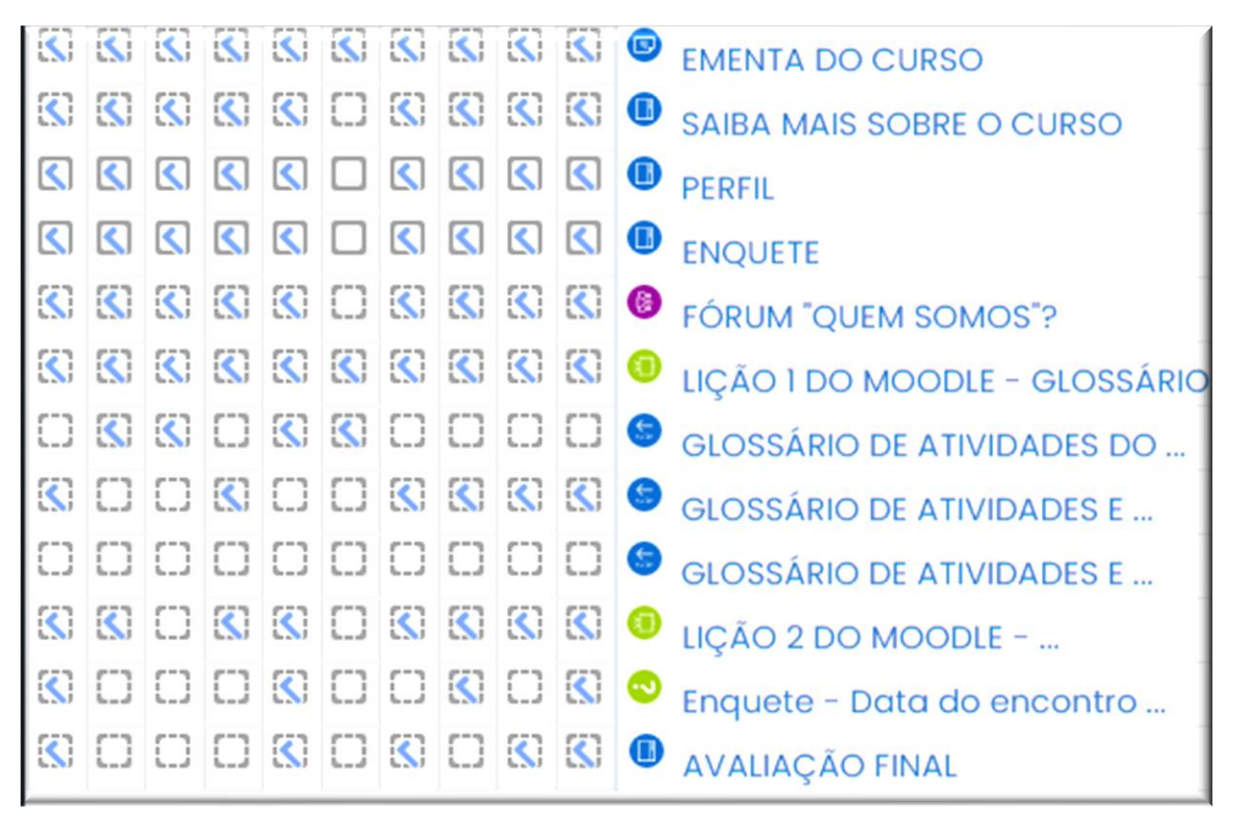

Fonte: Curso PADAVAM, 2020

Também é possível ter acesso a um relatório completo e individual de cada aluno em seu perfil. O relatório mostra dados como: data do último acesso; mensagens postadas pelo aluno nos fóruns do curso e desempenho nas atividades.

#### **2.7.Configurações iniciais do Curso PADAVAM**

As configurações do AVA Moodle para o Curso foram definidas antes do seu início. Os dados *nome completo do curso* e nome breve do curso deve ser preenchidos assim que o curso é criado. A figura abaixo mostra os principais campos que devem ser configurados:

Figura 37 - Configurações do curso

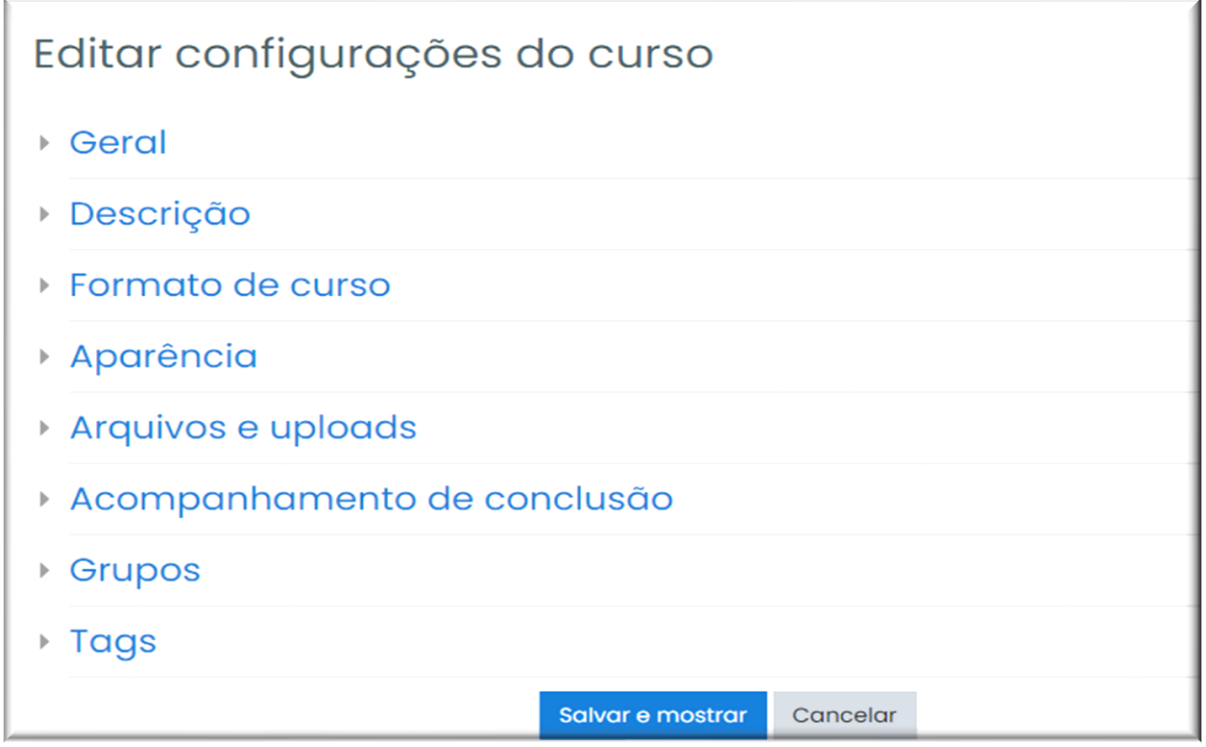

Fonte: Curso PADAVAM, 2020.

Na guia GERAL, além do nome do curso devem ser configurados as datas de *início* e *término* do curso e o campo VISIBILIDADE DO CURSO, quando selecionada uma das opções *mostrar/ocultar* para indicar quando o curso deve ser mostrado na lista de cursos.

A seguir, na GUIA DESCRIÇÃO o campo deve conter uma descrição do curso, isso ajudará na busca do curso e também pode-se anexar uma imagem.

Em FORMATO DE CURSO são definidos o FORMATO, NÚMERO DE SEÇÕES, SEÇÕES ESCONDIDAS E LAYOUT DO CURSO.

Existem quatro formatos de curso por padrão no Moodle, são eles:

- **Formato atividade única** Para mostrar apenas uma atividade ou recurso
- **Formato Social** Este formato é articulado em torno de um fórum principal que corresponde à página principal do curso.
- **Formato Semanal** O curso é organizado em unidades correspondentes a semanas, com datas de início e fim bem definidas.
- **Formato Tópicos** Este é o formato padrão do Moodle. É muito parecido com o formato semanal, mas as seções podem ser nomeadas por assuntos ou temas e os tópicos não têm limite de tempo.

No campo NÚMERO DE SEÇÕES o professor define quantos tópicos terá disponível na sua sala virtual, mas esse número pode ser editado a qualquer momento. No item SEÇÕES ESCONDIDAS é possível definir se seções ocultas serão exibidas para os alunos. A opção padrão define que as seções aparecerão aos alunos com a área das atividades contraída e com a cor da seção alterada ou se ficarão totalmente ocultas. Em relação ao LAYOUT DO CURSO é possível determinar se os tópicos do serão exibidos para os participantes em uma página única ou um tópico por página. Como pode ser observado na figura abaixo, para o curso em questão foi definido o formato de tópicos, mostrando um tópico por página de forma a favorecer a visualização e navegação dos participantes.

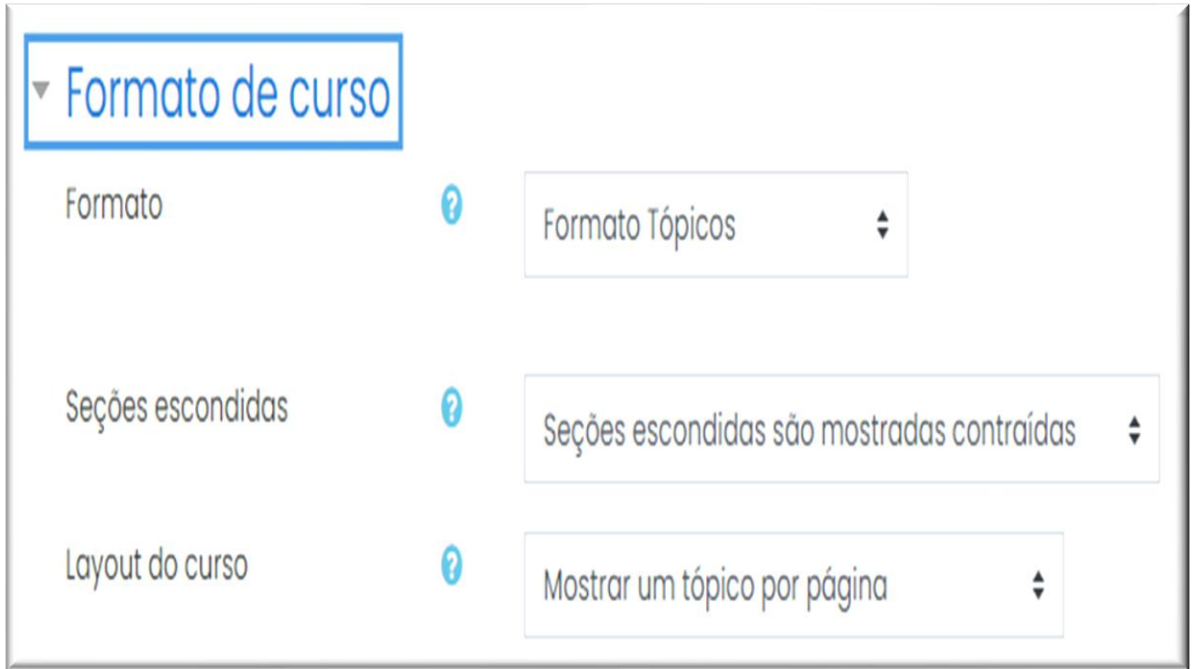

Figura 38 - Formato do Curso

Fonte: Curso PADAVAM, 2020.

Na guia APARÊNCIA, encontram-se as seguintes opções de configuração:

- **Forçar Língua**: Pode ser definido apenas um idioma para leitura da tela (português ou inglês). Se optar por não forçar, será o participante que definirá em que idioma o Moodle terá.
- **Número de avisos** Esta configuração define o número de notícias recentes que serão visualizadas na página principal do curso.
- **Mostrar livro de notas aos estudantes**: Muitas atividades do Moodle podem ser avaliadas mediante atribuição de notas, esta opção ativa ou desativa a exibição da página de relatório de notas para os alunos.
- **Mostrar relatório das atividades**: Esta configuração determina se um aluno pode ver os seus próprios relatórios de atividade através da sua página de perfil.

A guia ARQUIVOS E UPLOADS determina o *Tamanho máximo de upload* de arquivos,

Para o curso, foi *ativado rastreamento de conclusão* no item ACOMPANHAMENTO DE CONCLUSÃO, o que possibilitou aos participantes acompanhar sua progressão no curso e a professora monitorar a participação destes por meio dos relatórios integrados.

Na guia GRUPOS há 3 modalidades disponíveis:

- **Nenhum grupo** Não há subgrupos, todos fazem parte de uma grande comunidade
- **Grupos separados** Cada membro de grupo pode ver apenas seu próprio grupo, os outros são invisíveis
- **Grupos visíveis** Cada membro do grupo trabalha no seu próprio grupo, mas pode também ver outros grupos.

Para o curso não foi definido o tipo de grupo a nível de curso. Os grupos necessários foram criados nas configurações de PARTICIPANTES apenas para algumas atividades.

Também é possível personalizar o ambiente do curso adicionando BLOCOS, com diferentes funcionalidades.

Os BLOCOS são situados na página do AVA conforme variação do TEMA, definido pelo administrador.

A seguir serão descritos alguns blocos inseridos neste curso com a intencionalidade de facilitar a comunicação e navegação no AVA e o acesso as informações importantes pelos participantes do curso.

Quadro 15 - Blocos do Moodle

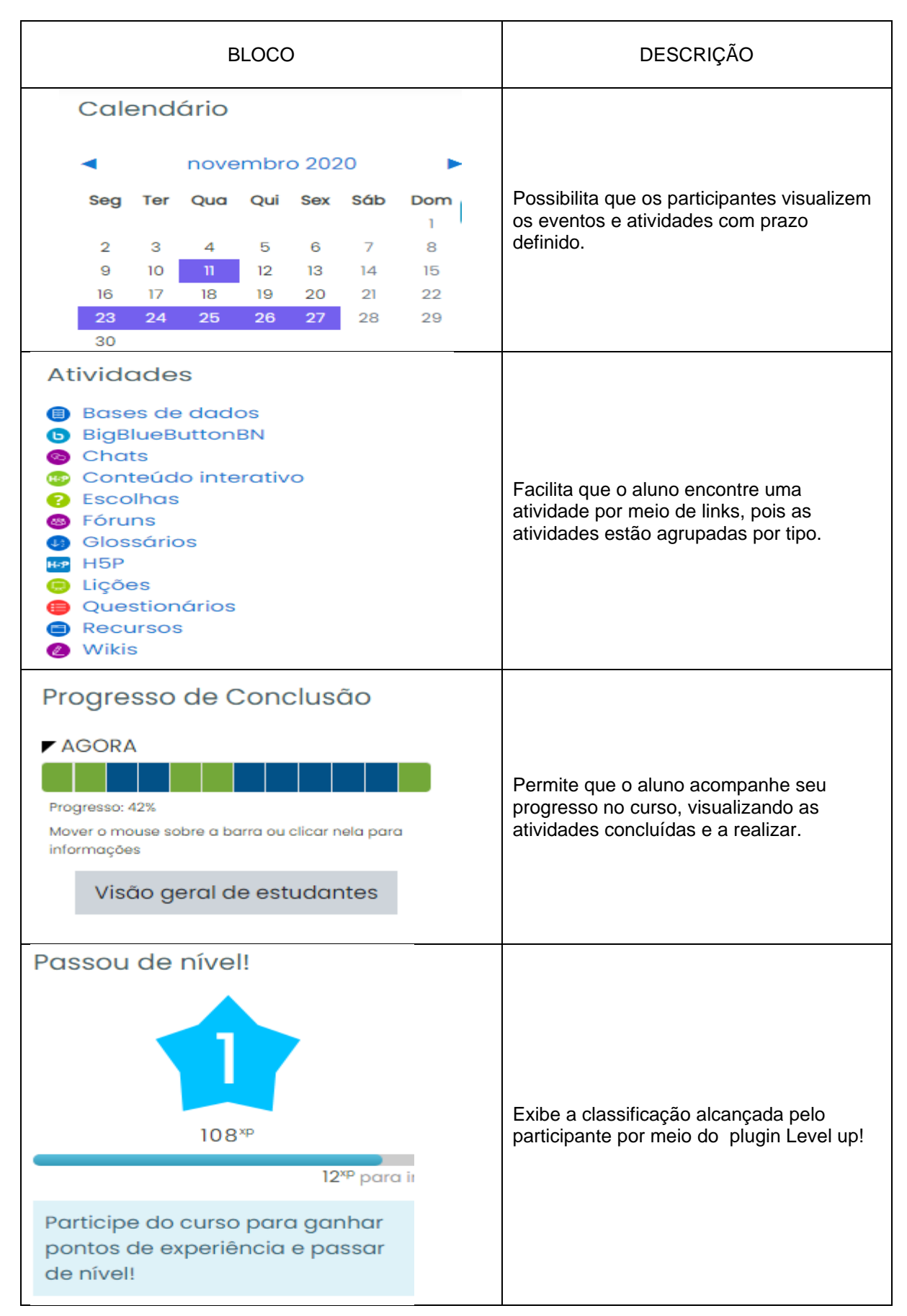

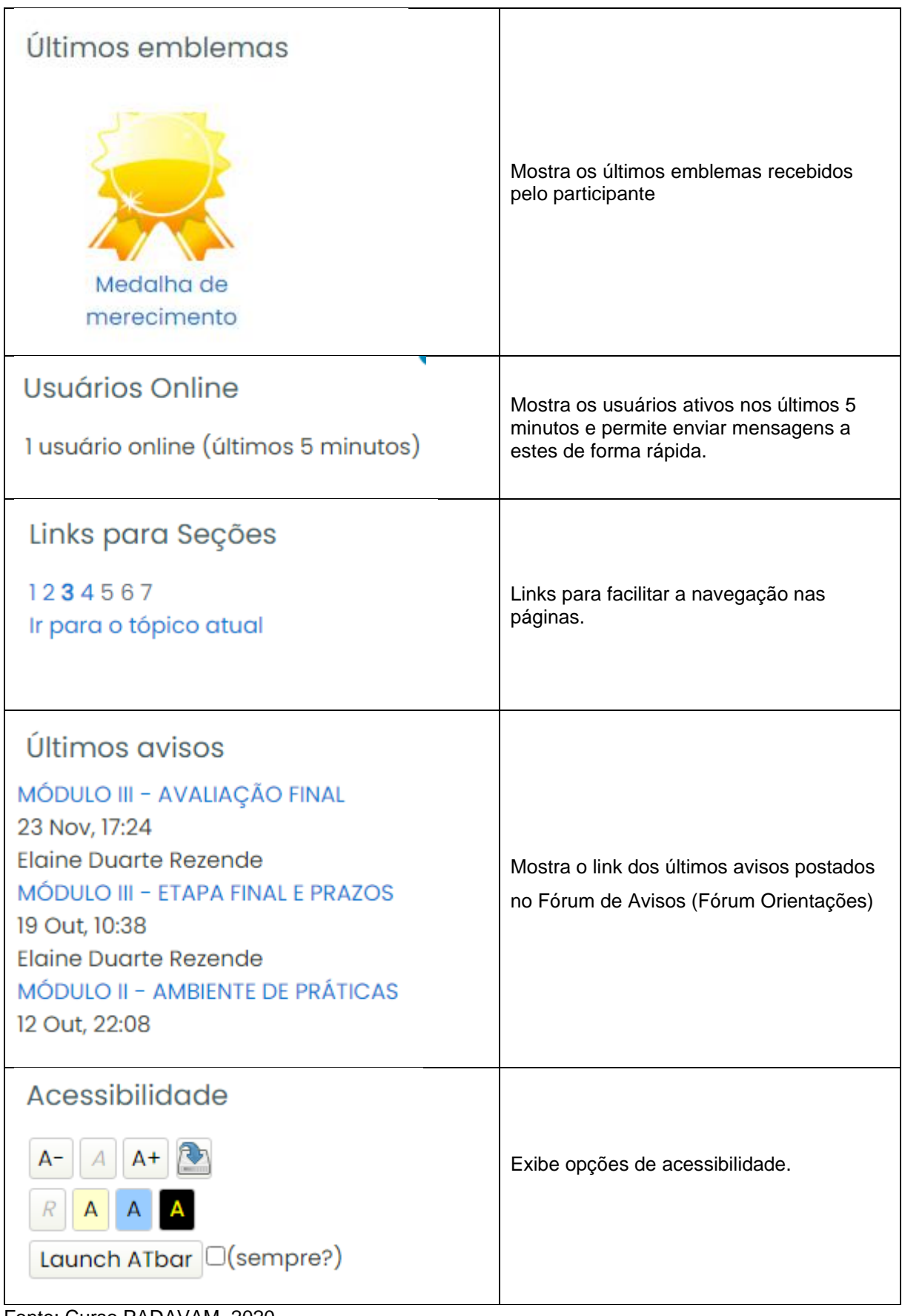

Fonte: Curso PADAVAM, 2020.

#### **3. Considerações**

O AVA Moodle se constitui como espaço apto a promover práticas de interação e colaboração em ambientes on-line, contudo para que isso aconteça se faz necessário que o professor abandone o papel central de transmissor do conhecimento, evoluindo para um processo compartilhamento e de construção do conhecimento atuando como mediador no processo ensino-aprendizagem. Conforme ressaltam Valente, Moreira e Dias, (2009, p.50) "[...] velhos hábitos e modelos de trabalho que podem assassinar o papel inovador das plataformas de e-learning".

Desta forma, com base na Pesquisa de Mestrado intitulada "Ambientes virtuais de aprendizagem e formação docente: um estudo sobre salas virtuais como espaço para reflexões e práticas na Educação Básica" foi possível constatar que para o uso efetivo dos AVAS no contexto da Educação Básica, a formação continuada dos professores envolvendo tanto o aspecto técnico quanto crítico-reflexivo é algo essencial. Ressalto, pois, a relevância do produto Curso Práticas Docentes no AVA Moodle no escopo da formação de professores de forma a fomentar práticas capazes de atender as demandas atuais, como o ensino remoto, e consequentemente a implantação do ensino híbrido pós-pandemia. Complemento ainda que, o curso Práticas Docentes no AVA Moodle será objeto de constante aprimoramento e já avança para novas versões, conforme percepções constatadas no estudo realizado, que indicou grande necessidade de avançar na direção do ensino híbrido nas escolas. Para tal se faz necessário o desenvolvimento de um Guia que auxilie os professores e gestores nos caminhos necessários para implantação de um AVA Moodle em suas unidades escolares.

Como professora da Educação Básica e aluna do Mestrado Profissional do Programa de Pós-graduação de Ensino em Educação Básica (CAp-UERJ) espero com este produto poder contribuir para o contexto da formação continuada de professores e suas práticas educativas em ambientes on-line, próprios do contexto sociotécnico da contemporaneidade.

### **REFERÊNCIAS BIBLIOGRÁFICAS**

COLLINS, H. *Design*, ensino e aprendizagem online: uma experiência em LE junto a professores de escolas públicas. *Revista da ANPOLL. Humanitas*/FFLCH/USP, n.15, p. 87-114, 2003.

FILATRO. A.; PICONEZ, S.C.B. *Design instrucional contextualizado*. São Paulo: Senac, p. 27-29, 2004.

FREIRE, Paulo. *Pedagogia da autonomia*: Saberes necessários à prática educativa. 25. ed. São Paulo: Paz e Terra, 1996.

LEFFA, V. J.; FREIRE, M. M. Educação sem distância. In: MAYRINK, M. F.; ALBUQUERQUE-COSTA, H. (Org.). *Ensino e aprendizagem de línguas em ambientes virtuais*. São Paulo: Humanitas, 2013, p. 13-38. (Pré-edição) LÉVY, P. *Cibercultura*. (Trad. Carlos Irineu da Costa). São Paulo: Editora 34,1999. 260 p.

MASETTO, M. T.; BEHRENS, M. A; MORAN, J. M. Mediação pedagógica e o uso da tecnologia. *Novas tecnologias e mediação pedagógica.* Campinas: Papirus, 2006.

NÓVOA, A. Entrevista com o prof. Antonio Nóvoa. Olhares: *Revista do Departamento de Educação da Unifesp*, v. 1, n. 1, p. 416-418, 5 maio 2013.

PAIVA, V. M. de O. Ambientes virtuais de aprendizagem: implicações epistemológicas. *Educação em Revista*, v. 26, n. 3, p. 353-370, 2010.

RIBEIRO, A.da S.M. Design e redesign de curso online na perspectiva da Teoria da Atividade. *Polifonia*, v. 19, n. 25, 2012.

SANTOS, E. O. dos. Ambientes virtuais de aprendizagem: por autorias livres, plurais e gratuitas. *Educação e Contemporaneidade*, v. 11, n. 18, p. 424, 2002.

\_\_\_\_\_\_. Educação online para além da EaD: um fenômeno da cibercultura. In: SILVA, M. et al (orgs.). *Educação on-line: cenário, formação e questões didáticometodológicos.* Rio de Janeiro: Walk, 2010.

SILVA, M. Educar na cibercultura: desafios à formação de professores para docência em cursos online. *Revista Digital de tecnologias cognitivas*, v. 3, n. 2010, p. 39-51, 2010. Disponível

em<http://www4.pucsp.br/pos/tidd/teccogs/artigos/2010/edicao\_3/3educar\_na\_ciberc ulturadesafios formacao de professores para docencia em cursos onlinemarco silva.pdf > Acesso em: 03 fev. 2020.

VALENTE, J. A.; MORAN, J. M.; ARANTES, Valéria A. *Educação a distância: pontos e contrapontos.* Summus, 2011.

VALENTE, L.; MOREIRA, P.; DIAS, P. Moodle: moda, mania ou inovação na formação? In: ALVES, L.; BARROS, D.; OKADA, A. (Org.) *Moodle: estratégias pedagógicas e estudo de caso.* Salvador: Eduneb, v.35, 2009.

VILARINHO, L. R. G.; GANGA, L. L. da S. Docência on-line: um desafio a enfrentar. *Olhar de Professor*, v. 12, n. 1, p. 95-109, 2009

## **APÊNDICE A - MAPA DE ATIVIDADES DO CURSO -PADAVAM**

#### MAPA DE ATIVIDADES

## CURSO PRÁTICAS DOCENTES NO AVA MOODLE -PADAVAM

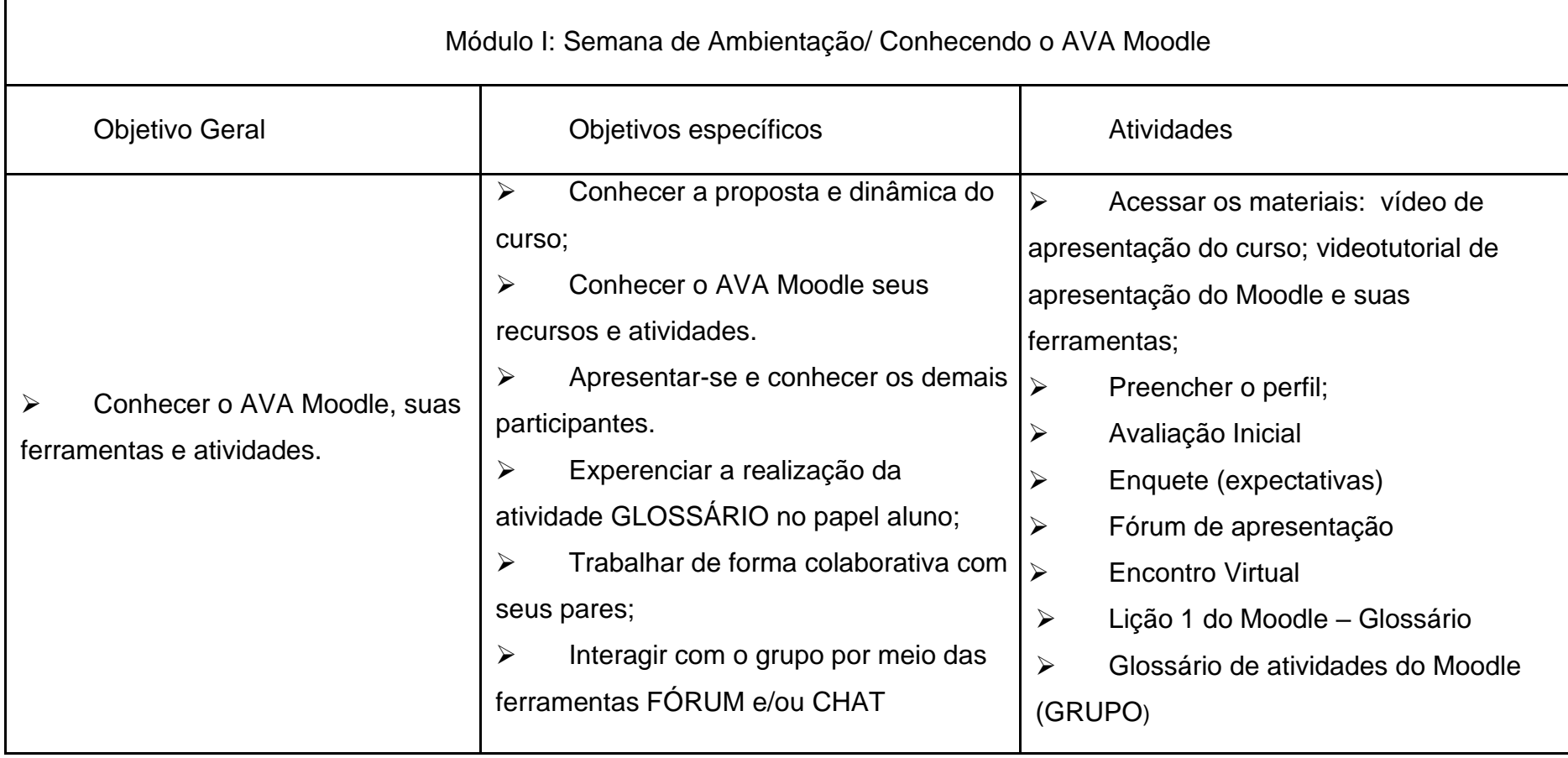

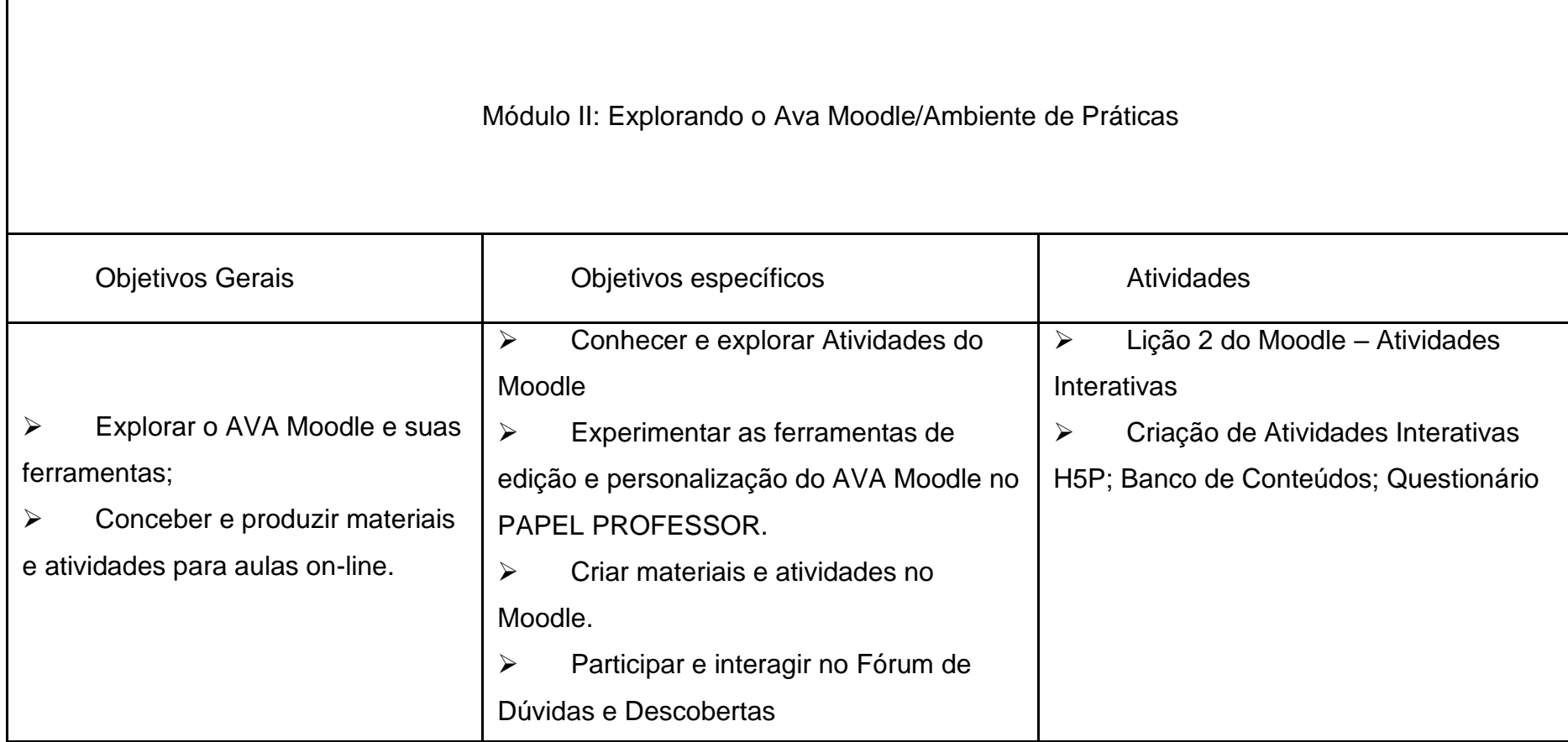

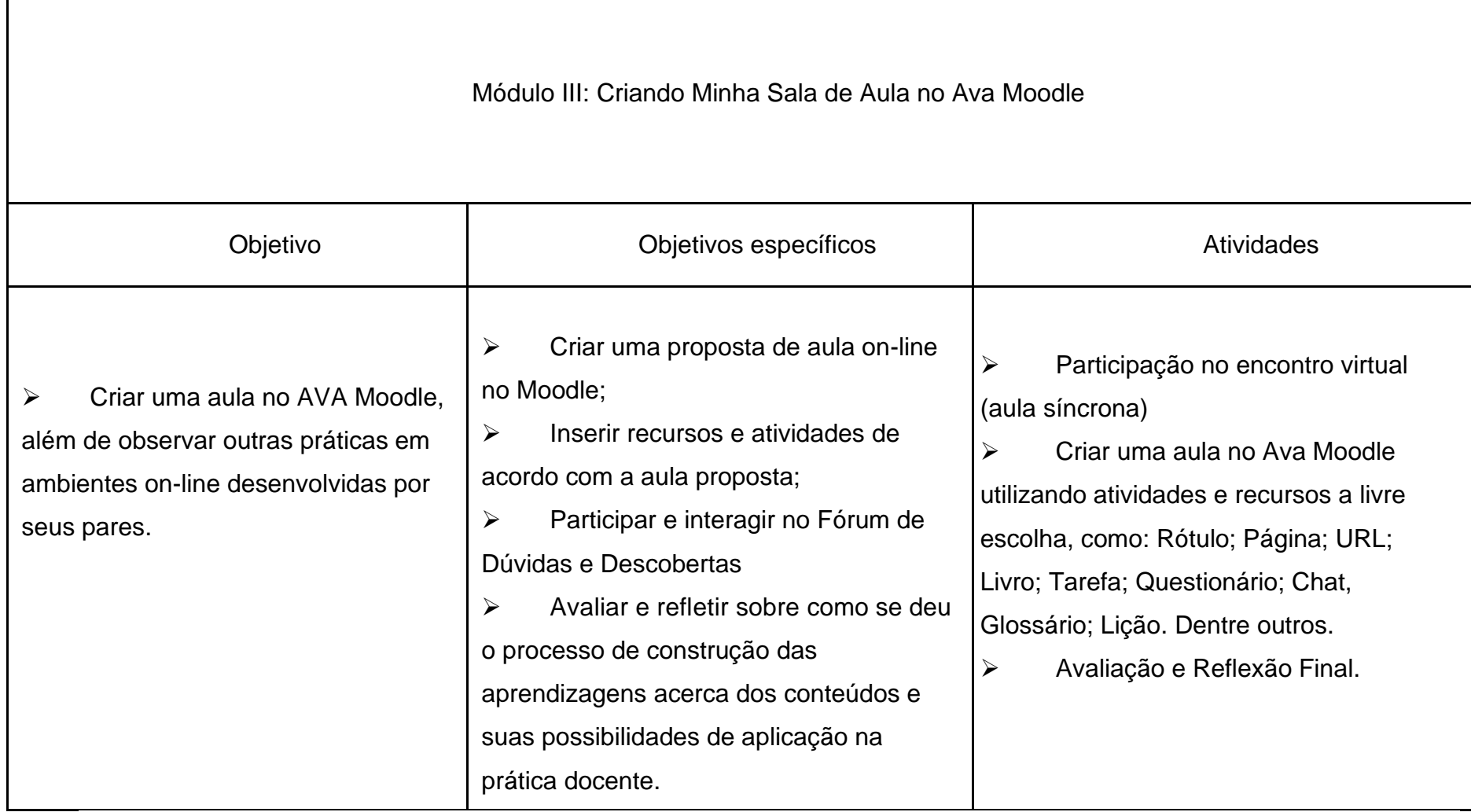

 $\Gamma$ 

# **APÊNDICE B – FORMULÁRIO AVALIAÇÃO INICIAL**

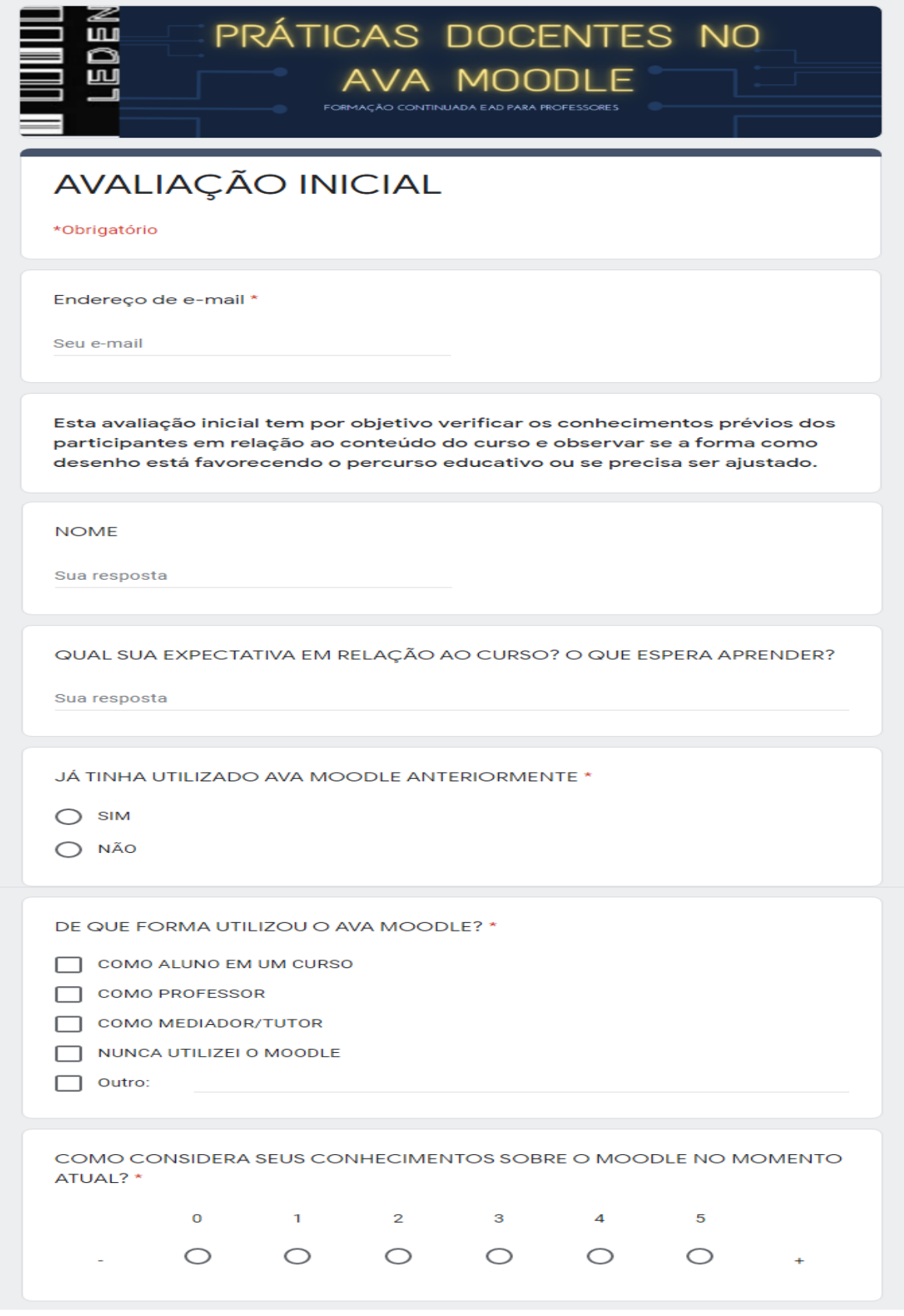

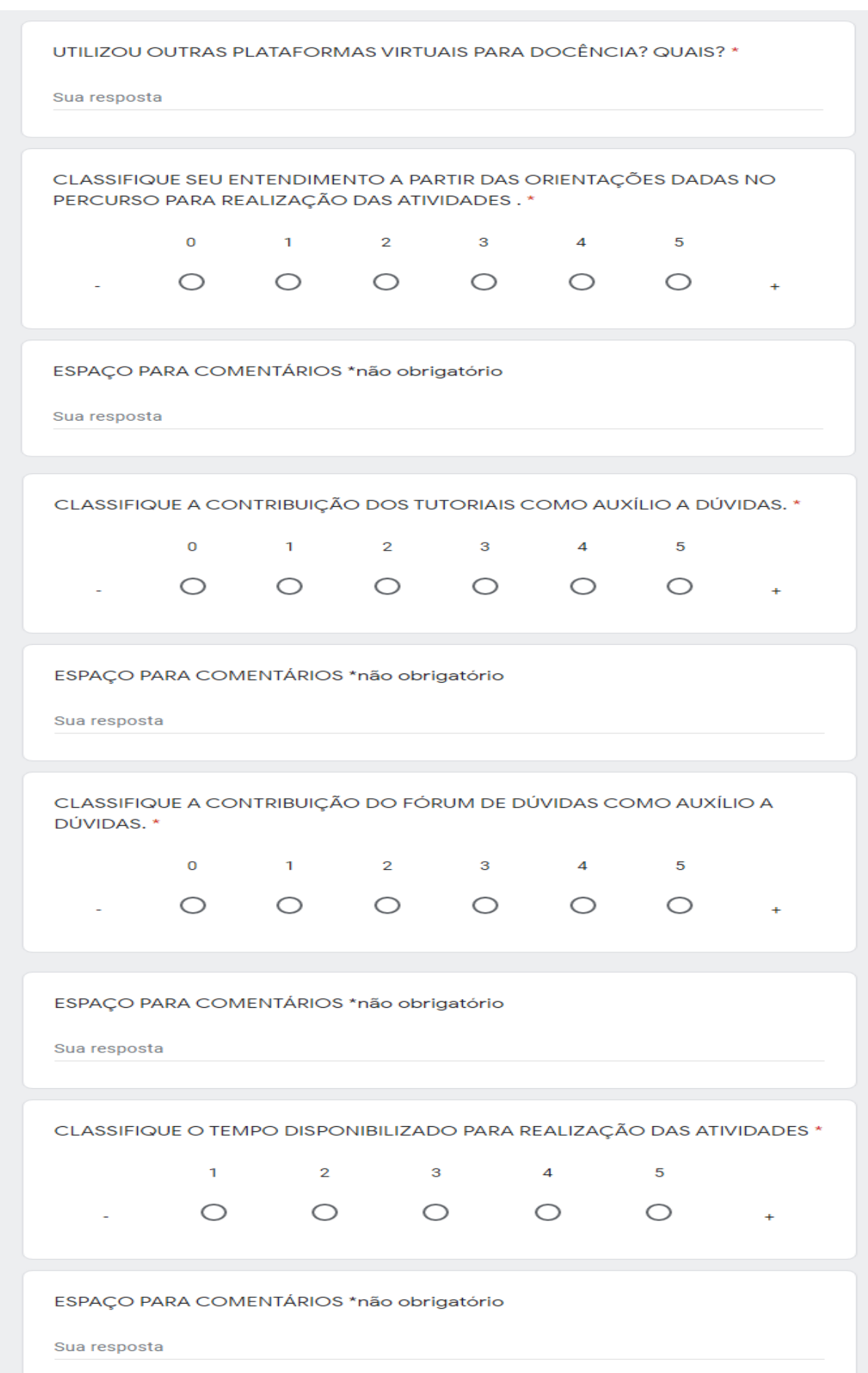

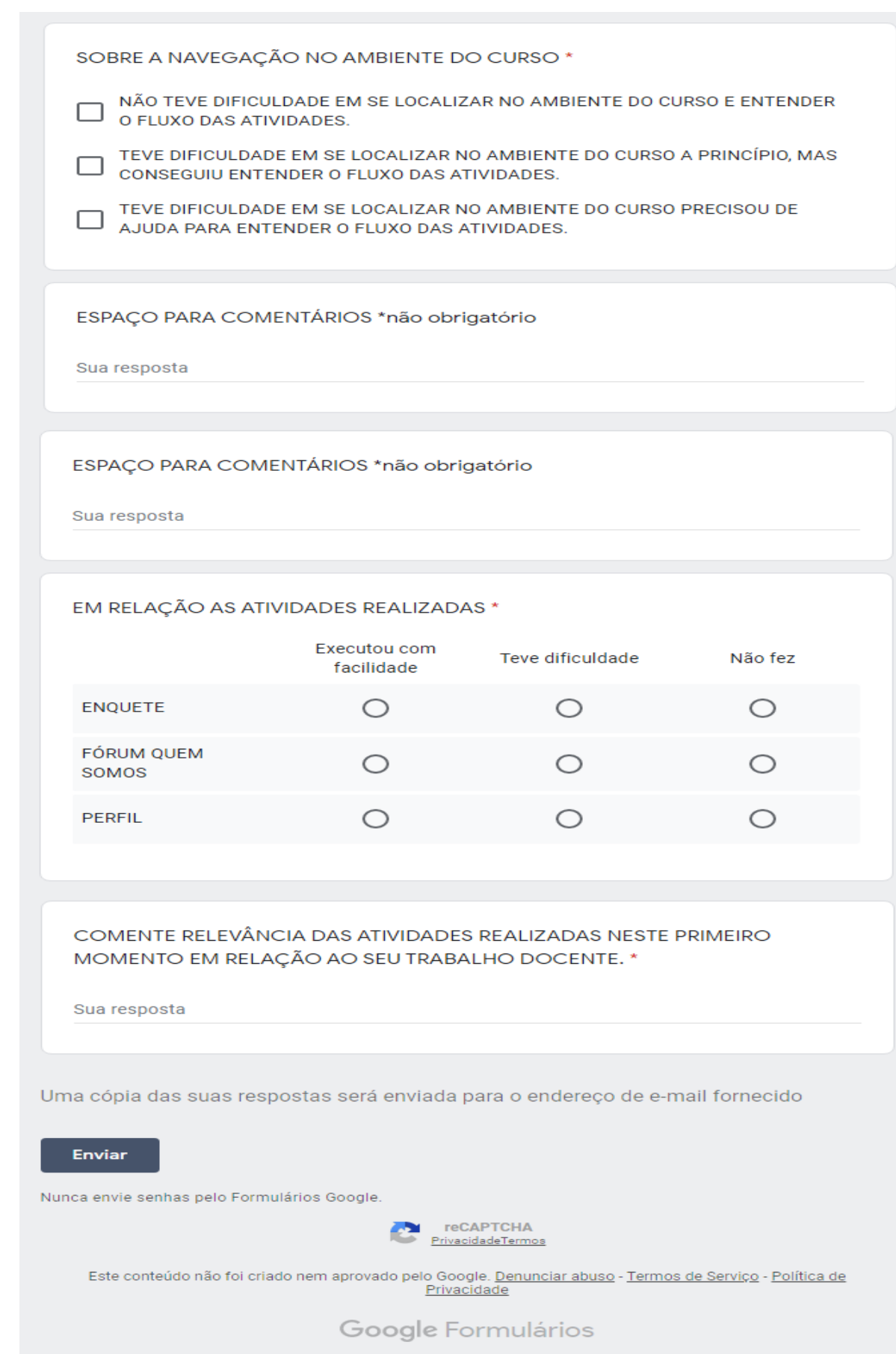

Disponível em:<https://forms.gle/UBd2eg2qKpz5iKhg8>

## **APÊNDICE C – FORMULÁRIO AVALIAÇÃO FINAL**

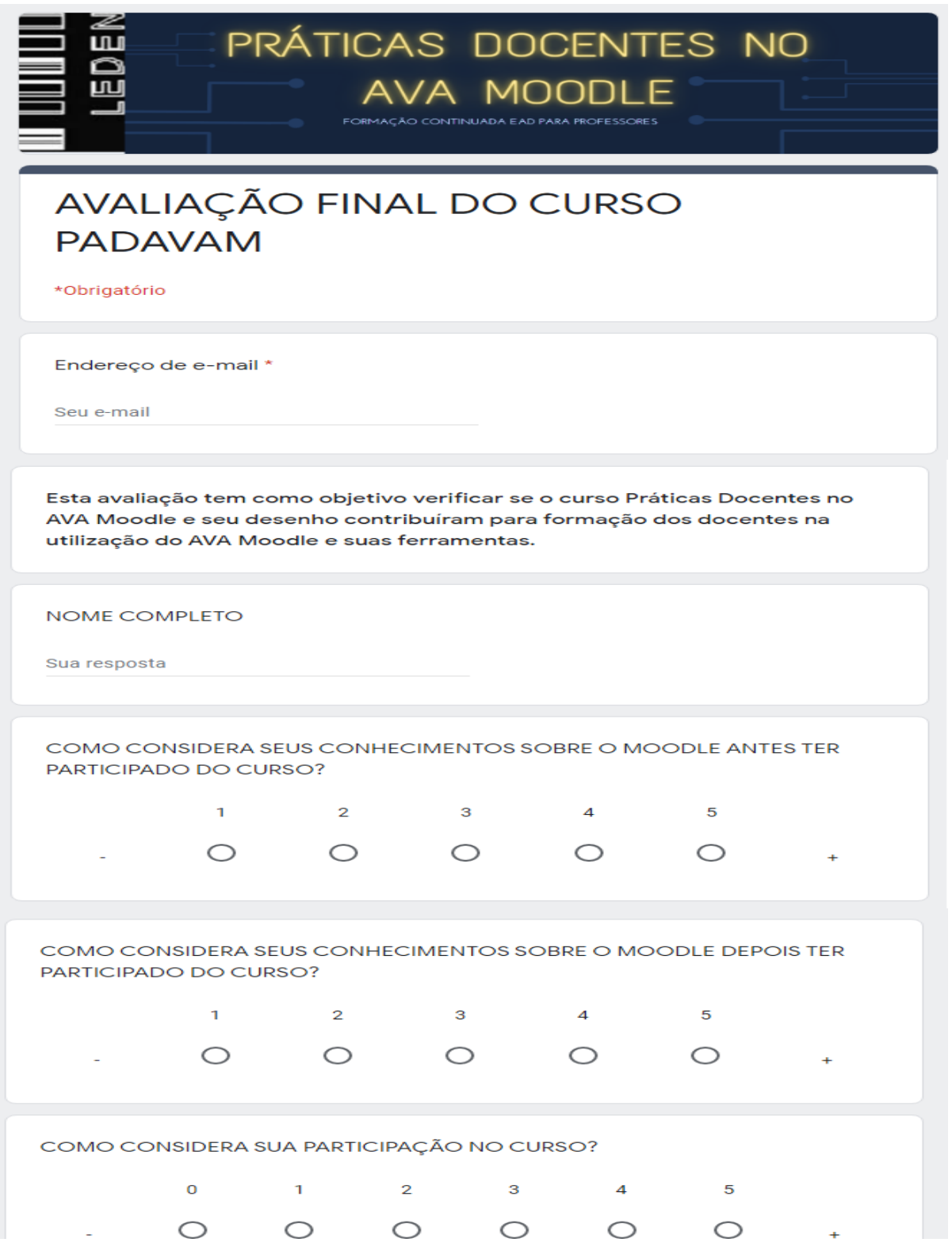

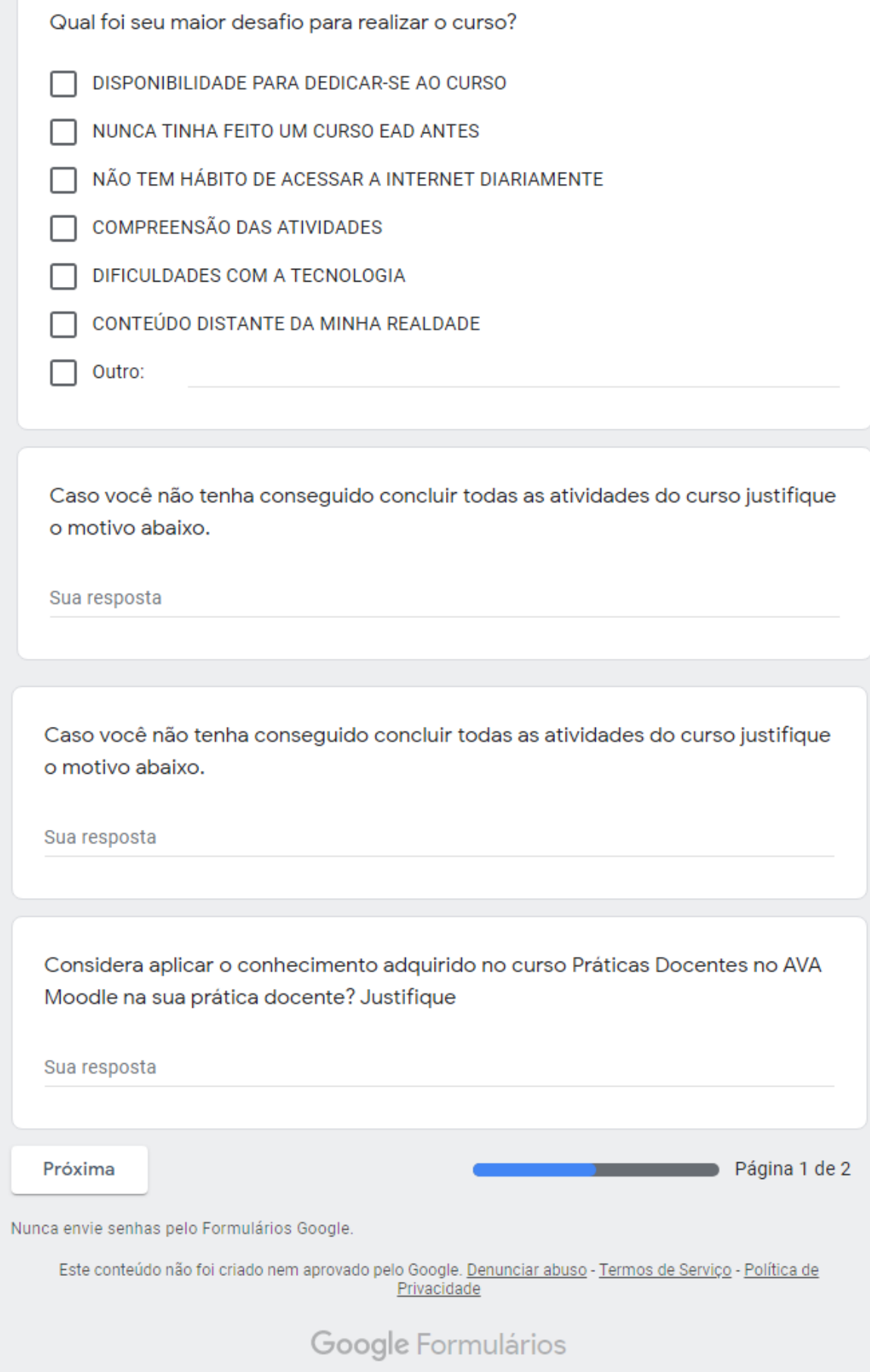

# AVALIAÇÃO FINAL DO CURSO **PADAVAM**

\*Obrigatório

ய

**AVALIANDO O CURSO** 

SUA CONTRIBUIÇÃO É MUITO VALIOSA PARA APRIMORAÇÃO DO DESENHO DE METODOLOGIA DO CURSO

PRÁTICAS DOCENTES NO

**AVA MOODLE** FORMAÇÃO CONTINUADA EAD PARA PROFESSORES

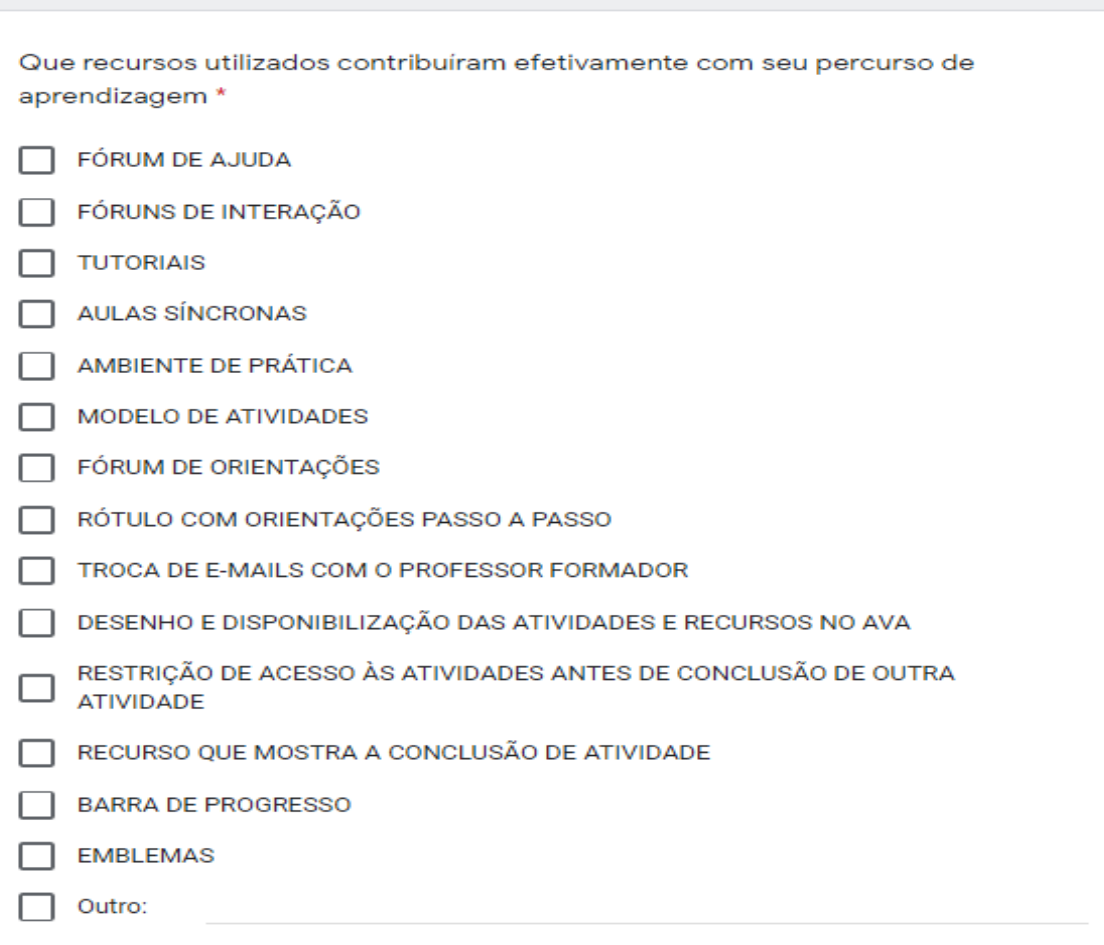

#### ESPAÇO PARA COMENTÁRIOS OU SUGESTÕES \*não obrigatório

Sua resposta
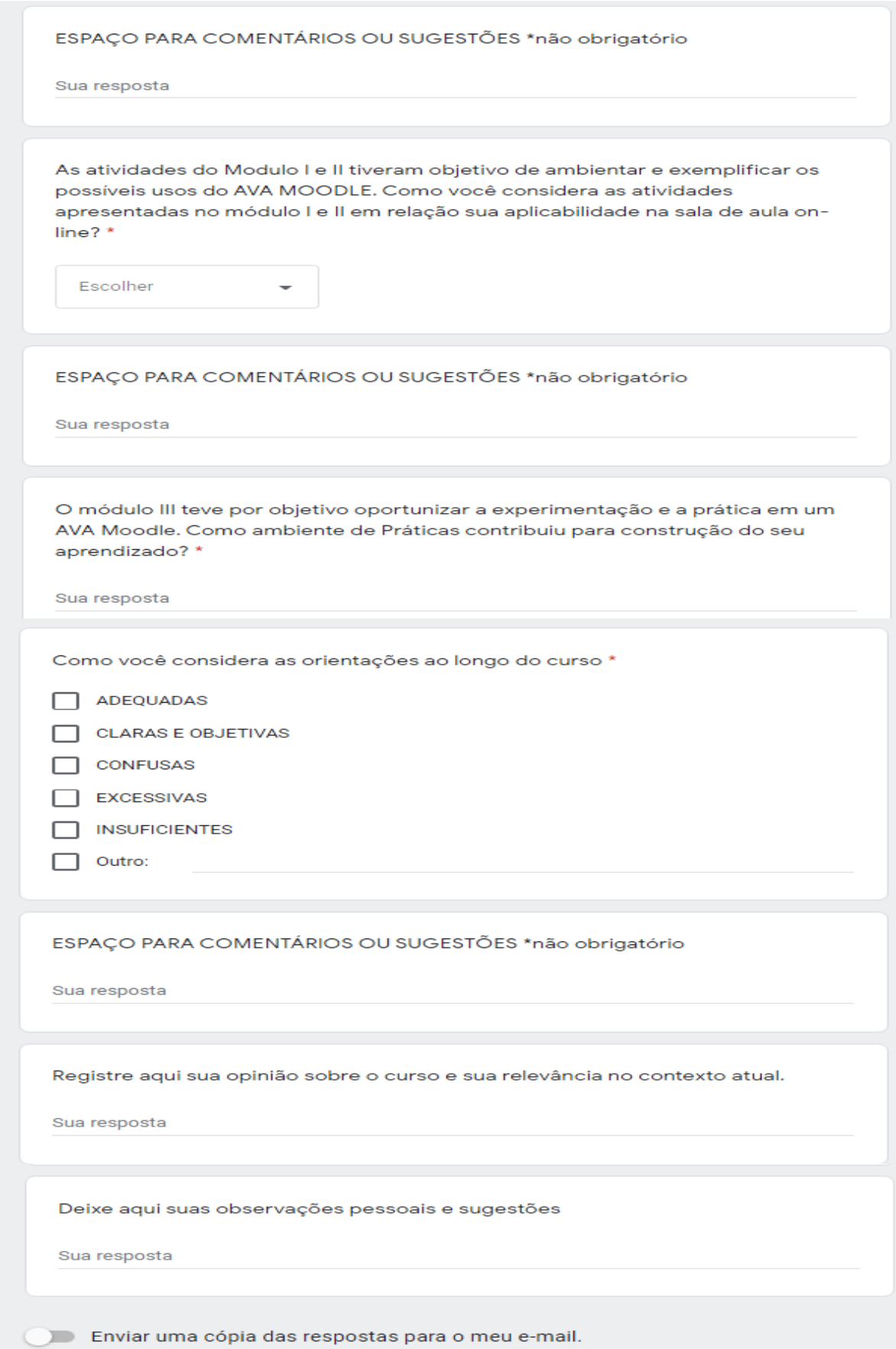

Disponível em: https://forms.gle/vSLaEJHXjEDQjUWt5

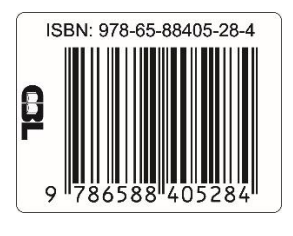

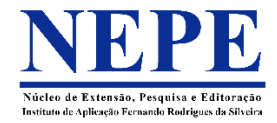